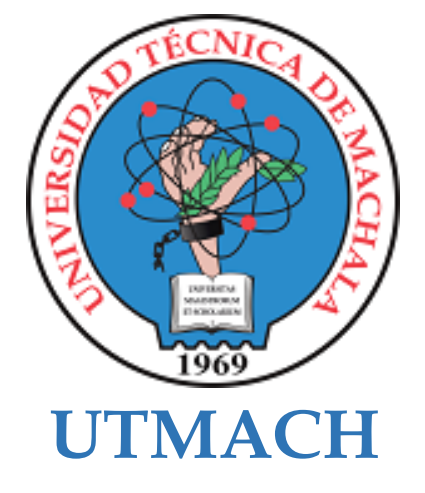

# **FACULTAD DE INGENIERÍA CIVIL**

# **CARRERA DE TECNOLOGÍAS DE LA INFORMACIÓN**

**Implementación de una red LoRaWAN segura aplicando el firmware Meshtastic dentro de la agricultura de precisión.**

### **CORREA ROMERO HUMBERTO GONZALO INGENIERO EN TECNOLOGIAS DE LA INFORMACION**

### **CUN VALENCIA ROBERT DANIEL INGENIERO EN TECNOLOGIAS DE LA INFORMACION**

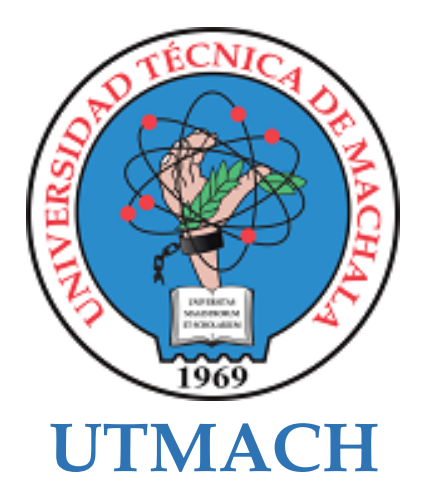

## **FACULTAD DE INGENIERÍA CIVIL**

# **CARRERA DE TECNOLOGÍAS DE LA INFORMACIÓN**

**Implementación de una red LoRaWAN segura aplicando el firmware Meshtastic dentro de la agricultura de precisión.**

**CORREA ROMERO HUMBERTO GONZALO INGENIERO EN TECNOLOGIAS DE LA INFORMACION**

**CUN VALENCIA ROBERT DANIEL INGENIERO EN TECNOLOGIAS DE LA INFORMACION**

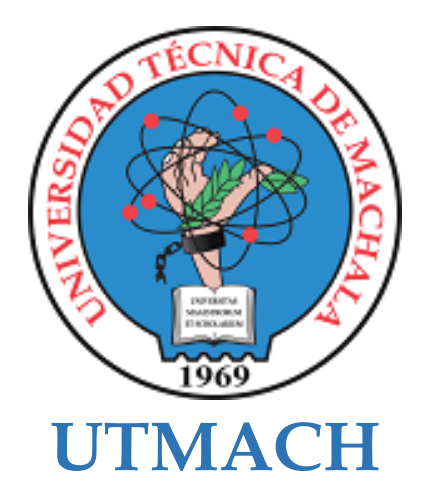

## **FACULTAD DE INGENIERÍA CIVIL**

## **CARRERA DE TECNOLOGÍAS DE LA INFORMACIÓN**

**PROPUESTAS TECNOLÓGICAS**

**Implementación de una red LoRaWAN segura aplicando el firmware Meshtastic dentro de la agricultura de precisión.**

**CORREA ROMERO HUMBERTO GONZALO INGENIERO EN TECNOLOGIAS DE LA INFORMACION**

**CUN VALENCIA ROBERT DANIEL INGENIERO EN TECNOLOGIAS DE LA INFORMACION**

**HERNANDEZ ROJAS DIXYS LEONARDO**

# Tesis Humberto y Cun *por* Humberto Cun

**Fecha de entrega:** 15-sep-2022 03:04p.m. (UTC-0500) **Identificador de la entrega:** 1900713711 **Nombre del archivo:** Documento\_Final\_-\_Correa\_-\_Cun\_-\_TURNITIN.pdf (5.28M) **Total de palabras:** 16648 **Total de caracteres:** 85214

# Tesis Humberto y Cun

#### INFORME DE ORIGINALIDAD

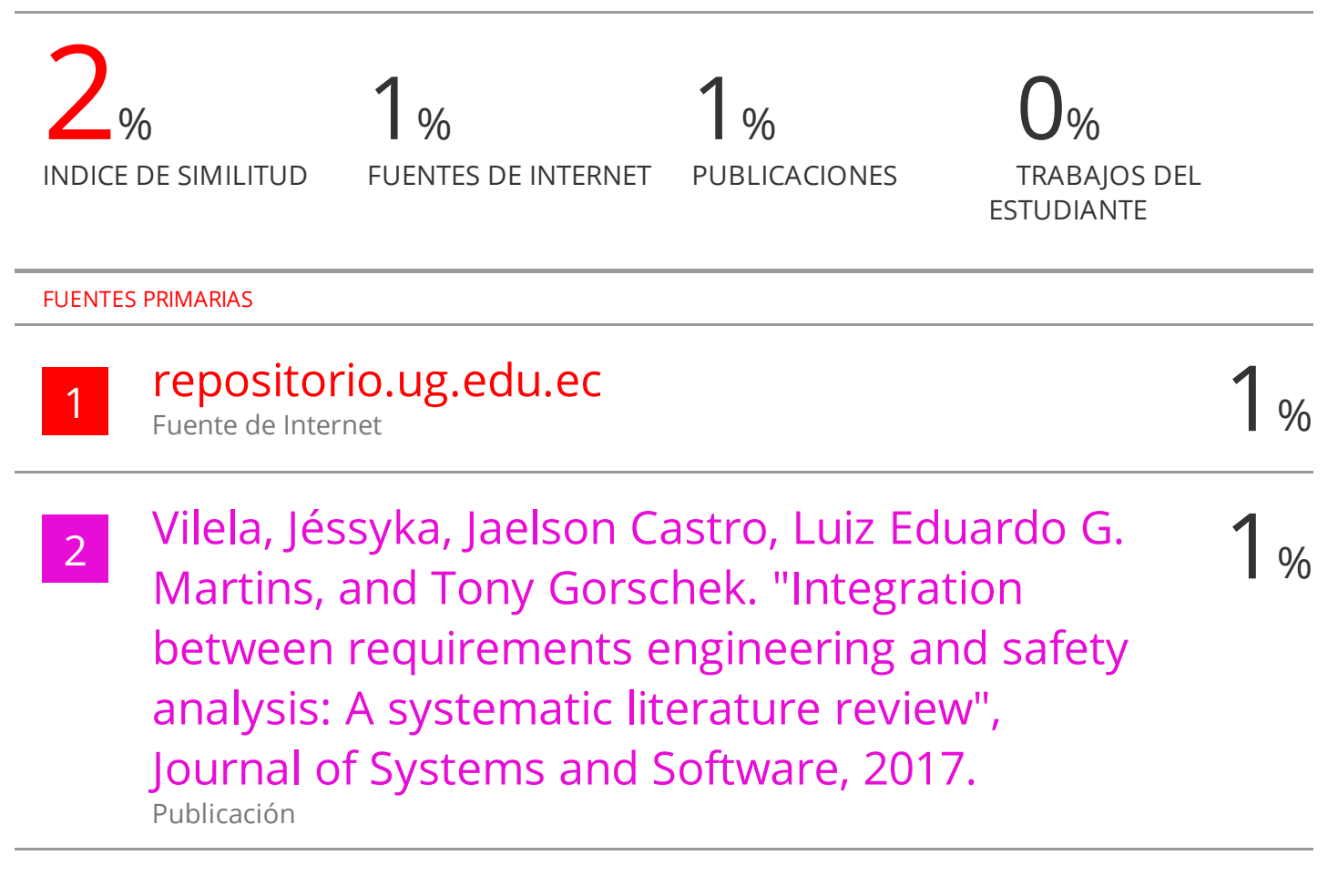

Excluir citas **Activo** Excluir bibliografía Activo

Excluir coincidencias < 101 words

## CLÁUSULA DE CESIÓN DE DERECHO DE PUBLICACIÓN EN EL REPOSITORIO DIGITAL INSTITUCIONAL

Los que suscriben, CORREA ROMERO HUMBERTO GONZALO y CUN VALENCIA ROBERT DANIEL, en calidad de autores del siguiente trabajo escrito titulado Implementación de una red LoRaWAN segura aplicando el firmware Meshtastic dentro de la agricultura de precisión., otorgan a la Universidad Técnica de Machala, de forma gratuita y no exclusiva, los derechos de reproducción, distribución y comunicación pública de la obra, que constituye un trabajo de autoría propia, sobre la cual tienen potestad para otorgar los derechos contenidos en esta licencia.

Los autores declaran que el contenido que se publicará es de carácter académico y se enmarca en las dispociones definidas por la Universidad Técnica de Machala.

Se autoriza a transformar la obra, únicamente cuando sea necesario, y a realizar las adaptaciones pertinentes para permitir su preservación, distribución y publicación en el Repositorio Digital Institucional de la Universidad Técnica de Machala

Los autores como garantes de la autoría de la obra y en relación a la misma, declaran que la universidad se encuentra libre de todo tipo de responsabilidad sobre el contenido de la obra y que asumen la responsabilidad frente a cualquier reclamo o demanda por parte de terceros de manera exclusiva.

Aceptando esta licencia, se cede a la Universidad Técnica de Machala el derecho exclusivo de archivar, reproducir, convertir, comunicar y/o distribuir la obra mundialmente en formato electrónico y digital a través de su Repositorio Digital Institucional, siempre y cuando no se lo haga para obtener beneficio económico.

H. Girea. R

**CORREA ROMERO HUMBERTO GONZALO** 0704660935

CUN VALENCIA ROBERT DANIEL 0706079217

1/2 Via Machala Pasage ' Telr. 2983362 - 2983363 - 2983363 - 2983364

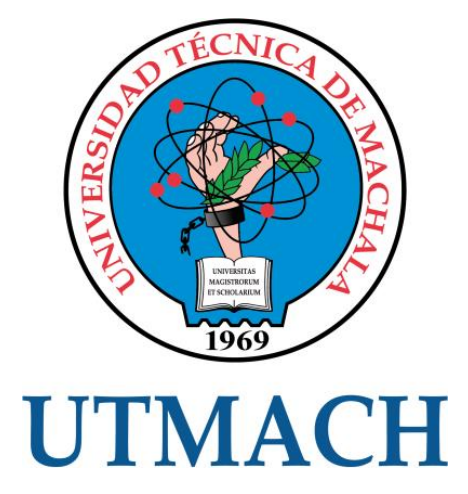

# **FACULTAD DE INGENIERÍA CIVIL CARRERA DE TECNOLOGÍAS DE LA INFORMACIÓN**

## **IMPLEMENTACIÓN DE UNA RED IOT SEGURA BASADA EN LORAWAN Y MESHTASTIC APLICADA A LA AGRICULTURA DE PRECISIÓN**

## **CORREA ROMERO HUMBERTO GONZALO ROBERT VALENCIA DANIEL CUN**

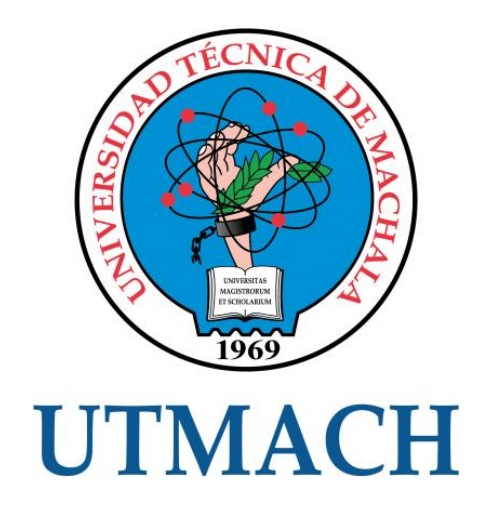

# **FACULTAD DE INGENIERÍA CIVIL CARRERA DE TECNOLOGÍAS DE LA INFORMACIÓN**

**IMPLEMENTACIÓN DE UNA RED IOT SEGURA BASADA EN LORAWAN Y MESHTASTIC APLICADA A LA AGRICULTURA DE PRECISIÓN**

> **CORREA ROMERO HUMBERTO GONZALO ROBERT VALENCIA DANIEL CUN**

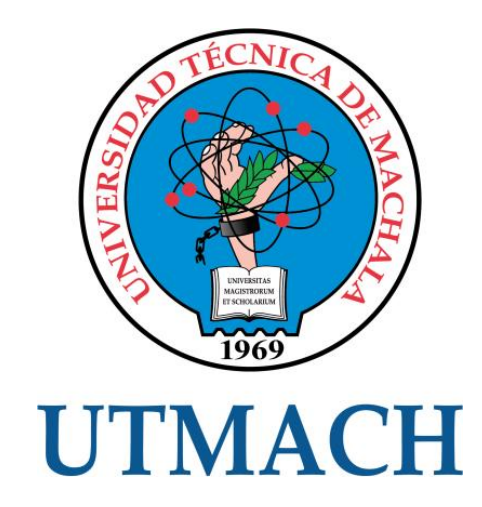

# **FACULTAD DE INGENIERÍA CIVIL CARRERA DE TECNOLOGÍAS DE LA INFORMACIÓN**

**TRABAJO DE INTEGRACIÓN CURRICULAR, PROPUESTAS TECNOLÓGICAS**

**IMPLEMENTACIÓN DE UNA RED IOT SEGURA BASADA EN LORAWAN Y MESHTASTIC APLICADA A LA AGRICULTURA DE PRECISIÓN**

> **CORREA ROMERO HUMBERTO GONZALO ROBERT VALENCIA DANIEL CUN**

**HERNANDEZ ROJAS DIXYS LEONARDO**

**MACHALA, 17 DE ENERO DE 2022**

#### **DEDICATORIA**

#### <span id="page-9-0"></span>**Autor**: Robert Daniel Cun Valencia

El presente trabajo está dedicado a mis familiares, especialmente a mi padre cuyo esfuerzo se encuentra reflejado dentro del presente trabajo, cada uno de los logros que he alcanzado a lo largo de este proceso concluye en este punto, donde proyecto todos mis conocimientos, motivaciones, valores y enseñanzas para poder enorgullecer a cada uno de ellos.

#### **Autor:** Humberto Gonzalo Correa Romero

El presente trabajo está dedicado a mis familiares, especialmente a mi madre cuya paciencia y consejos me dieron ese soporte para alcanzar todas mis metas y objetivos dentro del proyecto de integración ejecutado.

#### **AGRADECIMIENTO**

#### <span id="page-10-0"></span>**Autor**: Robert Daniel Cun Valencia

De manera especial agradezco a mi familia, compañeros y profesores durante estos años, los cuales fueron los pilares de nuestra motivación y apoyo moral durante todo este proceso académico, en especial a mi tutor Ing. Dixys Hernández, el cual confió plenamente en nuestro esfuerzo, conocimiento y ganas de hacer las cosas para un bien en común.

A la Universidad Técnica de Machala, Facultad de Ingeniería Civil, Carrera de Tecnologías de la información por acogerme en su institución y poder confiar en mis habilidades tanto como estudiante como ser humano.

#### **Autor:** Humberto Gonzalo Correa Romero

De manera especial agradezco a mi familia, amigos los cuales, durante estos años, fueron los pilares de mi motivación durante todo este proceso académico, en especial a mi tutor el Ing. Dixys Hernández, el cual confió plenamente en mi esfuerzo, conocimiento.

A la Universidad Técnica de Machala, Facultad de Ingeniería Civil, Carrera de Tecnologías de la información por acogerme en su institución y poder confiar en mis habilidades tanto como estudiante como ser humano.

#### **RESUMEN**

<span id="page-11-0"></span>Las tecnologías actuales de comunicación son indispensables en cualquier área en la que involucre cierta gestión de información. En tiempos actuales tanto la seguridad como la transparencia de los datos se han vuelto en temas de mayor atención, hasta el punto en el que no tenemos una clara idea si nuestra información es completamente privada o segura por lo que es necesario un tipo diferente de redes de comunicación, ya sea por una limitación de distancia o energía para que esta funcione correctamente o por el simple hecho de que esta sea privada.

En el presente trabajo de investigación se implementó una red de comunicación IoT mediante el uso de la red LoRaWAN a partir del firmware Meshtastic para el envío de información en el contexto de la agricultura de precisión de manera segura con poco consumo de energía, siguiendo las directrices proporcionadas a partir de la Metodología IoTM.

Mediante el uso de recursos bibliográficos para la recopilación de información sobre la red LoRaWAN como del firmware Meshtastic, se procedió con la adquisición de cada uno de los dispositivos que posteriormente fueron configurados dependiendo del rol que iba a desempeñar cada uno, para este caso, se establecieron dos nodos los cuales actuaron de recolectores de datos ambientales, uno como intermediario que permitió la línea vista entre los nodos recolectores y el Gateway. En el caso de los dos nodos recolectores, estos tuvieron la tarea de enviar datos de temperatura y humedad hacia el nodo intermediario y luego al Gateway donde fueron transmitidos vía MQTT y almacenado en una base de datos para que posteriormente sean presentados en un dashboard, donde se visualizó información como el ultimo valor de temperatura como de humedad y un diagrama con los valores totales, esto con el fin de que la experiencia de usuario sea agradable y sencilla.

Inicialmente se ejecutaron resultados para comprobar si la Mesh en efecto estaba funcionando, esto se lo consiguió a partir del envío de un mensaje desde un nodo y este fue receptado hacia los otros que estuvieran conectados y que estén en el canal donde se envió la información. Posteriormente se ejecutaron pruebas para ver la seguridad de la red Mesh frente a otros dispositivos, como lo es el caso de la implementación de un "Nodo Pirata" y el de observar si los datos enviados están correctamente encriptados o no y la de latencia, esto para ver el tiempo que se demora cada nodo en recibir y transmitir un mensaje hacia los diferentes nodos, el cual dieron resultados favorables y su tiempo fue bueno, es decir, al momento de calcular el promedio de cada prueba ejecutada se dieron tiempos menores a los 20 segundos, donde el mayor fue de 17,4 segundos, esto debido a que al tener dos nodos el tiempo aumenta en comparación a cuando se

ejecutó la prueba pero con un solo nodo, para este caso fue de 14,8 segundos. Con la información adquirida a partir de estas pruebas, se procedió con la prueba de perdida de paquetes, a cuál fue dividida a partir de la distancia que se ubicaba cada nodo, comenzado por una distancia mínima hasta la prueba final, la cual iba desde la ciudad de Machala hasta la finca Happy Fruit en la ciudad de Arenillas, la cual tenía una distancia aproximada de 33.5km.

Una vez recopilados los datos de cada una de las pruebas hechas, se llegó a la conclusión de que la red cumple con los requerimientos y objetivos planteados.

<span id="page-12-0"></span>**PALABRAS CLAVE:** LoRaWAN, MQTT, Dashboard, agricultura de precisión.

#### **ABSTRACT**

Current communication technologies are essential in any area that involves some information management. In current times, both security and transparency of data have become issues of greater attention, to the point where we do not have a clear idea if our information is completely private or secure, so a different type of network is necessary. of communication, either due to a limitation of distance or energy for it to work correctly or for the simple fact that it is private.

In the present research work, an IoT communication network was implemented through the use of the LoRaWAN network from the Meshtastic firmware to send information in the context of precision agriculture in a safe way with little energy consumption, following the guidelines provided from the IoTM Methodology.

Through the use of bibliographic resources for the collection of information on the LoRaWAN network such as the Meshtastic firmware, each of the devices was acquired, which were later configured depending on the role that each one was going to play, for this case, two nodes appeared which acted as environmental data collectors, one as an intermediary that allowed the line of sight between the collecting nodes and the Gateway. In the case of the two collector nodes, they had the task of sending temperature and humidity data to the intermediary node and then to the Gateway where they were transmitted via MQTT and stored in a database so that they can later be presented on a dashboard, where Information such as the last temperature and humidity value and a diagram with the total values were displayed, in order to make the user experience pleasant and simple.

Initially, results were executed to check if the mesh was indeed working, this was achieved by sending a message from a node and this was received by the others that were connected and that are in the channel where the information was sent. Subsequently, tests were carried out to see the

security of the Mesh network compared to other devices, such as the case of the implementation of a "Pirate Node" and to observe if the data sent is correctly encrypted or not and the latency, this to see the time it takes for each node to receive and transmit a message to the different nodes, which gave favorable results and its time was good, that is, when calculating the average of each executed test, times were lower than those 20 seconds, where the longest was 17.4 seconds, this is due to the fact that having two nodes increases the time compared to when the test was executed but with a single node, in this case it was 14.8 seconds. With the information obtained from these tests, the packet loss test was carried out, which was divided based on the distance that each node was located, starting with a minimum distance until the final test, which went from the city of Machala to the Happy Fruit farm in the city of Arenillas, which had an approximate distance of 33.5km.

Once the data of each of the tests carried out was collected, it was concluded that the network meets the requirements and objectives set.

**KEYWORDS:** LoRaWAN, MQTT, Dashboard, Smart farming

# **ÍNDICE DE CONTENIDO**

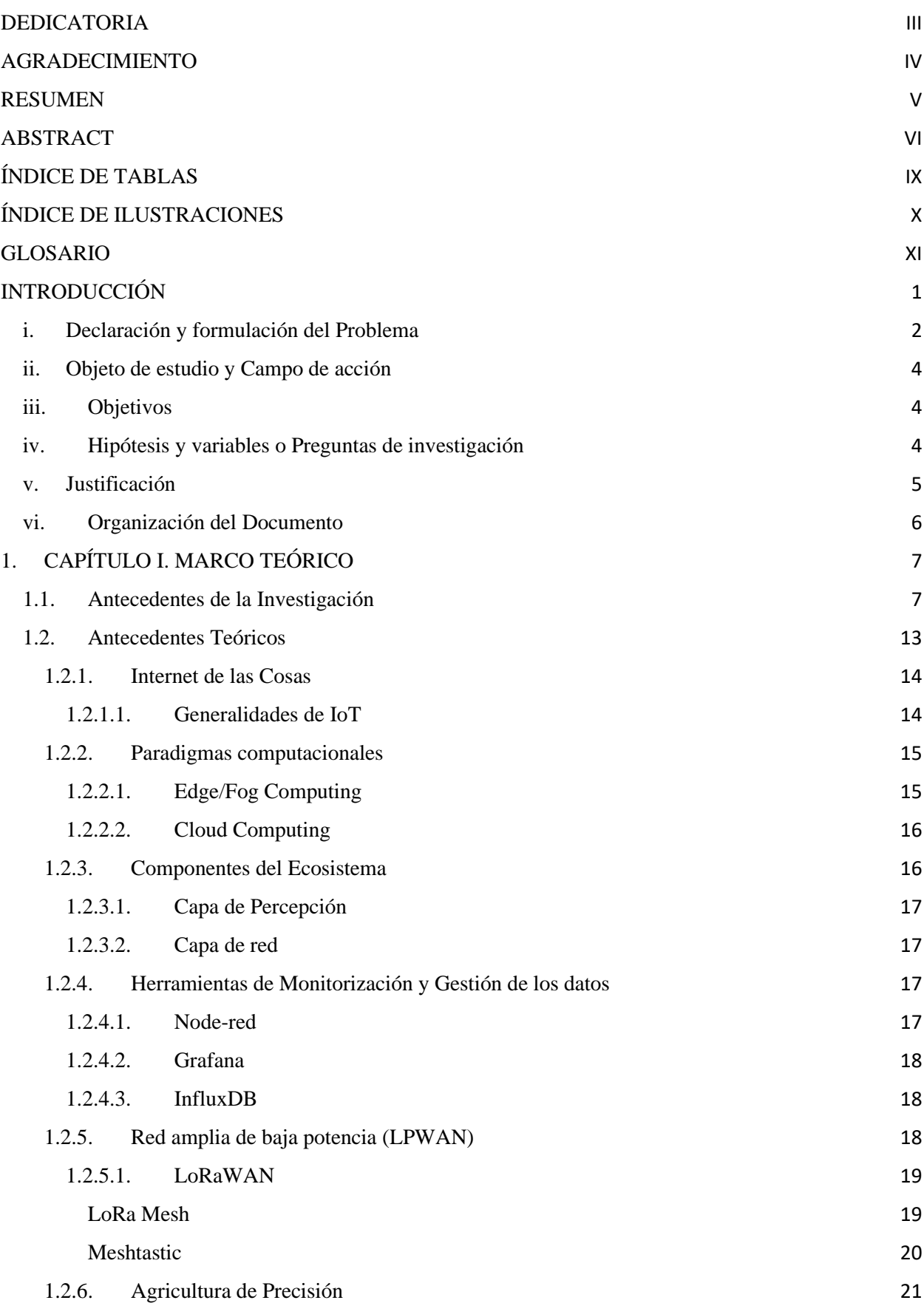

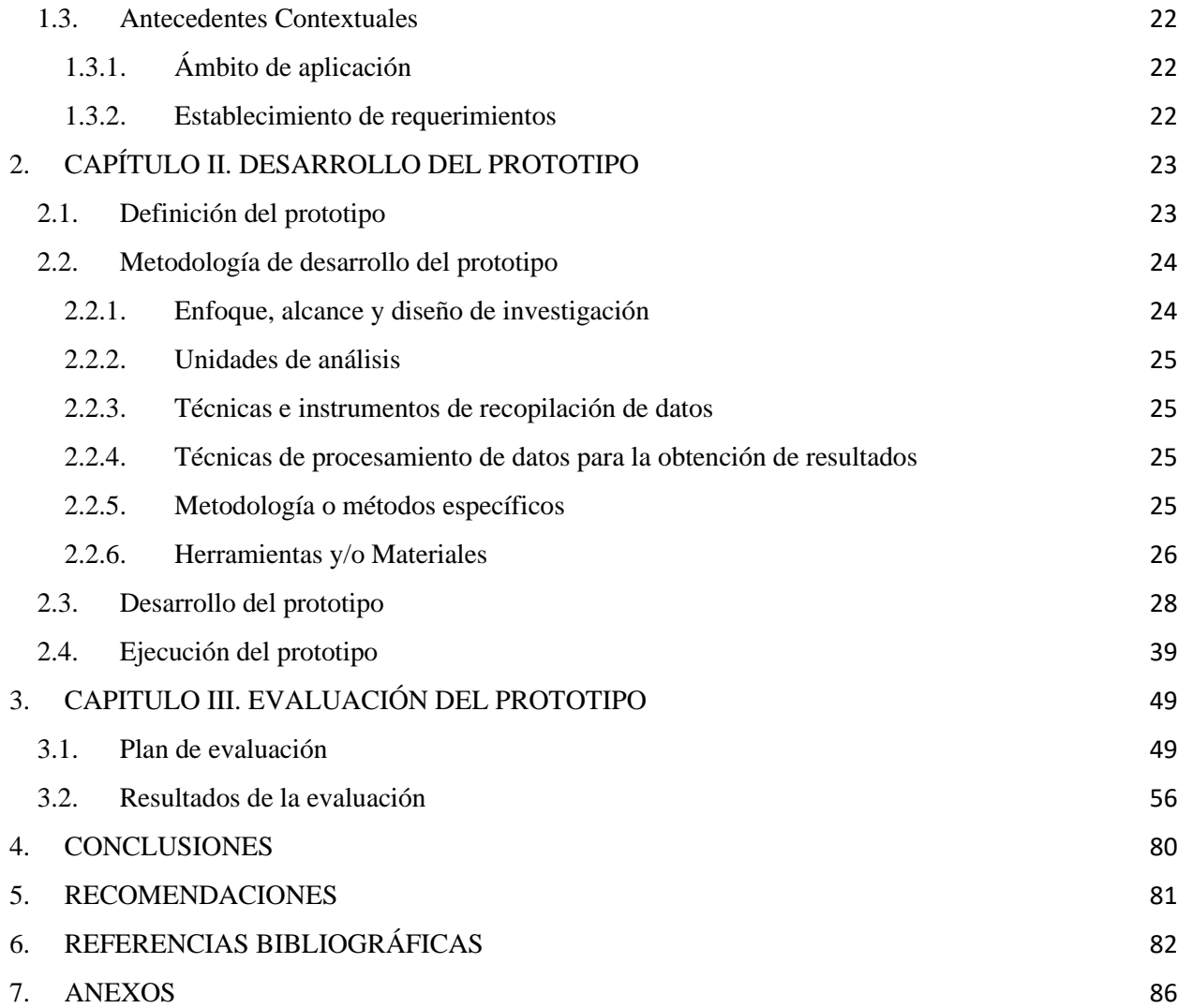

## **ÍNDICE DE TABLAS**

<span id="page-15-0"></span>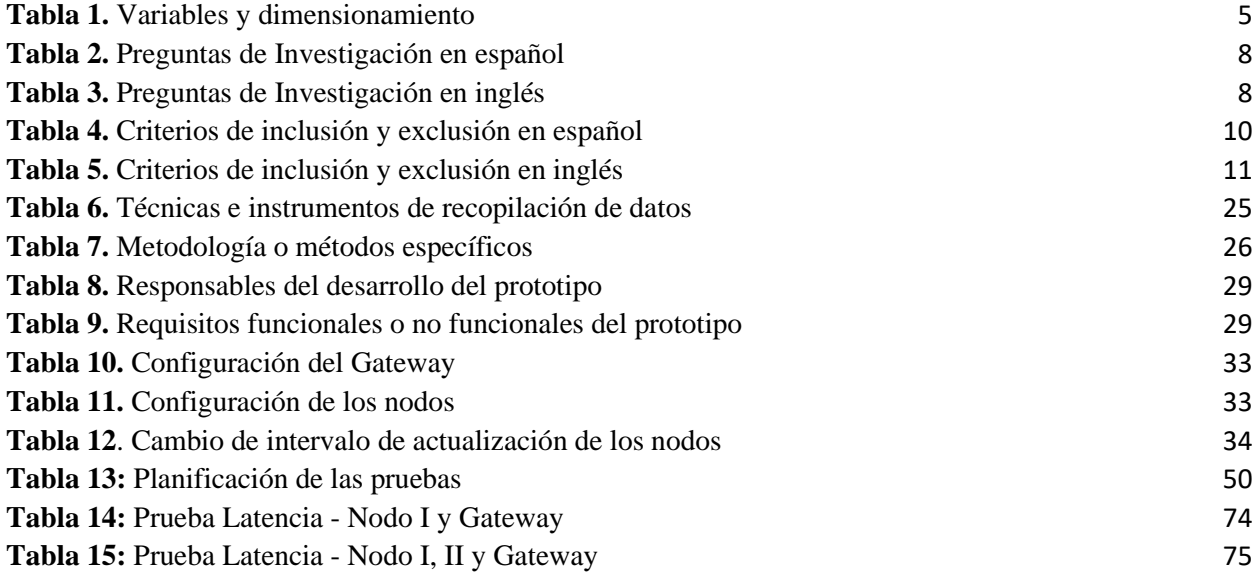

## **ÍNDICE DE ILUSTRACIONES**

<span id="page-16-0"></span>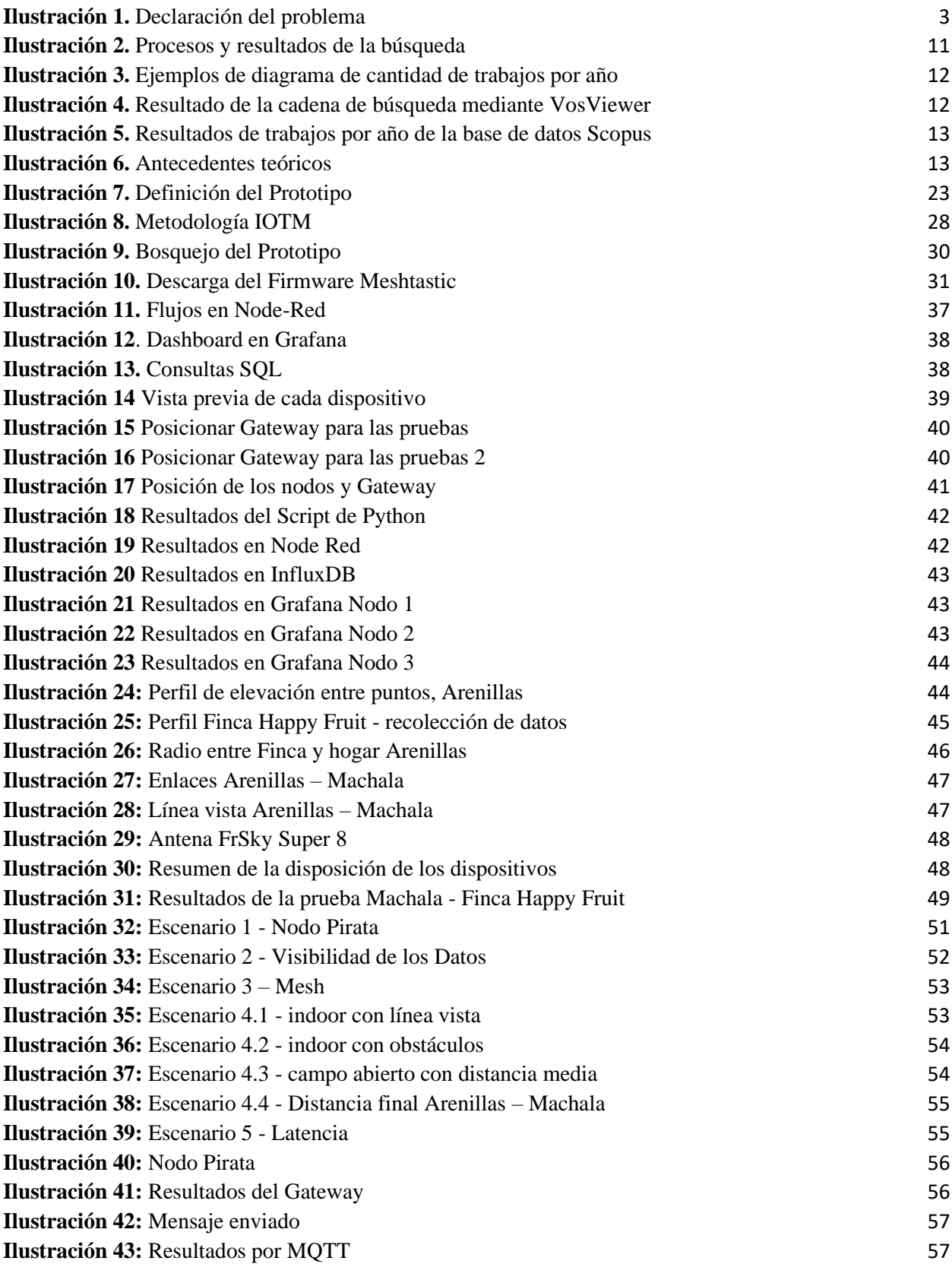

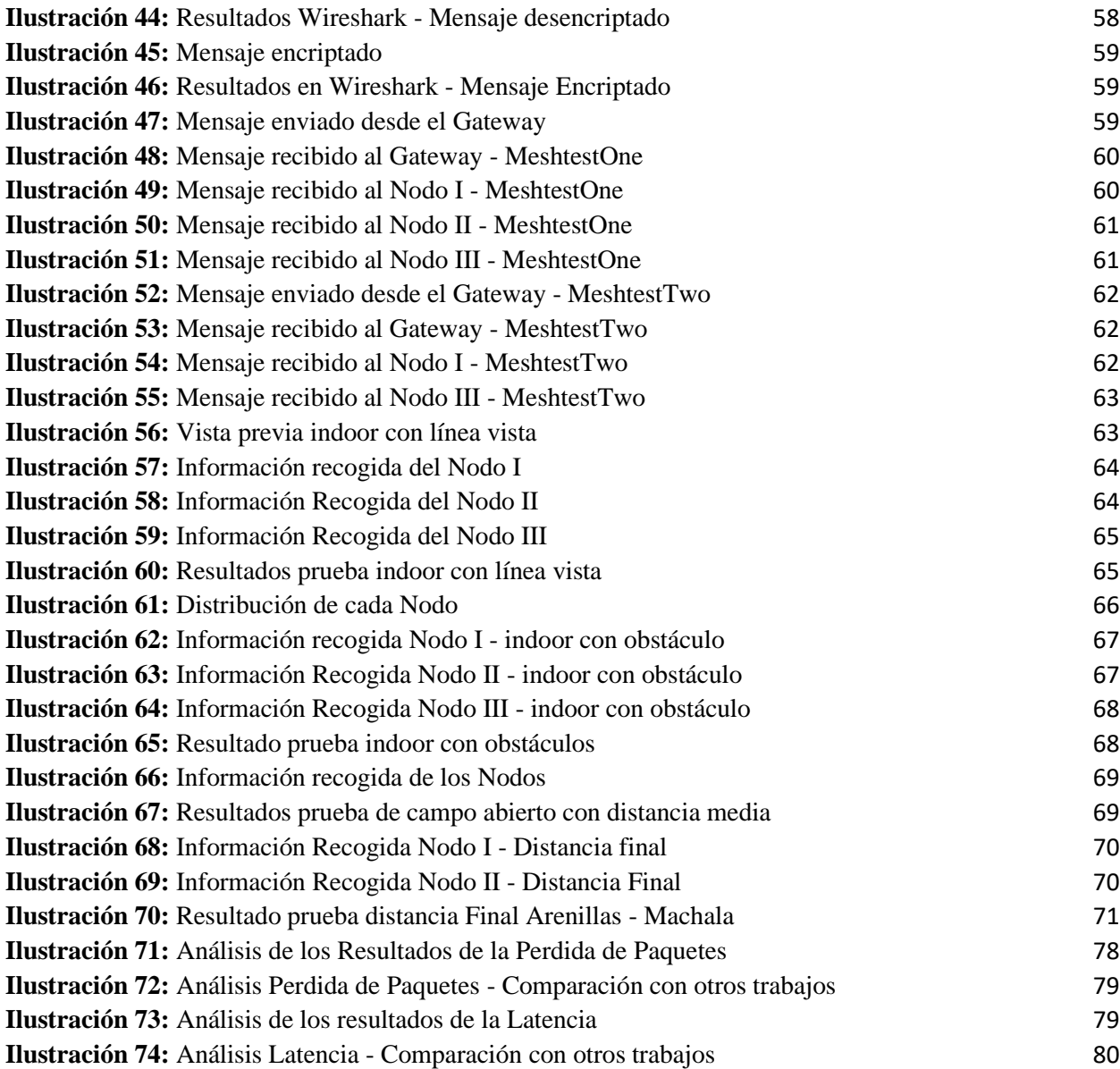

### **GLOSARIO**

<span id="page-17-0"></span>**Agricultura de Precisión:** Se considera como un sistema de producción agrícola actual que tiene el objetivo de mejorar la productividad y la calidad mediante la observación y el manejo cuidadoso del clima, suelo y las condiciones del suelo.

**Internet de las Cosas:** Dispositivos u objetos interrelacionados conectados a través del internet, los cuales permiten recopilar y transferir datos a partir de una conexión inalámbrica

**LoRaWAN:** Es un protocolo de red de área amplia de bajo consumo a partir de la modulación de radio LoRa, los dispositivos son conectados de forma inalámbrica y son gestionados a partir de nodos y Gateways o puertas de enlace de red.

**Mesh:** Conexión de dispositivos en malla, es decir, en caso que un dispositivo o nodo se desconecte o quede fuera de línea, el nodo siguiente cogerá su lugar, para que así la malla no se rompa.

**Meshtastic:** Proyecto que recoge todo el tema relacionado con LoRaMesh, es decir, a partir de su firmware nos permite tener una red de comunicación de bajo consumo, la cual ayuda a transferir información en texto plano útil en casos como algún tipo de desastre natural o para el análisis de datos ambientales.

## **INTRODUCCIÓN**

<span id="page-19-0"></span>Las tecnologías inalámbricas utilizadas para transmitir datos de un sitio a otro van evolucionando cada día y se vuelven más sofisticadas en cuestiones de eficiencia y rapidez. La necesidad de transmitir información mediante una red de bajo consumo cuando se trata de datos ambientales en el área de la agricultura de precisión se ha vuelto en algo primordial al momento de monitorizar el estado de los cultivos. Las redes LPWAN son la mejor opción para este caso debido a su largo alcance y bajo consumo energético.

La finalidad de este trabajo fue satisfacer la necesidad de una red de comunicación de bajo consumo que permite el transporte de información ambiental de los cultivos de manera segura y en tiempo real para el control y toma de decisiones en la Finca Happy Fruit.

#### **i. Declaración y formulación del Problema**

#### <span id="page-20-0"></span>**Declaración del problema**

A nivel mundial está ocurriendo una privación de nuestra seguridad dentro de las redes de comunicación. Así como una dependencia del internet para el transporte de la información. En sus inicios, el internet no estaba tan saturado de empresas que deseen la información del usuario y el desconocimiento de las personas, hacía que buscarán distintas formas de comunicación y envío de información. Sin embargo, una vez que el internet se masificó y tomó cabida en la mayoría de hogares del mundo, los datos que transitan internet se volvieron valiosos no solo para empresas privadas, sino también para gobiernos. Además, existen proyectos en los que el internet no es la opción más eficiente o incluso no es posible de implementar debido a la lejanía a los proveedores y el alto consumo energético de los equipos necesarios para su uso.

En América Latina es muy común que los servicios de internet no estén disponibles en zonas un poco más alejadas de la ciudad, ya sea por la falta de recursos o falta de interés por parte de los proveedores de internet, dificultando en gran medida a la comunicación con las partes más rurales de cada región, y, por tanto, generando mayor falta de interacción con la sociedad.

El Ecuador siendo un país agrícola, tiene muchos sectores destinados a la agricultura en los que el servicio de internet no está disponible. En la agricultura de precisión es necesario una red de datos en la cual la información pueda ser transportada rápidamente para ser medida, administrada y/o utilizada para tomar decisiones en tiempo real o en el menor tiempo posible.

El presente trabajo de integración curricular se desarrolló dentro de la finca Happy Fruit. Los encargados tienen un mejor control de los datos de los cultivos como temperatura y humedad. Se utilizó las redes de bajo consumo y gran alcance como LoRaWAN y el proyecto Meshtastic para transportar la información, esto es por causa de que los empleados de la finca se encuentran en distintas partes de la ciudad y gracias a esta nueva forma de enviar y recibir información pueden monitorear los datos y tomar decisiones en tiempo real sin la necesidad de trasladarse hacia la finca.

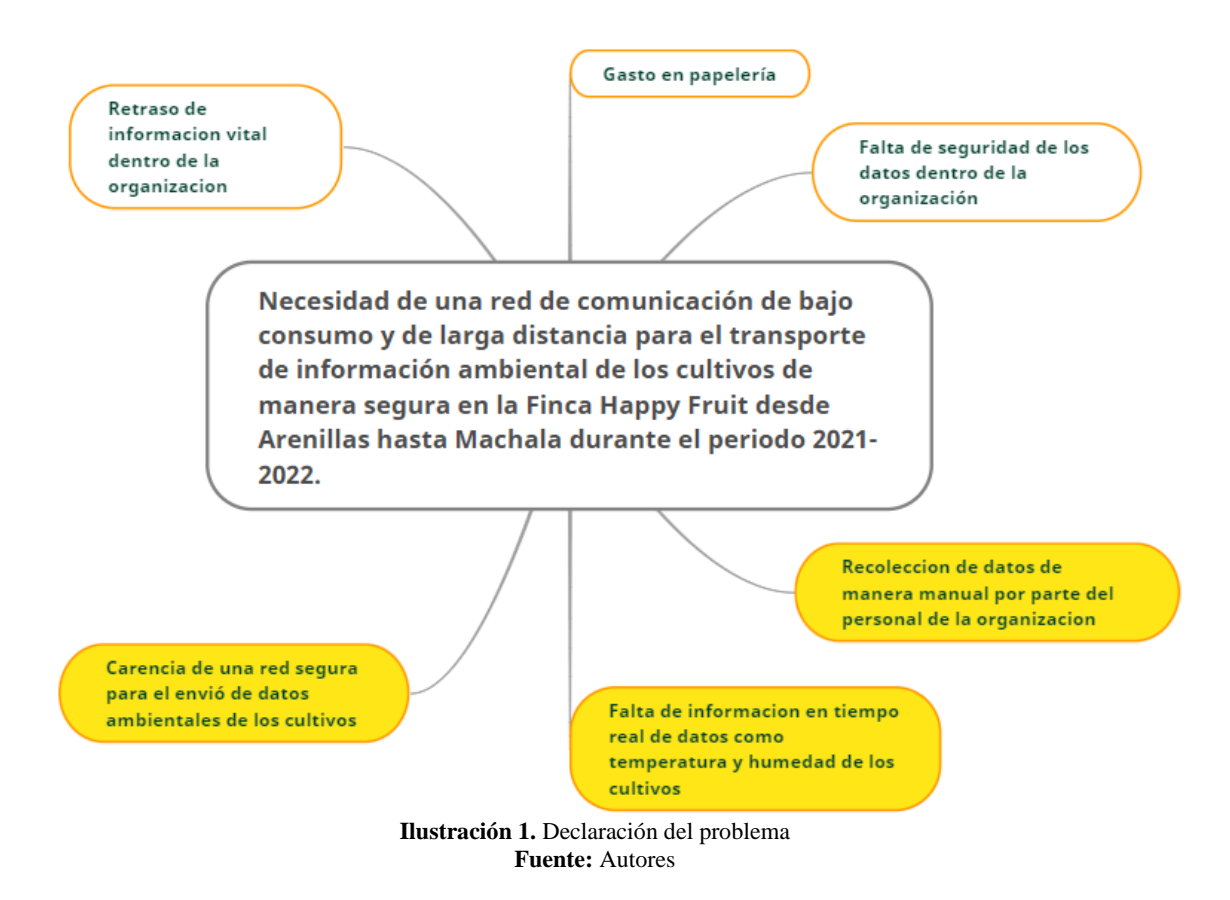

<span id="page-21-0"></span>En la **Ilustración 1**. se describen las causas y efectos de la problemática planteada dentro del proyecto de investigación, la cual trata de la necesidad de una red de comunicación de bajo consumo que permita el transporte de información ambiental de los cultivos de manera segura en la finca Happy Fruit desde Arenillas hasta Machala durante el periodo 2022.

#### **Formulación del problema**

#### **Problema principal**:

➢ Necesidad de una red de comunicación de bajo consumo y de larga distancia para el transporte de información ambiental de los cultivos de manera segura en la Finca Happy Fruit desde Arenillas hasta Machala durante el periodo 2022.

#### **Problemas específicos**:

- $\geq$  ¿Cómo enviar y recibir datos ambientales de los cultivos de la finca Happy Fruit?
- $\geq$  *i*. Qué tecnología de conexión inalámbrica es la más indicada para la agricultura de precisión?
- $\geq$  *i*. Cómo diseñar una red LPWAN?

#### **ii. Objeto de estudio y Campo de acción**

#### <span id="page-22-0"></span>**Objeto de estudio**

➢ Comunicaciones inalámbricas LPWAN (Low Power Wide Area Network) en la agricultura de precisión aplicada a una finca.

#### **Campo de acción**

➢ Comunicación segura en el contexto de la agricultura de precisión aplicada en una finca.

#### **iii. Objetivos**

#### <span id="page-22-1"></span>**Objetivo General**

➢ Implementar una red de comunicación IoT mediante LoRaWAN y Meshtastic para el envío de información en el contexto de la agricultura de precisión de manera segura con poco consumo de energía.

#### **Objetivos específicos**

- ➢ Realizar la búsqueda bibliográfica para la elaboración del estado del arte y marco teórico.
- ➢ Configurar el firmware para los dispositivos IoT para su control dentro de la red LoRaWAN.
- $\triangleright$  Implementar las antenas a cada uno de los dispositivos y la realización de pruebas dentro de la finca Happy Fruit.
- ➢ Implementar un dashboard para el monitoreo y control de datos en tiempo real en el contexto de la agricultura de precisión.
- ➢ Realizar depuración y pruebas de los dispositivos IoT para su correcto uso dentro del proyecto a desarrollar.

#### **iv. Hipótesis y variables o Preguntas de investigación**

#### <span id="page-22-2"></span>**Hipótesis principal**

❖ La implementación de una red de bajo consumo y gran alcance en la finca Happy Fruit proporcionará una manera segura y eficiente la recolección de información ambiental de los cultivos.

#### **Variables y dimensionamiento**

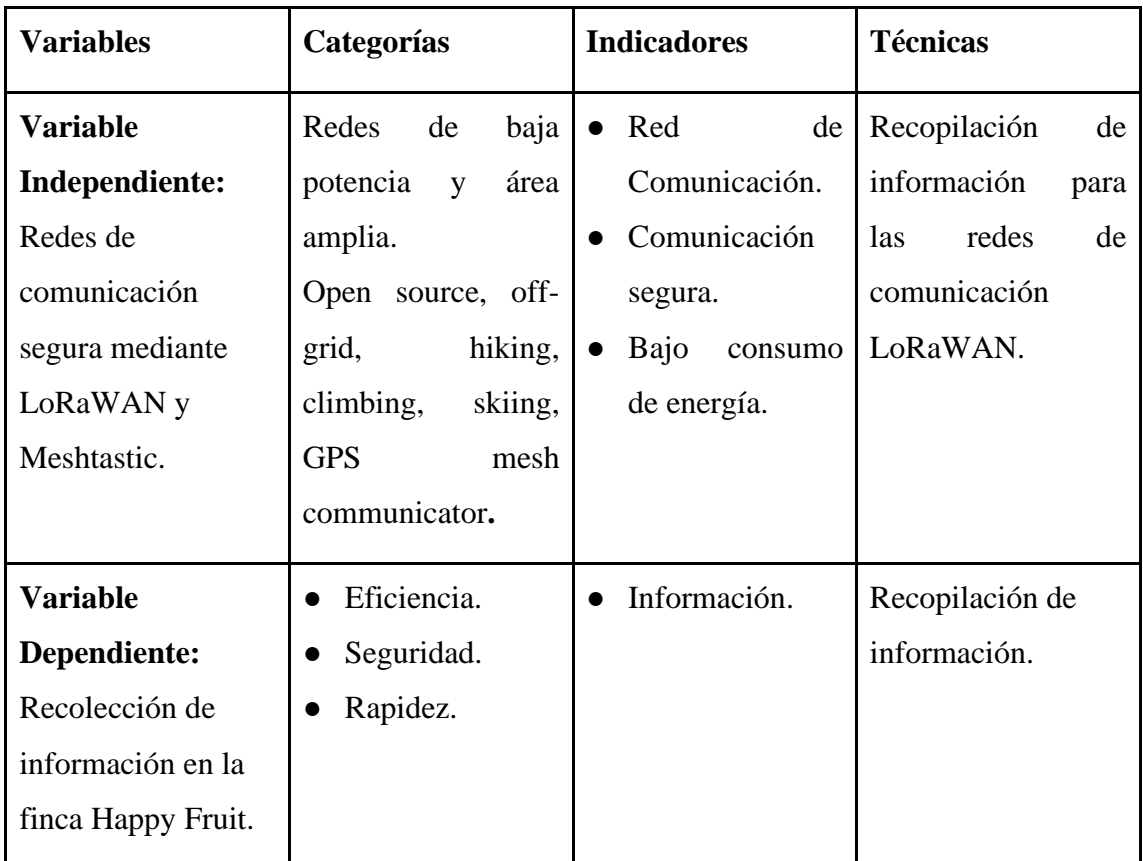

**Tabla 1.** Variables y dimensionamiento

**Fuente:** Autores

#### **v. Justificación**

<span id="page-23-1"></span><span id="page-23-0"></span>Con codificación de 128 bits de extremo a extremo, la información en una red LoRaWAN viaja encriptada y sin riesgos de pérdida o robo de datos. Con una red de comunicación propia con LoRaWAN, el usuario está exento de que al usar Wi-Fi y depender de proveedores de internet en proyectos que necesitan seguridad y la mayor eficiencia energética posible. Gracias al bajo consumo de LoRaWAN, los dispositivos inalámbricos conectados a la red pueden funcionar y enviar datos por varios meses, o incluso años sin la necesidad de cambio de baterías. Estas características hacen a LoRaWAN una tecnología muy recomendada en la agricultura de precisión, principalmente se usa en aplicaciones de monitoreo de baja potencia que requieren una batería de larga duración para nodos finales que se distribuyen en campos de amplio rango [1]. Comprender las condiciones ambientales es importante para la gestión agrícola, con esta información se toman decisiones para incrementar la calidad y cantidad de productos agrícolas. [2].

Nuestro proyecto pretende implementar una red IoT segura basada en LoRaWAN y Meshtastic aplicada en la agricultura de precisión dentro de la finca Happy Fruit para el envío de datos desde la ciudad de Arenillas hasta Machala.

### **vi. Organización del Documento**

<span id="page-24-0"></span>El presente documento está estructurado de la siguiente manera:

**Capítulo 1:** En este capítulo se presenta el marco teórico donde se detalla lo necesario para comprender los términos y herramientas utilizadas para el desarrollo del proyecto.

**Capítulo 2:** Se detalla el desarrollo del prototipo, además de definiciones, la metodología utilizada en el proyecto, el desarrollo y ejecución del prototipo.

**Capítulo 3:** Se presenta el plan de evaluación y los resultados, así como las conclusiones y recomendaciones.

# **1. CAPÍTULO I. MARCO TEÓRICO**

## <span id="page-25-1"></span><span id="page-25-0"></span>**1.1. Antecedentes de la Investigación**

La revisión sobre cada uno de los temas de investigación para este trabajo, se los realizó usando la metodología de Revisión Sistemática de la Literatura, cuyo fin principal dentro de cada trabajo de investigación es la de identificar, evaluar y resumir los resultados de trabajos anteriores que puedan aportar a la investigación la cual se está realizando actualmente.

### **a) Preguntas de investigación**

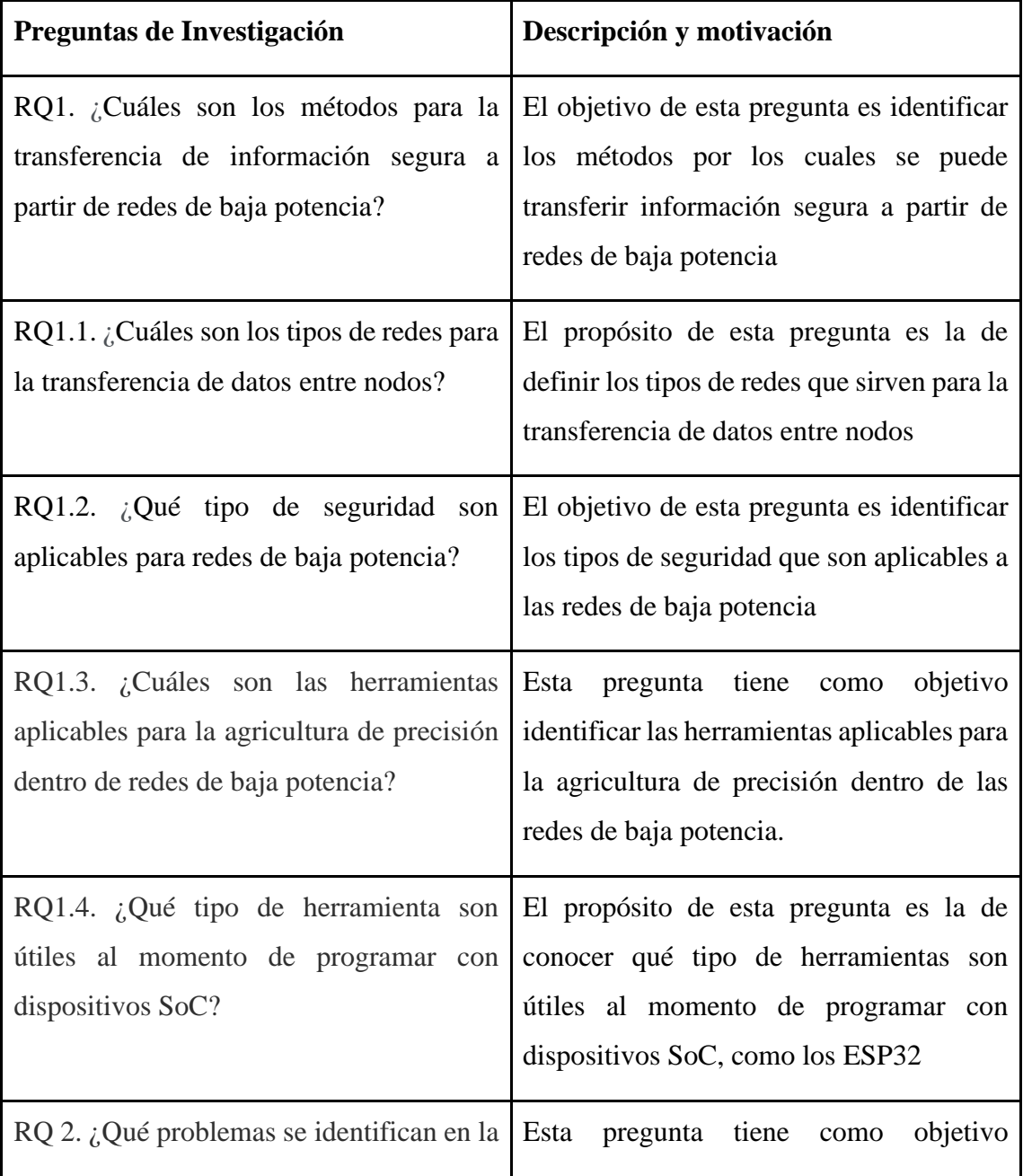

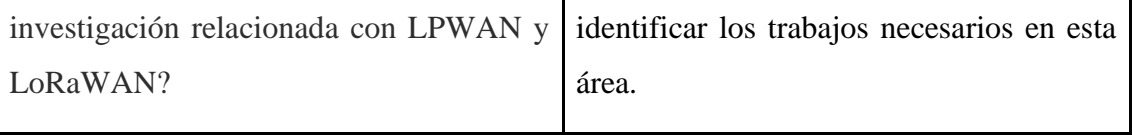

**Tabla 2.** Preguntas de Investigación en español

**Fuente:** Autores

<span id="page-26-0"></span>En inglés:

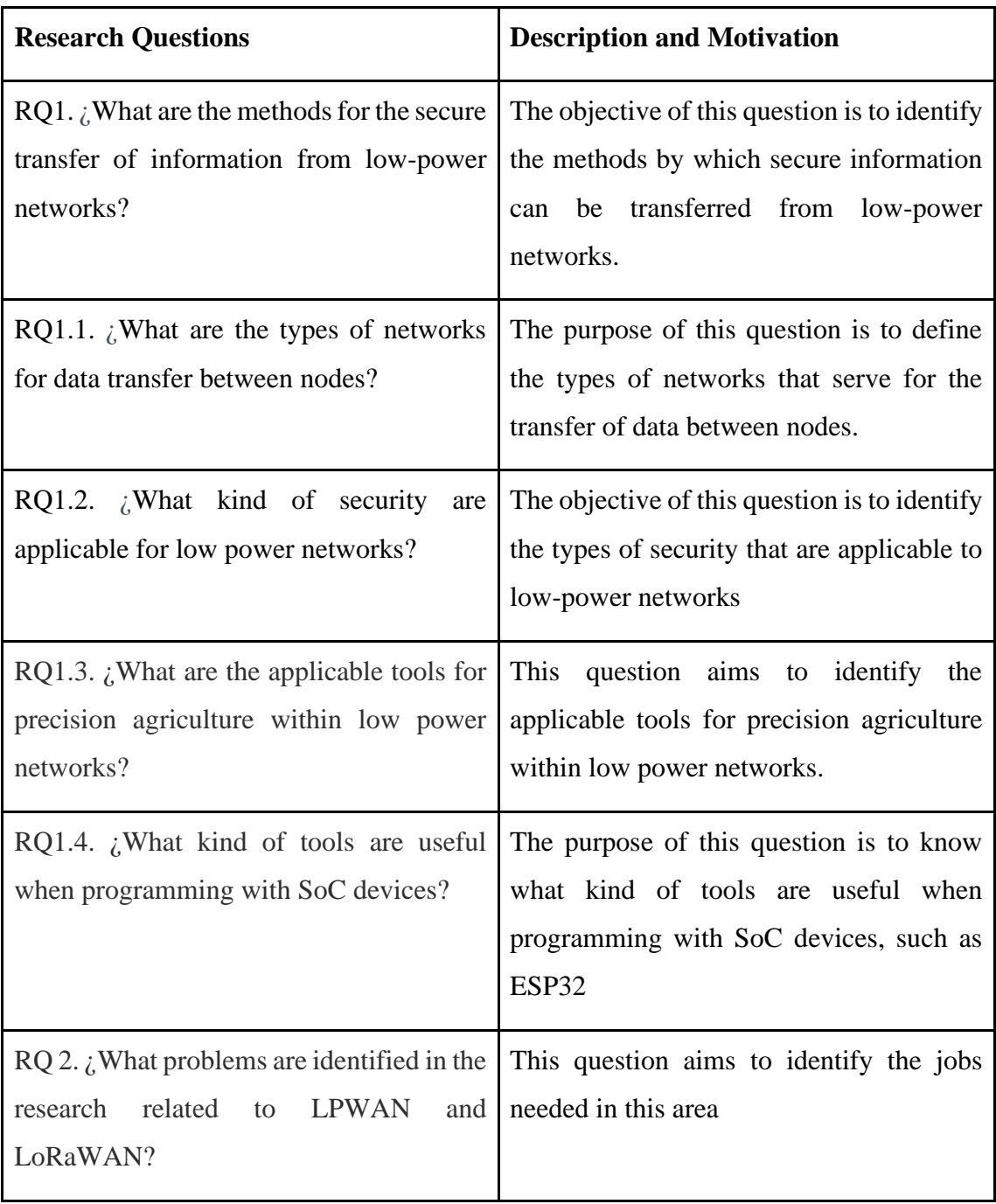

<span id="page-26-1"></span>**Tabla 3.** Preguntas de Investigación en inglés **Fuente:** Autores

#### **a) Palabras claves y Cadena(s) de búsqueda**

La cadena de búsqueda se especificó considerando los términos principales bajo investigación, mediante la realización de búsquedas piloto para refinar la cadena de búsqueda de forma iterativa. Se excluyeron palabras clave cuya inclusión no arrojó artículos adicionales en las búsquedas automáticas. Después de varias iteraciones, definimos la siguiente cadena de búsqueda utilizada para buscar en palabras clave, título, resumen y texto completo de las publicaciones:

(LoRaWAN OR LPWAN) AND ("use case" OR applications)

#### AND

( lorawan OR lpwan) AND ("precision agriculture" OR "smart agriculture" OR "smart farming" OR "agriculture 4.0")

#### **b) Criterios de inclusión y exclusión**

En español:

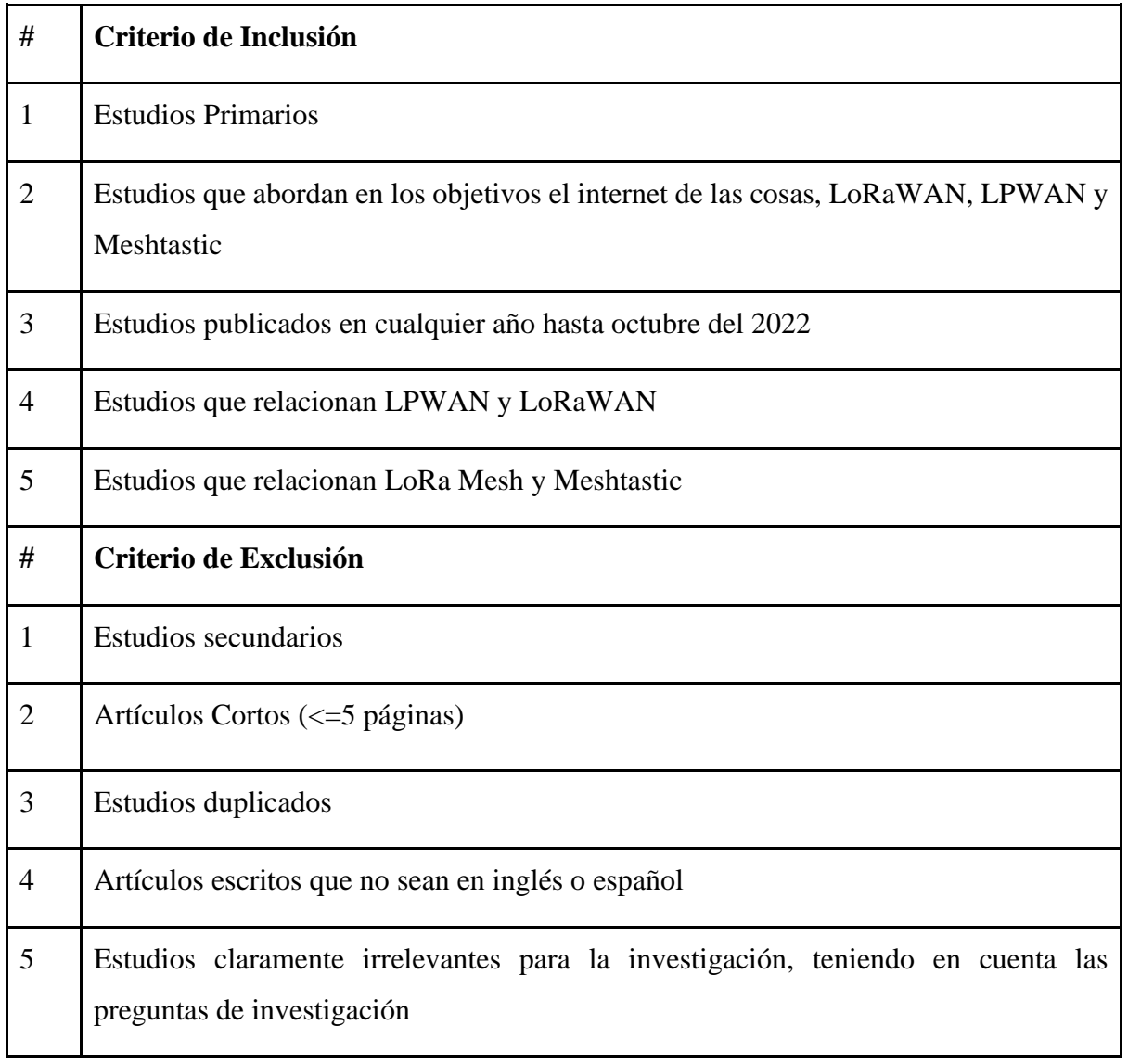

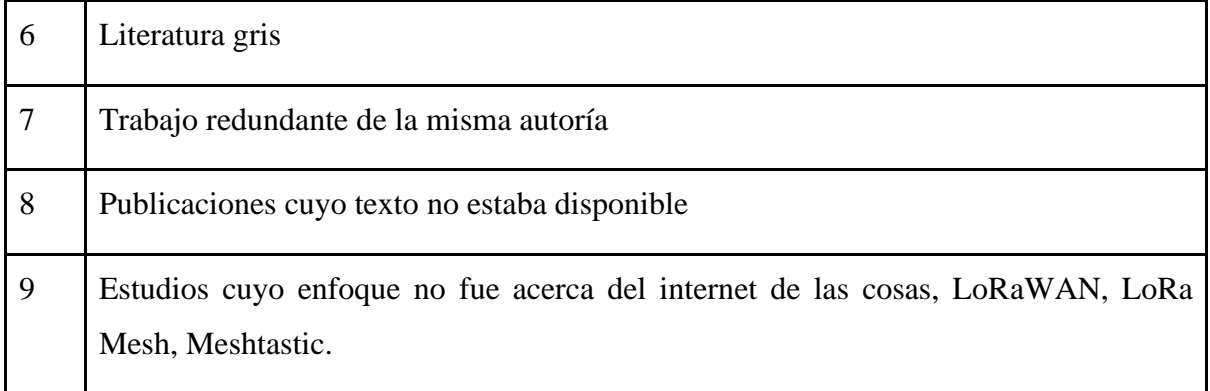

#### **Tabla 4.** Criterios de inclusión y exclusión en español **Fuente:** Autores

<span id="page-28-0"></span>En inglés:

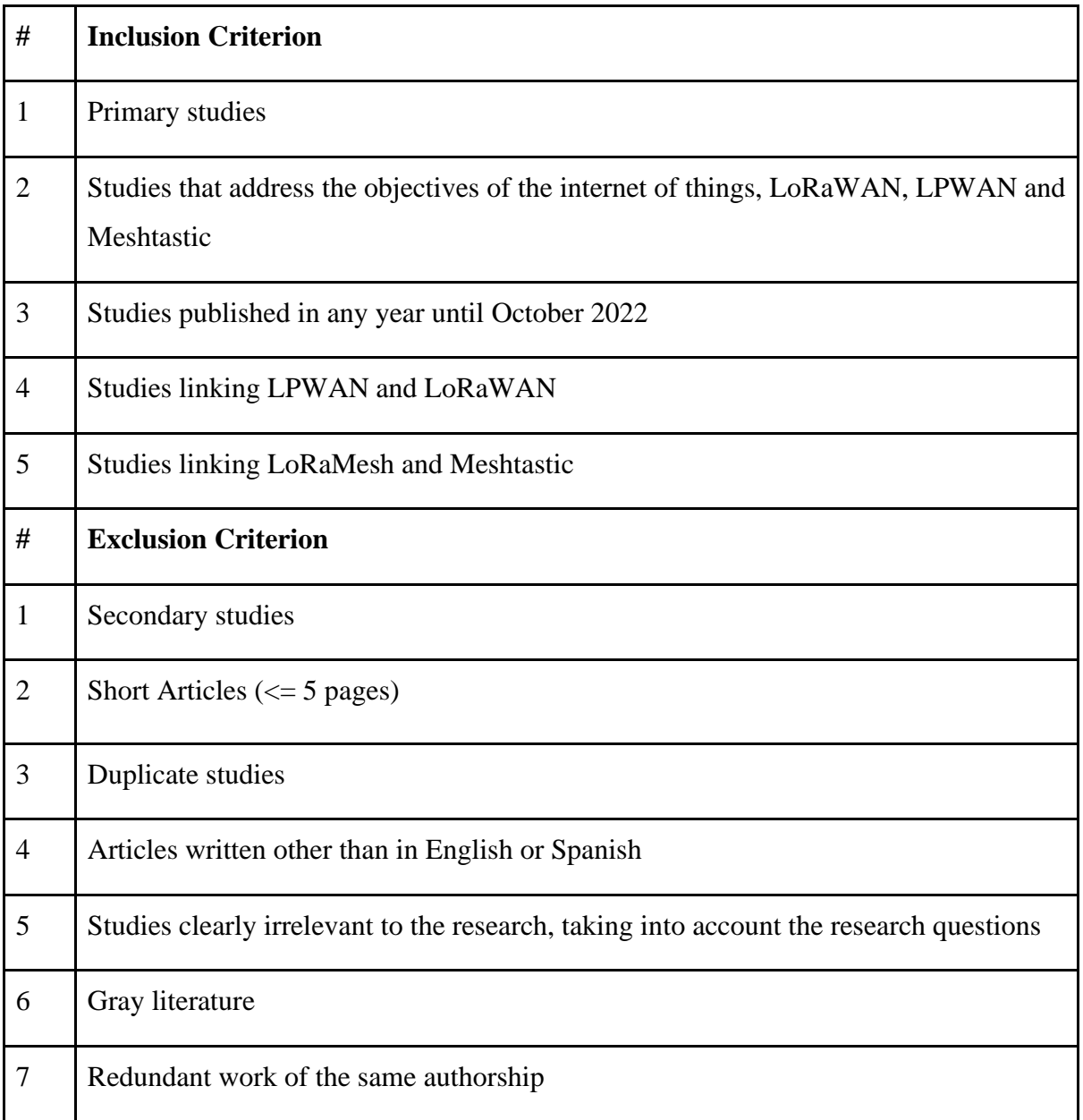

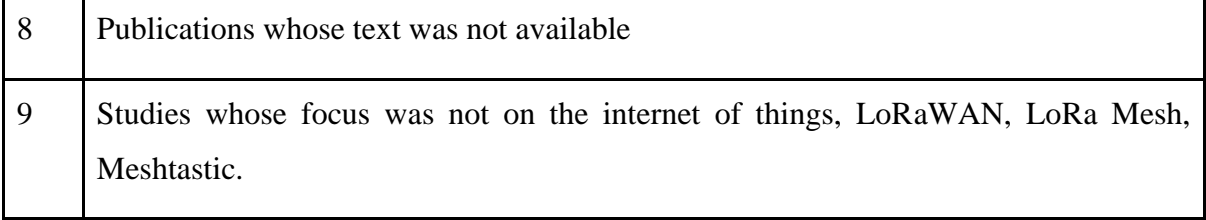

**Tabla 5.** Criterios de inclusión y exclusión en inglés **Fuente:** Autores

#### <span id="page-29-0"></span>**c) Proceso y resultados de la búsqueda**

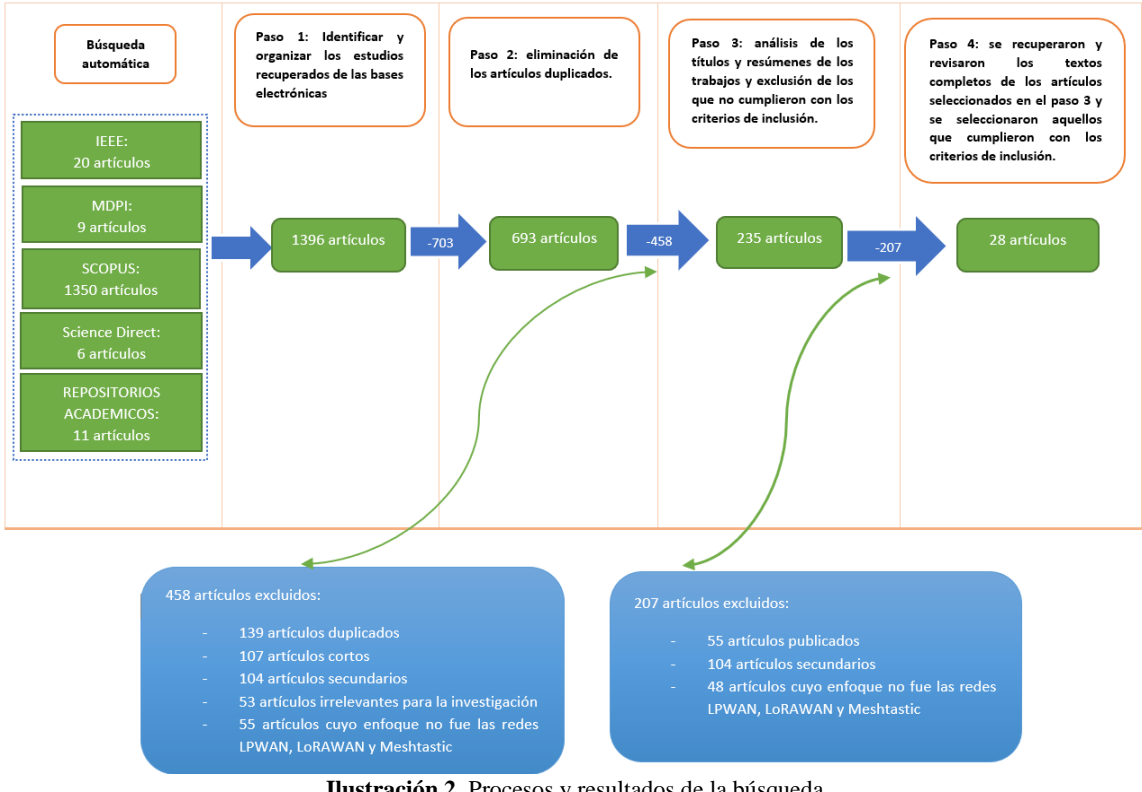

**Ilustración 2.** Procesos y resultados de la búsqueda **Fuente:** Autores

<span id="page-29-1"></span>En la **Ilustración 2.** se describe el proceso y resultado de la búsqueda bibliográfica, donde se detallan las bases de datos bibliográficos a utilizar dentro del proyecto de investigación, donde destacan IEEE, MDPI, SCOPUS, Science Direct y Repositorios Académicos. A partir de esta revisión general, se identificaron y organizaron los estudios recuperados de las bases electrónicas, las cuales sumaban 1369 artículos. Posteriormente, se eliminaron los artículos duplicados y se tomaron en cuenta otros aspectos como artículos cortos, secundarios, irrelevantes o que cuyo enfoque no se encontraba dentro de los temas de interés propuestos dentro del proyecto de investigación, quedando 28 artículos a considerar.

● Cantidad de trabajos por año

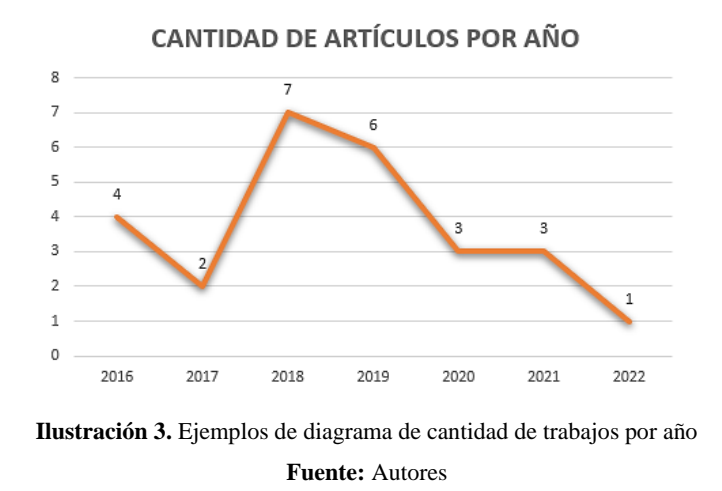

<span id="page-30-0"></span>En la **Ilustración 3.** Se detalla la cantidad de trabajos por año, los cuales fueron recopilados, analizados y seleccionados para el proyecto de investigación. El cual destaca que la mayoría de estos trabajos fueron escogidos dentro del año 2018 de las diferentes bases de datos bibliográficas descritas en la ilustración anterior.

A partir de la cadena de búsqueda creada, mediante la ayuda de la herramienta bibliográfica VosViewer, se ilustra el siguiente mapa:

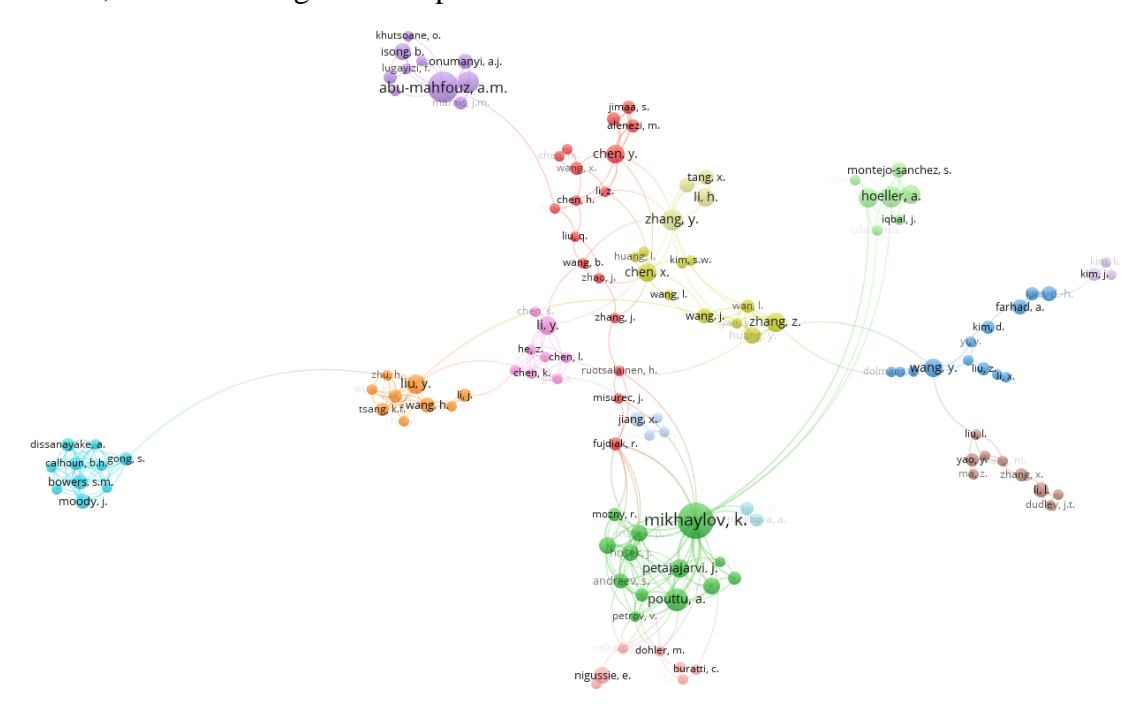

**Ilustración 4.** Resultado de la cadena de búsqueda mediante VosViewer

#### **Fuente:** VosViewer

<span id="page-30-1"></span>En la **Ilustración 4.** se muestra el mapa obtenido en VosViewer a partir de la cadena de búsqueda elaborada anteriormente, en dicho mapa, se proyecta los nombres de los autores y la conexión de los trabajos que tienen entre estos.

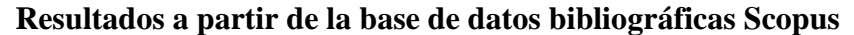

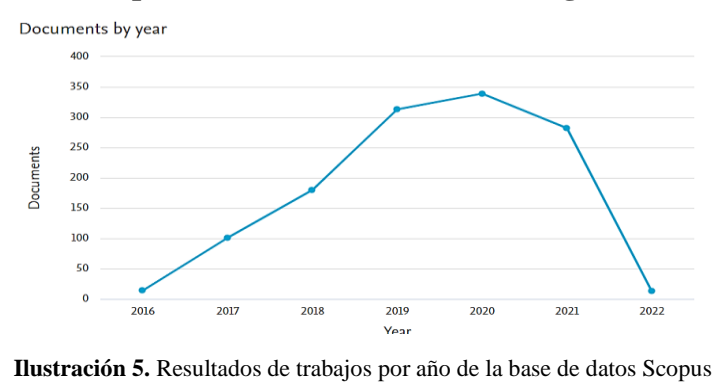

**Fuente:** Scopus

<span id="page-31-1"></span>En la **Ilustración 5.** se muestran los trabajos por años a partir de la cadena de búsqueda elaborada, todo esto gracias a la correcta investigación dentro de la base de datos bibliográfica Scopus.

### <span id="page-31-0"></span>**1.2. Antecedentes Teóricos**

A continuación, se describen los temas y subtemas que van a ser tratados dentro del proyecto de investigación, donde destacan temas sobre el Internet de las cosas, LPWAN y la Agricultura de Precisión.

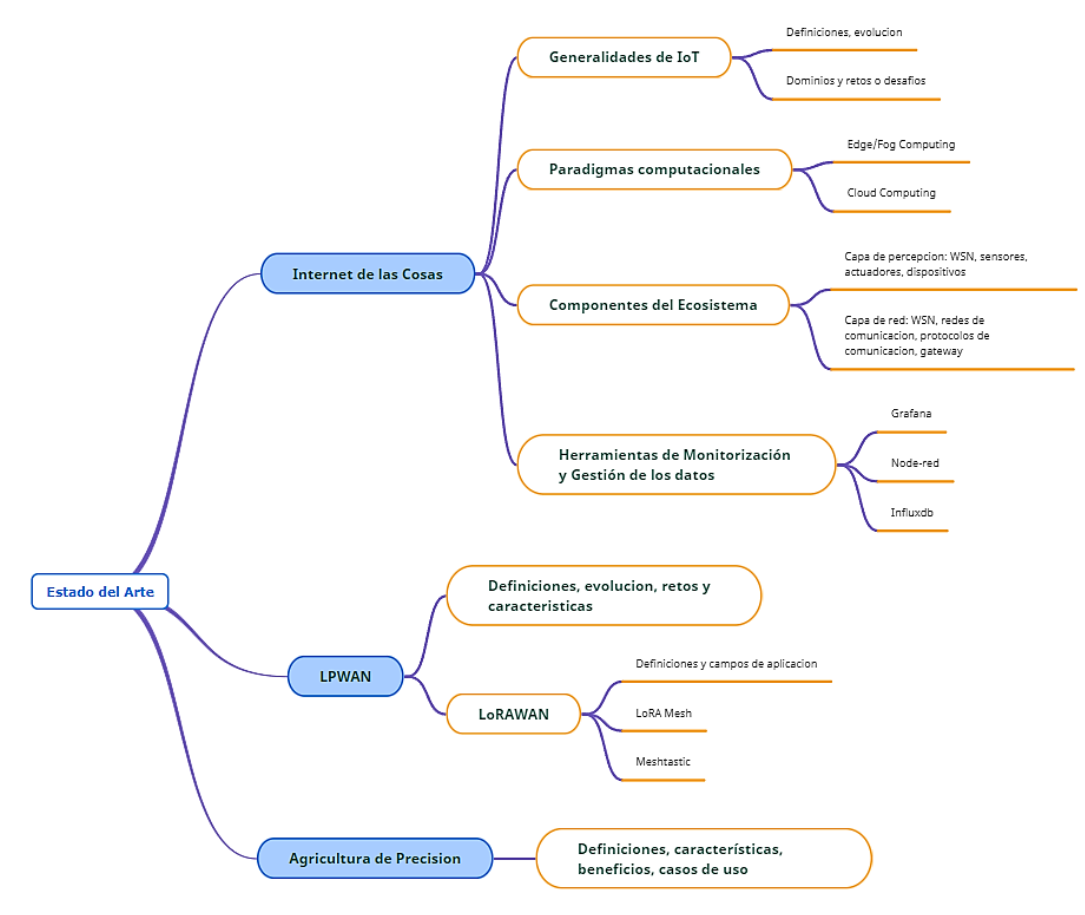

<span id="page-31-2"></span>**Ilustración 6.** Antecedentes teóricos

**Fuente:** Autores

#### <span id="page-32-0"></span>**1.2.1. Internet de las Cosas**

#### <span id="page-32-1"></span>**1.2.1.1. Generalidades de IoT**

El internet de las cosas se ha convertido un tema muy recurrente en estos días, pero existe todavía mucho desconocimiento sobre lo que generalmente se tiene como un concepto definido de IoT, por lo que su definición general se entiende como el papel de comprender el estado de las cosas desde una ubicación remota y de intercambiar varios datos entre "cosas" en ambas direcciones. IoT se puede interpretar como una red de dispositivos interconectados entre sí o con internet, esta red permite que los dispositivos se comuniquen y compartan información entre ellos, tanto recolectada por sensores o realizada por actuadores, permitiendo una manipulación remota de estos dispositivos[34]. Tomando como cita el artículo de Yousuf et al [3], podemos interpretar que IoT tiene un largo recorrido en el camino de la innovación y del interés de muchas personas, ya que se estima que para el 2025 alrededor de 20 billones de dispositivos IoT van a estar activos alrededor del mundo.

Otro de los beneficios del internet de las cosas, son sus alternativas de transmisión de información de un punto a otro. Esto se encuentra reflejado con las redes de baja potencia o LPWAN, tecnologías que permiten la comunicación de un punto a otro a partir de dispositivos SoC previamente configurados. Un ejemplo de estos son los ESP32, dispositivos que cuentan con las funciones necesarias para realizar este tipo de comunicación y además puede brindar soporte en momentos donde las redes más comunes, como las Wi-Fi no son los adecuados por diversos motivos, ya sea por algún desastre natural o por una falla dentro de la propia red.

Según el trabajo de N. Ahmed [4], la monitorización y automatización IoT está reemplazando al trabajo de los seres humanos y se espera que alrededor del año 2050, actividades manuales que requieran de este tipo de procesos, como el caso de la agricultura, tenga más dispositivos IoT que personas. Lo que resultaría en un beneficio hacia los cultivos, ya que incrementaría la producción de alimentos en un 70%. IoT en general está siendo una gran alternativa hacia actividades que hoy por hoy tienen un nivel de monitoreo y procesamiento de información lento y mal administrado. Entre las diferentes ventajas que nos brinda IoT, además del monitoreo y control de cultivos, domótica o cualquier otro trabajo cotidiano, posee una serie de características que se han evolucionado conforme la tecnología ha ido desarrollando:

❖ Uno de los aspectos más innovadores que vale destacar de estos dispositivos IoT, es su conectividad. A partir de redes "Mesh" o mallas en español, por medio de los nodos entre varios dispositivos se puede tener una comunicación de largo alcance y muy adaptable para cualquier proyecto.

- ❖ Otro punto importante son los sensores, ya que estos permiten recoger datos ambientales, como temperatura, humedad, luminosidad, etc., y permite un control óptimo de cualquier tipo de situación.
- ❖ La popularización de la "cloud" ha sido otro tema en auge durante estos años, cosa que IoT no ha dejado atrás. Dentro de las arquitecturas de comunicación se encuentra la Cloud, Fog y Edge Computing, lo cual permite una transferencia de datos cómoda, segura y más eficiente.

#### <span id="page-33-0"></span>**1.2.2. Paradigmas computacionales**

A partir del trabajo de M. Donno et al [5], se puede interpretar que se ha evidenciado una evolución significativa de los paradigmas computacionales, ya que el más conocido y utilizado es la Cloud Computing, debido a que este fue concebido de la necesidad de usar la computación como una utilidad. Sin embargo, la Cloud Computing no es el único paradigma computacional que existe, existen otros paradigmas como lo son el Edge/Fog Computing, los cuales son mayormente representado como las antesalas hacia la cloud, pero que también cumplen con papeles fundamentales en todo el proceso de comunicación IoT.

#### <span id="page-33-1"></span>**1.2.2.1.Edge/Fog Computing**

Tanto Edge como Fog computing son considerados como paradigmas computacionales, sin embargo, su parte clave se encuentra dentro de los nodos. Según el trabajo de Z. Zhou et al [6], indica que los nodos se encuentran caracterizados de forma heterogénea y especializado en términos de recursos computacionales, con la función de realizar tareas para desarrollar tareas que permiten dar aplicaciones.

A partir de esto, se puede afirmar que tanto Fog como Edge Computing poseen sus diferencias, ya que estos dos cumplen y realizan procesos diferentes:

- ❖ Edge Computing ocurre directamente en los dispositivos en los cuales los sensores se encuentran conectados a partir de un Gateway o puerta de enlace.
- ❖ Mientras que Fog Computing traslada las actividades generadas por Edge hacia procesos que se encuentran dentro del área local o LAN.

Así que Fog como Edge, son procesos que necesitan el uno del otro para la transferencia de información.

Por otro lado, si se toma en consideración las funcionalidades de Fog, esta puede tener más características, tal y como nos explica A. Buyya [7], ya que nos indica que aparte del procesos y análisis de los datos, este también facilita la administración y programación de la computación, redes, y servicios de almacenamiento entre centro de datos y dispositivos finales. Adicionalmente facilita en gran manera la movilidad del usuario, sus recursos y el análisis distribuido de datos.

#### <span id="page-34-0"></span>**1.2.2.2. Cloud Computing**

Cloud Computing e Internet de las cosas son dos puntos a considerar al momento de tener un mejor almacenamiento y procesamiento de información, ya que la nube puede brindar muchos beneficios. Al estar en el internet, de ahí su nombre "cloud", los procesos y almacenamiento de datos, se los realiza a través de servidores, este permite la compartición de los recursos, los cuales son requerimientos clave para las plataformas IoT. Además, la cloud proporciona localización independiente, el acceso a los usuarios dentro de este tipo de servicio permite entrar desde cualquier parte del mundo y a través de cualquier dispositivo que tenga una conexión a internet. A través del trabajo provisto por C. Stergiou et al [8], indica que este paradigma provee de almacenamiento, servicio y aplicaciones en la internet. Dentro de esta investigación, también se

determinan varias novedades o características:

- ❖ Almacenamiento sobre internet, el cual puede ser descrito como una plantilla de trabajo de la tecnología que usa controles de transmisión y el protocolo de Internet (TCP/IP) para conectar servidores y dispositivos de almacenamiento.
- ❖ Servicio sobre internet, el cual permite ayudar a los clientes en todo el mundo en orden de transformar las aspiraciones que tienen en logros, por medio de la velocidad y la eficiencia del internet.
- ❖ Aplicaciones sobre el internet.
- ❖ Capacidades computacionales, este considera que un sistema es capaz mente computacional cuando este tenga los requerimientos para mejorar los resultados que nosotros deseamos y tomado los cálculos correctos.

#### <span id="page-34-1"></span>**1.2.3. Componentes del Ecosistema**

En el mundo existen diferentes formas de monitorear el ambiente, es decir, mediciones o valores como temperatura, humedad, altitud, longitud y latitud, pueden ser medidos de manera manual o por dispositivos encargados para realizar estas actividades. Sin embargo, con el pasar del tiempo, la finalidad de este tipo de procesos se vuelve más compleja y se necesita de una mejor monitorización. IoT permite realizar este tipo de tareas de una manera más fácil y sencilla mediante el uso de sensores, dispositivos que son capaces de generar este tipo de valores en complemento con un dispositivo SoC, por lo que se ha dividido en dos tipos de capas: La capa de percepción y la capa de red.

#### <span id="page-35-0"></span>**1.2.3.1. Capa de Percepción**

Según el trabajo recopilatorio de P. Sethi et al [9], indica que la capa de percepción es referida a la capa física, en la cual se tiene a dispositivos como sensores que permiten recolectar información sobre el ecosistema, para obtener un registro de estos parámetros físicos o de otros objetos inteligentes dentro del medio ambiente.

Dentro de la capa de percepción se encuentran tanto sensores como actuadores, los mismos que permiten recopilar información del medio ambiente, estos dispositivos pueden ser útiles para una infinidad de proyectos, tal es el caso del ejemplo propuesto por H. Lee et al [10], donde indica el uso de los sensores IoT, mediante el uso de una red LoRa Mesh dentro de un área de 800x600m. La capa de percepción permite un contacto directo con la información que luego va a ser dirigida hacia las siguientes capas, dando por hecho que esta es la capa más cercana a los datos que ninguna otra.

#### <span id="page-35-1"></span>**1.2.3.2. Capa de red**

Una vez recopilada la información, continúa el traslado de la misma, motivo por el cual, se halla distribuida mediante la capa de red. En el trabajo de P. Sethi et al [9], se indica que esta es la responsable del enrutamiento de los paquetes recibidos desde la capa de transporte.

#### <span id="page-35-2"></span>**1.2.4. Herramientas de Monitorización y Gestión de los datos**

El internet de las cosas posee una gran variedad de herramientas que permiten tanto la monitorización como la gestión de los datos que se van suministrando a medida que tanto sensores como dispositivos vayan generando información, por tanto, estos van a ser descritos en los siguientes subtemas, destacando sus características y sus beneficios para la actividad que se está realizando.

#### <span id="page-35-3"></span>**1.2.4.1. Node-red**

M. Lekic et al [27], describe a node red como una herramienta basada en javascript, construida en node.js, la cual provee de un editor basado en flujos, todo esto mediante el uso de un navegador web. Dentro de node red se puede realizar diversas tareas como lo es el uso de protocolos de red como MQTT, agregar plugins como bases de datos e inclusive tiene su propio dashboard donde se puede presentar los resultados de estos flujos.
Entre sus características se encuentra que este puede ser utilizado tanto de forma local como en un ambiente en la nube, este además soporta protocolos de red, no solo MQTT sino otros como Modbus, CoAP, BLE, entre otros y estos flujos son almacenados usando formato .json, por lo que estos se pueden importar o exportar para luego ser revisados en cualquier editor de texto o por el mismo node red.

## **1.2.4.2. Grafana**

Grafana se encuentra basado en el principio donde los datos sean completamente accesibles para todo el mundo [28], por lo que esta aplicación web es utilizada para la monitorización de datos, los cuales son extraídos dentro de las bases de datos compatibles con Grafana.

Grafana es una herramienta muy utilizada dentro de los campos de Internet de las Cosas, por lo que A. Grunwald et al [29], aplica esta herramienta para la evaluación de LoRaWAN dentro de aplicaciones tanto de interior como exterior para empresas agrícolas.

## **1.2.4.3. InfluxDB**

InfluxDB es una base de datos de series de tiempo de código abierto, que permite almacenar datos sean estos numéricos como de texto [30].

M. Giacobbe et al [31], detalla el uso de esta base de datos de series de tiempo para el monitoreo y análisis de entornos IoT distribuidos.

# **1.2.5. Red amplia de baja potencia (LPWAN)**

En la actualidad existen una gran variedad de tecnologías usadas en aplicaciones IoT. Cada tecnología tiene sus propias fortalezas para satisfacer los requisitos de ciertos dominios. Bluetooth, Wi-Fi, ZigBee, y redes telefónicas son las tecnologías más usadas comúnmente. En proyectos donde la distancia es menor a 100 metros Wi-Fi y ZigBee son ideales [15]. Las redes celulares tienen un alcance mayor, pero consumen mucha energía y son más costosas. Las Nuevas Tecnologías LPWAN ofrecen una comunicación de gran alcance, bajo consumo energético y una baja tasa de transmisión de datos. Estas características hacen las tecnologías LPWAN ideales para su aplicación en el dominio de la agricultura. J.Petäjäjärvi et al [22] describe cómo realizar el monitoreo remoto de salud mediante la tecnología LoRA LPWAN, para ello, los autores llevaron a cabo una campaña utilizando el equipo disponible dentro del campus principal de la Universidad de Oulu, Finlandia. Estas pruebas se ejecutaron mediante un nodo sensor que operaba cerca del cuerpo humano y que informaba de manera periódica los datos en tiempo real.

Otros casos de estudio donde se utiliza este tipo de redes de baja potencia es el trabajo de G. Roque et al [18], donde especifica un prototipo de detección de fuego en entornos externos basado en sensores, encaminado más en la recopilación de información de la temperatura y la medición del gas al momento del que el fuego comienza.

## **1.2.5.1. LoRaWAN**

LoRaWAN es un estándar de redes abiertas desarrollado por LoRa Alliance, que define principalmente la capa de control de acceso al medio (MAC) y los formatos de mensaje. Está basado en LoRa, una capa física patentada (PHY) desarrollada por Semtech Corporation y derivado de la modulación chirp spread spectrum (CSS) [16]. J. Toussaint et al [21], detallan dentro de su investigación el método de activación mediante aire dentro de la capa MAC gracias al uso de LoRaWAN y a partir de un modelo de cadena de Markov. De manera similar a cómo la tecnología Wi-Fi se considera el principal competidor privado de tecnologías celulares, LoRaWAN se ha convertido en una alternativa privada viable a otras LPWAN [17]. L.Casals et al [20] indica dentro de su trabajo el modelado del rendimiento energético mediante el uso de LoRaWAN, el cual permite cuantificar el impacto de los parámetros y mecanismos de la red tanto de la capa física como de acceso al medio (MAC). P. Neumann et al [23], describe cómo se ha llevado a cabo el rendimiento de la red LoRaWAN dentro de un entorno interior. A partir de esto, los autores cuantifican los límites de esta tecnología y exponen los resultados de usar LoRaWAN para las comunicaciones IoT dentro del contexto 5G.

Un caso de estudio donde se utiliza la red LoRaWAN es un trabajo presentado por T. Bouguera et al [19], donde se describe el modelo de consumo de energía basado en las redes LoRaWAN, el cual permite estimar la energía consumida por cada nodo. Esto indica que este tipo de redes permiten una conectividad inalámbrica con varios nodos.

#### **LoRa Mesh**

Entre las primeras redes que existieron dentro del ámbito de IoT, se encuentran las redes LoRa. Estas permiten una conexión local de un punto con otro, pero a un rango de comunicación menor, al ser esto una desventaja, se optó por crear la tecnología LoRaWAN, Aunque también existen alternativas, como es el caso de LoRa Mesh, que es la unión de dispositivos IoT conectados a partir de nodos y que los datos que se reciban sean visualizados por todos los nodos que se encuentren conectados hacia un mismo canal., Según la investigación propuesta por H. Huh et al [11], donde se indica que las redes de malla o mesh network en inglés, pueden ser auto configuradas mediante algoritmos de flujo, se sigue la regla de que el Gateway transmite un mensaje, y los nodos finales reciben este mensaje muchas veces.

Este tipo de redes conectadas por mallas, tiene una gran variedad de utilidades dentro de la vida cotidiana, tal es el caso del ejemplo planteado por H. Huh et al [11], donde propone un sistema de control inteligente para los semáforos, en donde se establece que miles de semáforos fueron instalados en una red privada con una sola puerta de enlace. Con esta estructura sólo una red de retorno es necesaria, ya que no se necesita de suscripciones celulares e impuestos de telecomunicaciones.

Otro ejemplo, es el del artículo de C. Ebi et al [12], donde indica la recopilación de información en tiempo real de un sistema de drenaje urbano en donde se utiliza la red LoRa Mesh como vía para todo el recopilado de datos.

En general, las redes LoRa en malla, ayudan a recolectar la información de una sola puerta de enlace y esta es enviada dentro de los nodos, mismos que solo se encuentren en un mismo canal de comunicación.

#### **Meshtastic**

Según el sitio web oficial de Meshtastic [13], es un proyecto que permite usar radios LoRa de bajo costo como un comunicador fuera de la red de largo alcance. En general, Meshtastic es un firmware de código abierto u open source destinado al uso de redes LoRa en malla o LoRa Mesh, con la particularidad de que esta función y otras más que son agregadas constantemente por la comunidad. Esto lo convierte en un proyecto para una variedad de usos, que van desde la comunicación de varios kilómetros a través de la red LoRa, hasta el monitoreo o control de la temperatura, altitud, latitud, longitud de un área en específico a través del uso del firmware. El proyecto Meshtastic como tal, sigue en una etapa de desarrollo, por lo que cualquier cambio que se haga siempre es necesario instalar como si fuera la primera vez cada vez que exista una actualización, ya que pueden existir errores o que estos cambios no se vean reflejados.

Al ser este un proyecto de aproximadamente 3 años de antigüedad, solo existen ciertos tipos de dispositivos que sean compatibles con el firmware, tal es el caso del TBEAM, dispositivo IoT que tienen integrado un ESP32 que es diseñado por el propio meshtastic, este dispositivo permite la integración de otras funcionalidades como lo son el GPS, entre otras características que se van desarrollando conforme el firmware se va actualizando.

Aparte de todo esto, Meshtastic también posee su propia API, la cual puede ser instalada en cualquier sistema operativo, sea este Windows, Linux o MacOS, esta API permite por medio de comando configurar las características que posee el firmware Meshtastic, una de estas es la agregar

un servidor MQTT, ingresar nuestro usuario y contraseña de la red Wi-Fi, esto en caso de que la información deba ser transmitida a partir del servidor MQTT hacia otros dispositivos, cambiar el canal de comunicación, entre muchas otras funcionalidades que se van añadiendo conforme el firmware se va actualizando.

# **1.2.6. Agricultura de Precisión**

Los recientes avances han permitido que el internet de las cosas se desarrolle en otros ambientes aparte de la automatización de cosas. Se puede ver que el manejo de los suelos como los cultivos también fueron afectados por el uso de las tecnologías de la información, mayormente hablando sobre el uso del Internet de las Cosas y la agricultura. Por esta razón es que la agricultura de precisión en tiempos actuales ha tomado grandes beneficios por parte de los agricultores, los cuales han visto una gran mejoría en la monitorización y producción de los cultivos, mejorando inclusive un 70% de su producción en comparación con años donde esta tecnología no era implementada.

Según [35] la agricultura de precisión o Agricultura Inteligente consiste en el uso de las TIC en la gestión localizada de cultivos o zonas agrícolas donde exista variabilidad en campo, para aplicar un tratamiento adecuado en el momento adecuado. IoT aplicado en Agricultura de Precisión, permite la optimización de recursos y el incremento de la producción agrícola [36].

R. Fresco et al [14], explica acerca de los desafíos para implementar la agricultura de precisión en un campo de alfalfas a través del modelo PRMWFA-ACPS, el cual incluye un submodelo biofísico, así como un regulador de aguar y fertilizador.

Según la investigación de A. Valente et al [24], presentan un nodo donde se utiliza la tecnología LoRaWAN para la agricultura de precisión, para realizar esto, los autores utilizar una biblioteca de clústeres para la red LoRaWAN y dedicada a los sensores utilizados en la agricultura, por lo tanto, los autores utilizaron tres nodos con dichos que permiten medir valores como suelo, aire, velocidad, dirección del viento. Todos estos datos recopilados son enviados a un servidor mediante el uso del internet.

En el caso presentado por [15], se detalla el uso de la agricultura de precisión dentro de un campo de maíz, donde se detallan parámetros a partir del uso de nodos los cuales tienen la capacidad de recolectar información del viento, luz, temperatura y niveles de Ph en estos campos.

En sistemas más complejos como en un SCADA (Supervisión, Control y Adquisición de Datos) integrado a las tecnologías IoT facilita la supervisión y el control eficientes de los componentes físicos (maquinaria, dispositivos de hardware, sensores y actuadores) [37].

Estos y muchos otros casos de estudio son detallados cada día, todos estos con la finalidad de facilitar los trabajos de producción de la agricultura, así como la monitorización y control de las mismas, por lo que la agricultura de precisión ha hecho de estos procesos un beneficio y generación de ganancias en comparación con la agricultura manual y tradicional, tal y como se la ha realizado en años anteriores.

#### **1.3. Antecedentes Contextuales**

El proyecto de investigación, está centrado en la comunicación segura de información ambiental como temperatura y humedad de los cultivos de la finca Happy Fruit, los cuales van a ser enviados mediante la red LoRa y Meshtastic, desde la ciudad de Arenillas hasta la ciudad de Machala. Según la página oficial de Happy Fruit [26], es una finca agroecológica familiar fundada desde 1985, la cual son un modelo de agricultura sostenible en el Sur del Ecuador, donde ellos cultivan productos orgánicos como las frutas secas de temporada, frutas deshidratadas, superalimentos, especias, cacao y chocolate e infusiones.

Happy Fruit consta de 17 hectáreas, sin embargo, el 70% es bosque seco, por esta razón, se debe tener distintos tipos de riegos, por aspersión y por goteo, por lo que hay plantas que requieren de mayor humedad que otras. Las plantas que se encuentran sembradas dentro de estas zonas son cítricos como el limón, mandarina, yuca, estos representar un 40% de las ventas totales anuales [26]

### **1.3.1. Ámbito de aplicación**

Se realizó la recolección, monitoreo y control de datos ambientales, es decir, de la temperatura y humedad de los cultivos de la finca Happy Fruit, desde la ciudad de Arenillas a la ciudad de Machala, esto se lo consiguió gracias al uso de redes de bajo consumo, que para este caso fue la de LoRaWAN y de la implementación del firmware Meshtastic dentro de los dispositivos IoT, el cual nos dio el paso de datos seguros, para que luego esta información sea enviada vía protocolo MQTT y dichos datos sean almacenados a partir de una base de datos de series de tiempo, como lo es InfluxDB, finalmente se presentó esta información en Grafana, la cual es un dashboard que permite ver los datos de una forma más clara y sencilla. Lo cual beneficia a los empleados de la finca, los cuales van a tener un mejor análisis acerca de los datos ambientales que proporcionan los cultivos y a la toma de decisiones en un menor tiempo.

#### **1.3.2. Establecimiento de requerimientos**

La red de comunicación LoRa WAN permite recolectar los datos ambientales de los cultivos desde sensores, estos datos son enviados desde un dispositivo IoT (Nodo) hacia otro de la misma red.

Los datos viajan de forma segura hacia su destino y se visualizan en un dashboard para el análisis de estos y tomar decisiones mediante actuadores iniciados desde el dashboard.

# **2. CAPÍTULO II. DESARROLLO DEL PROTOTIPO**

# **2.1. Definición del prototipo**

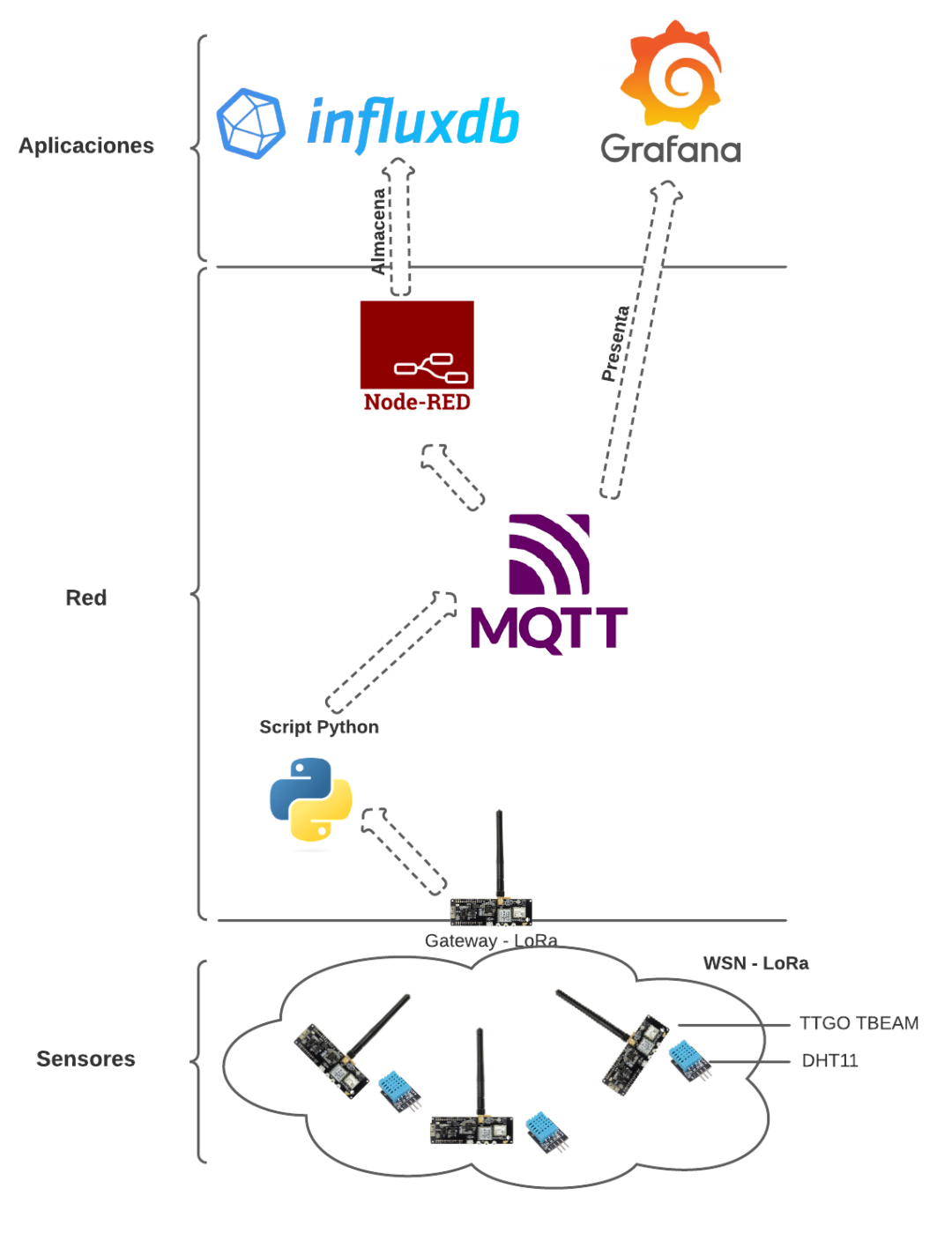

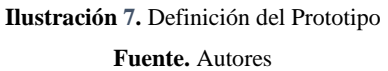

En la Ilustración 7. se muestra como los dispositivos ESP32 y sus sensores obtienen la información ambiental de los cultivos de la finca, estos datos viajan dentro de la red LoRaWAN hasta el Gateway que se encarga de enviar los datos a Node-Red por medio del protocolo MQTT. Desde Node-Red estos datos se guardan en la base de datos y se presentan en el dashboard de Grafana. Este prototipo fue desarrollado con la arquitectura de 3 capas detallada a continuación:

**Capa sensores**. En esta capa se encuentran tanto los dispositivos IoT como los sensores que recolectan los datos ambientales de temperatura y humedad, todos estos conectados a una red LoRa para que su información sea transmitida hacia el Gateway.

**Capa de red.** Dentro de esta capa, los datos pasan a partir de un script creado en Python que ayuda a enviar la información vía MQTT hacia diferentes rutas, una de ellas node-red, que sirve para filtrar los datos y almacenarlos en la base de datos InfluxDB.

**Capa de Aplicación**. Finalmente, los datos que fueron recolectados, transportados y almacenados se muestran en tiempo real al usuario mediante el dashboard de Grafana, desde el cual podrá monitorear la información de los cultivos para su análisis y toma de decisiones.

# **2.2. Metodología de desarrollo del prototipo**

## **2.2.1. Enfoque, alcance y diseño de investigación**

**Problema de investigación:** Necesidad de una red de comunicación de bajo consumo y de larga distancia para el transporte de información ambiental de los cultivos de manera segura en la Finca Happy Fruit desde Arenillas hasta Machala durante el periodo 2022.

#### **Gestión del diseño de la investigación**

#### **Enfoque del estudio**

El enfoque de este proyecto fue el cuantitativo, puesto que la investigación se basó en la medición de datos ambientales y cuyos valores fueron numéricos, por ende, los resultados fueron datos tanto numéricos como estadísticos.

#### **Alcance de la investigación**

El alcance de la investigación fue descriptivo, debido a que se estudiaron características del fenómeno, es decir la temperatura y la humedad de los cultivos, pasando a medir variables a través de sensores que posteriormente fueron puestos bajo análisis.

#### **Diseño del estudio**

El diseño de la investigación fue cuasi-experimental, ya que el objeto de estudio no se elige de forma aleatoria, sino que este es seleccionado previo al inicio de la investigación, que, en este caso, fue la comunicación inalámbrica LPWAN dentro del contexto de la agricultura de precisión.

# **2.2.2. Unidades de análisis**

# **Población (universo)**

La población utilizada en la siguiente investigación fueron los datos que van a arrojar los sensores (temperatura y humedad) de los cultivos dentro de la finca Happy Fruit.

# **Muestra**

Dentro del trabajo no fue necesaria la obtención de la muestra.

# **2.2.3. Técnicas e instrumentos de recopilación de datos**

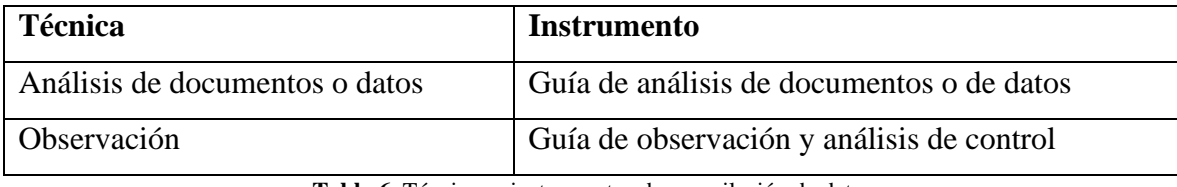

**Tabla 6.** Técnicas e instrumentos de recopilación de datos

**Fuente:** Autores

En la **Tabla 6.** Se detallan las técnicas e instrumentos para la recopilación de información para el proyecto de investigación. Las cuales son; el análisis de documentos o datos con su instrumento la guía de análisis de documentos o datos y la técnica de observación, con el instrumento de guía de observación y análisis de control.

# **2.2.4. Técnicas de procesamiento de datos para la obtención de resultados**

Después de la revisión bibliográfica de trabajos de investigación similares, se concluyó que la técnica de procesamiento de datos para la obtención de resultados fue Gráficos de barras como Histogramas, todos estos representados gracias a la ayuda de Grafana, para luego ir monitoreando el comportamiento de la temperatura y humedad de los cultivos dentro del periodo establecido

# **2.2.5. Metodología o métodos específicos**

Para el desarrollo de este proyecto, se empleó la metodología IoTM, la cual está compuesta por las siguientes fases [25]:

- ➢ Las tres primeras fases se centran en la lluvia de ideas y la ideación
- $\triangleright$  Las siguientes tres fases ayuda al desarrollo, diseño e implementación de productos
- ➢ Las últimas tres fases tienen que ver con optimizar, mejorar y ajustar los sistemas que ya existen.

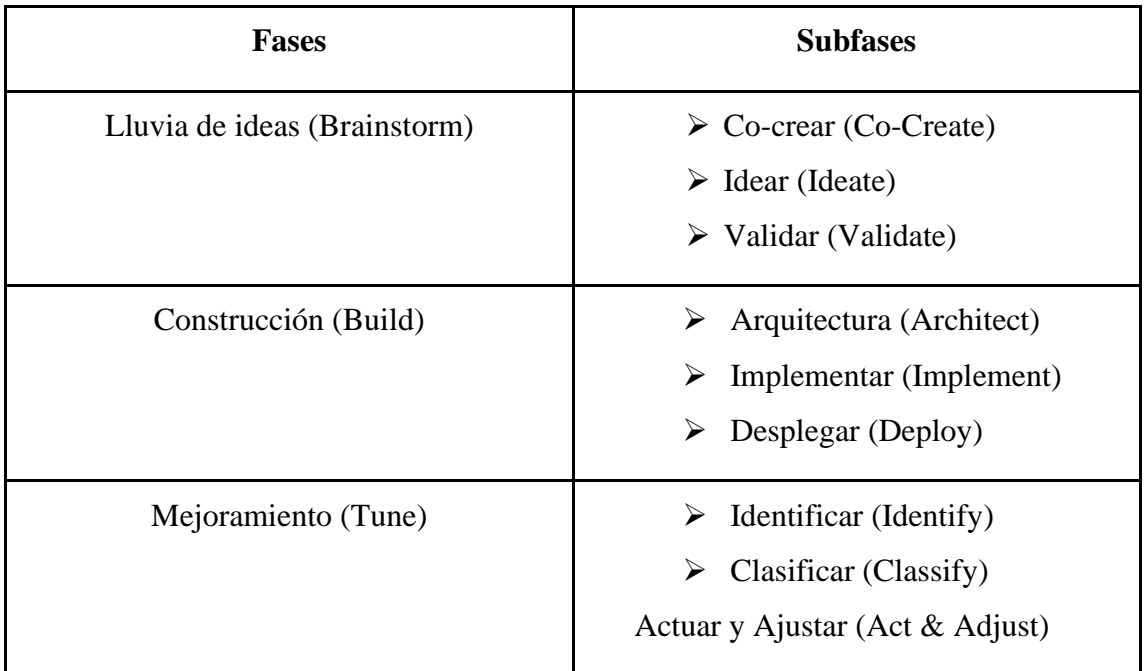

**Tabla 7.** Metodología o métodos específicos

**Fuente:** Autores

# **2.2.6. Herramientas y/o Materiales**

Para la siguiente el siguiente trabajo de investigación se utilizaron las siguientes herramientas tanto de hardware como de software:

## **Herramientas de Hardware:**

- ✓ X4 TTGO T-Beam V1.1 ESP32 LoRa NEO-6M 18650, **especificaciones y características**:
	- $\triangleright$  Voltaje de funcionamiento: 1.8V ~ 3.7V
	- ➢ Protocolos de comunicación:
		- WiFi
		- Bluetooth
		- $\bullet$  LoRa32
	- ➢ Memoria Flash: 4 Mb
	- ➢ Soporte para batería : 18650
	- ➢ Corriente
		- De trabajo:  $10mA \sim 14mA$
		- Sleep mode: 0.2uA
	- ➢ Corriente de transmisión:
		- $\bullet$  120mA  $@ + 20$ dBm
		- $\bullet$  90 mA  $@+17dBr$
- 29 mA  $@ + 13$ dBm
- ➢ Frecuencia de funcionamiento: 915MHz
- $\triangleright$  Potencia de transmisión: + 20dBm
- ➢ Sensibilidad de recepción:
	- $\bullet$  -139dBm @ LoRa y 62.5Khz & SF = 12 y 146bps
	- $\bullet$  -136dBm @ Lora y 125Khz & SF = 12 es & 293bps
	- $\bullet$  -118dBm @ LoRa y 125Khz y SF = 6 y 9380bps
	- $\bullet$  -123dBm @ FSK & 5Khz & 1.2Kbps
- $\triangleright$  Error de frecuencia:  $+/- 15KHz$
- ➢ Espacio FIFO: 64 Bytes
- ➢ Velocidad de datos: 1.2K ~ 300Kbps @ FSK
- $\geq 0.018K \sim 37.5Kbps@LoRa$
- ➢ Modo de modulación: FSK, GFSK, MSK, GMSK, LoRa TM, OOK
- ➢ Forma de interfaz: SPI
- ➢ Versión: 1.1
- ➢ 1.5uA@IDLE
- $\triangleright$  Temperatura de funcionamiento: -40 °C + 85 °C
- $\triangleright$  Dimensiones: 100 mm x 32.6 mm x 24 mm
- $\blacktriangleright$  Peso: 66 g
- ✓ x3 sensor ambiental DHT11, **especificaciones técnicas**:
	- ➢ Voltaje de Operación: 3V 5V DC
	- ➢ Rango de medición de temperatura: 0 a 50 °C
	- $\triangleright$  Precisión de medición de temperatura:  $\pm 2.0$  °C
	- ➢ Resolución Temperatura: 0.1°C
	- ➢ Rango de medición de humedad: 20% a 90% RH.
	- ➢ Precisión de medición de humedad: 5% RH.
	- ➢ Resolución Humedad: 1% RH
	- $\triangleright$  Tiempo de sensado: 1 seg.
	- ➢ Interface digital: Single-bus (bidireccional)
	- ➢ Modelo: DHT11
	- $\triangleright$  Dimensiones: 16\*12\*5 mm
	- $\triangleright$  Peso: 1 gr.
- $\checkmark$  x4 Baterías recargables MaxDay 8800 mAh

### **Herramientas de software:**

- $\checkmark$  Meshtastic Firmware
- ✓ PlatformIO
- ✓ Visual Studio Code
- $\checkmark$  Meshtastic Python API
- ✓ Node-Red
- ✓ InfluxDB
- ✓ Grafana

# **2.3. Desarrollo del prototipo**

El desarrollo del prototipo de nuestro trabajo de investigación se estableció a partir de la metodología IoT o IoTMethodology, la cual se encuentra dividida en las siguientes fases, así con sus respectivas subfases [25]:

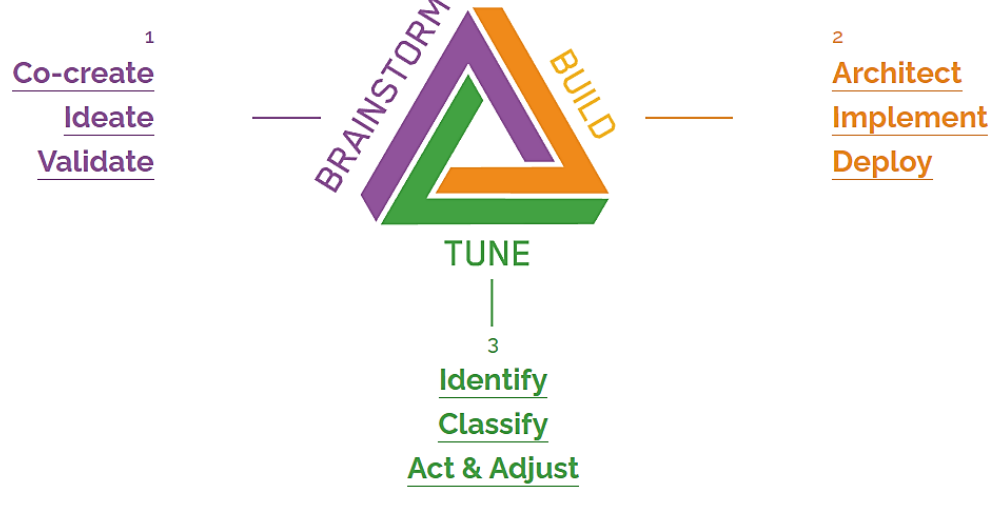

**Ilustración 8.** Metodología IOTM

# **2.3.1. Brainstorm**

## **Co-Crear**

Dentro de la primera fase, se desarrollaron actividades que permite validar e idear el funcionamiento del prototipo, además de las personas involucradas en todo el proceso de desarrollo del mismo. En la Tabla 8. Se establecen los responsables del desarrollo del prototipo:

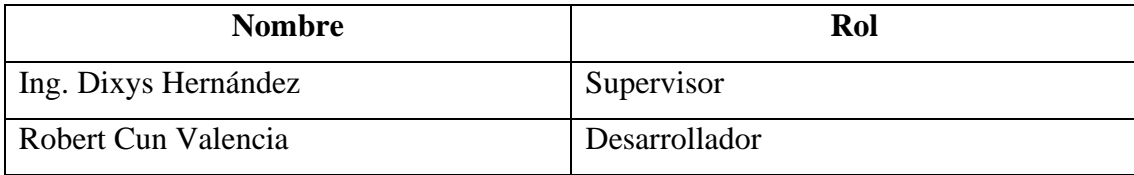

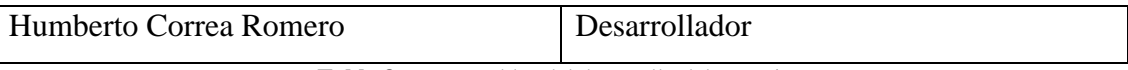

**Tabla 8.** Responsables del desarrollo del prototipo

En esta etapa se listaron los requisitos tanto funcionales como no funcionales del prototipo, mismos que se encuentran detallados en la Tabla 9.

| <b>Requisitos funcionales</b>                   | <b>Requisitos no funcionales</b>                |  |  |  |  |
|-------------------------------------------------|-------------------------------------------------|--|--|--|--|
| Instanciar Node-red, InfluxDB y<br>➤            | $\triangleright$ Definir los dispositivos IoT y |  |  |  |  |
| Grafana en un entorno local                     | sensores a utilizar.                            |  |  |  |  |
| Establecer los roles de cada<br>⋗               | Presentación de los datos<br>➤                  |  |  |  |  |
| dispositivo, nodos como                         | ambientales recogidos por los                   |  |  |  |  |
| Gateway.                                        | sensores                                        |  |  |  |  |
| Configurar los dispositivos como<br>➤           |                                                 |  |  |  |  |
| sensores a partir de firmware                   |                                                 |  |  |  |  |
| Meshtastic.                                     |                                                 |  |  |  |  |
| $\triangleright$ Establecer la comunicación por |                                                 |  |  |  |  |
| MQTT desde los dispositivos                     |                                                 |  |  |  |  |
| hacia node-red.                                 |                                                 |  |  |  |  |
| Establecer la base de datos en<br>↘             |                                                 |  |  |  |  |
| influxDB.                                       |                                                 |  |  |  |  |

**Tabla 9.** Requisitos funcionales o no funcionales del prototipo

## **Idear**

En esta etapa se elaboró el bosquejo del prototipo, por lo que se definió que, dentro de la finca Happy Fruit se van a agregar 3 dispositivos IoT, estos ya tienen incorporados y configurado cada uno un sensor DHT11, estos dispositivos van a ser distribuidos en cada punto de la finca, donde, los datos ambientales que recojan los sensores, van a transferirse hacia el dispositivo configurado como Gateway, el cual se va a encontrar en la ciudad de Machala, para que luego este transfiera esta información hacia Node-Red, sea almacenada en influxDB y se presenten los datos en un dashboard por medio de Grafana, todo esto se resume en la siguiente ilustración:

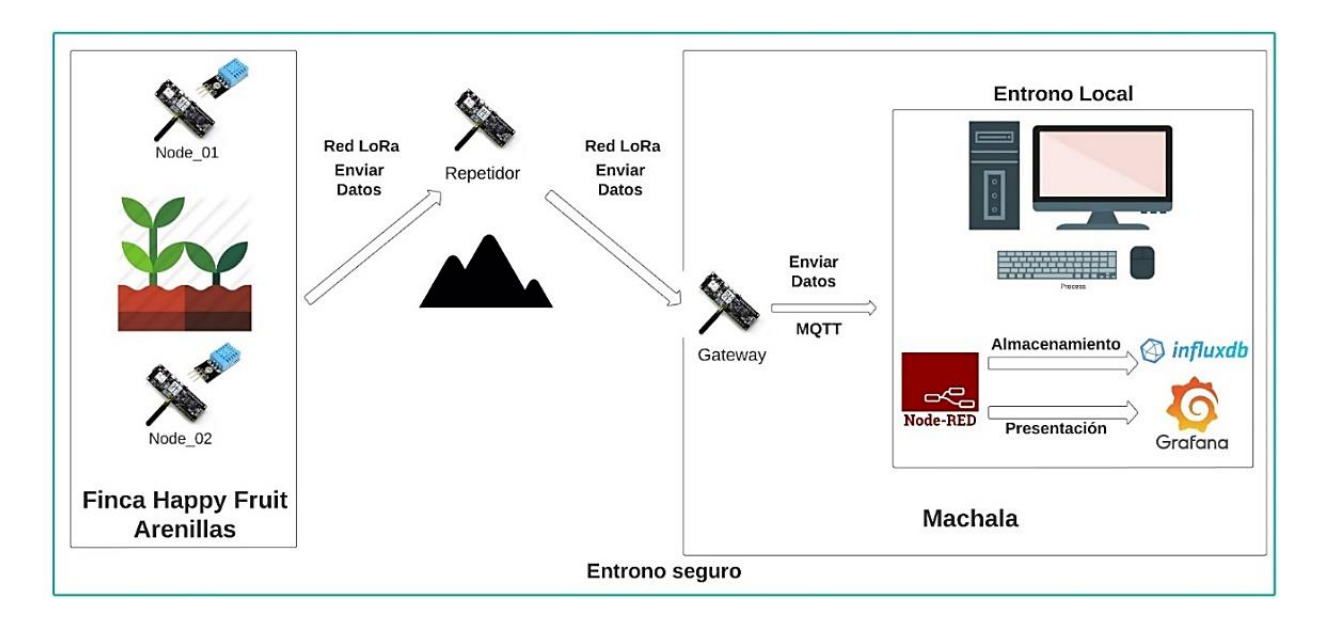

**Ilustración 9.** Bosquejo del Prototipo

En la **Ilustración 9.** se explica de forma gráfica como se va a desarrollar el prototipo, cabe destacar que todo el entorno, es decir, la transferencia de información se encuentra segura, es decir, que no está expuesta a ataques o fuga de datos.

#### **Validación**

En la etapa de validación se realizaron reuniones entre los responsables del trabajo de investigación, en este caso el supervisor y los desarrolladores, donde se presentaron los bocetos del prototipo elaborados en esta etapa, dando concluida esta primera etapa de la metodología antes planteada.

# **2.3.2. Build**

#### **Arquitectura**

La arquitectura escogida fue el modelo de referencia IoT de 4 capas, compuesta por las capas de aplicación, servicio, red y dispositivos. En la Ilustración 7. se detallan los elementos utilizados en cada una de las capas:

### **Implementar**

#### **Firmware Meshtastic**

Para la creación de la red LoRa mesh, se necesitó del firmware meshtastic, el cual se consigue dentro de su repositorio en github: [https://github.com/meshtastic/Meshtastic-device,](https://github.com/meshtastic/Meshtastic-device) aquí, se descarga la versión más estable del firmware, no se recomienda la última, ya que, como el proyecto se encuentra en desarrollo, las últimas versiones pueden tener algún tipo de error o bug que puede dañar nuestros dispositivos.

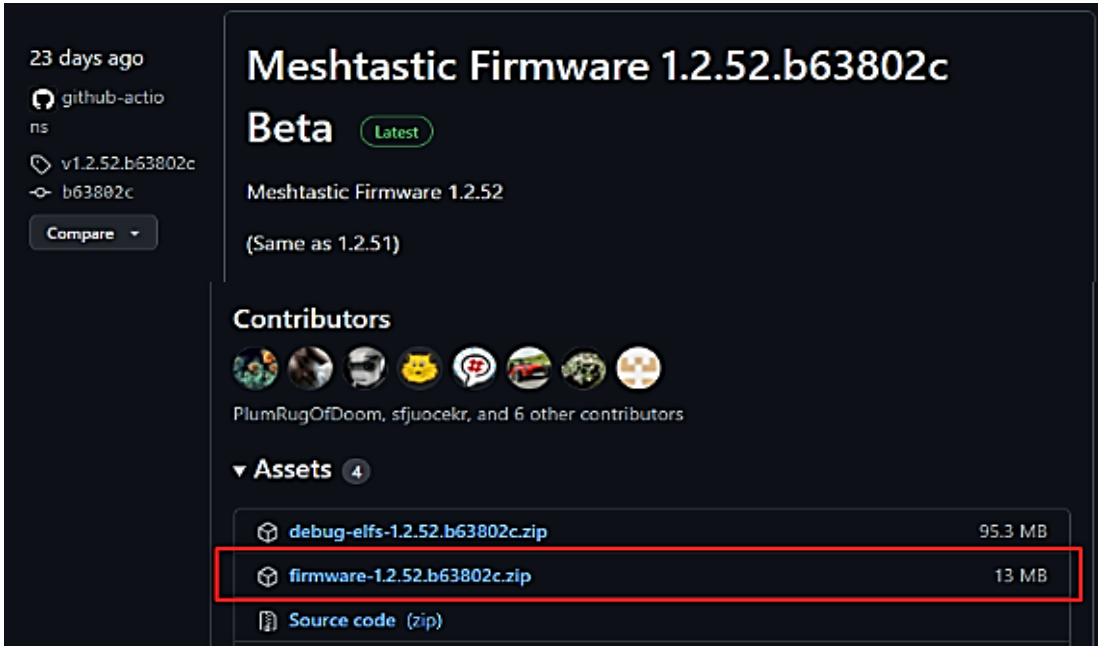

**Ilustración 10.** Descarga del Firmware Meshtastic

#### **Instalación de Meshtastic**

Para la instalación del firmware meshtastic dentro de cada dispositivo se necesita de los siguientes elementos:

- $\triangleright$  Python 3.x, pip, pytap2, meshtastic, esptool
- ➢ Firmware meshtastic

Con esto, se procede con la instalación del firmware, a partir del siguiente comando:

device\_install.bat -f firmware-tbeam-1.2.53.19c1f9f.bin

Una vez instalado el firmware en los dispositivos, se requiere adicionalmente de las siguientes dependencias, las cuales van a utilizarse más adelante:

➢ Python: meshtastic-mqtt protobuf pypubsub paho-mqtt requests meshtastic pytap2

## **Configuración del firmware Meshtastic**

Dentro de los dispositivos, una vez conectados hacia el computador, se procedió a configurarlos de la siguiente manera:

#### **Configuración general**

Estos comandos fueron aplicados a todos los dispositivos, los cuales son los siguientes:

- ➢ meshtastic --set region US
- ➢ meshtastic --ch-set modem\_config Bw125Cr48Sf4096 --ch-index 0
- ➢ meshtastic --ch-set name "HFChannel" --ch-index 0
- $\triangleright$  meshtastic --ch-set psk default --ch-index 0
- $\triangleright$  meshtastic --set mqtt disabled false
- ➢ meshtastic --set mesh\_sds\_timeout\_secs 4294967295
- ➢ meshtastic --set is\_always\_powered true

Cabe mencionar que cada uno de los comandos fueron vía línea de comandos y gracias al API de meshtastic, por lo que estos comandos tienen las siguientes funciones dentro de los dispositivos:

- ➢ **Selección de la región,** para este caso es US, ya que esta se encuentra dentro de la frecuencia 915Mhz.
- ➢ **Selección del modem,** para este caso, se necesitó del rango más amplio, pero con el envío de datos lento.
- ➢ **Selección del canal,** en este caso, meshtastic permite comunicarse mediante el uso de canales, por lo que se decidió configurar uno nuevo, donde solo los dispositivos IoT que tengan ese canal se puedan enviar información.
- ➢ **Selección de que el dispositivo no se duerma,** es decir, que el dispositivo nunca se apague y este en un constante envío de información, que, para este caso son de datos ambientales. Una vez dispuesto la configuración general, se distribuyeron los dispositivos de la siguiente

manera:

- ➢ gatewayMain: Dispositivo Gateway
- $\geq$  nodo\_01, nodo\_02 y nodo\_03: Dispositivos nodos

#### **Configuración de gatewayMain**

Como primer dispositivo a configurar fue el Gateway, el cual se le configuro con las siguientes instrucciones dentro del firmware meshtastic:

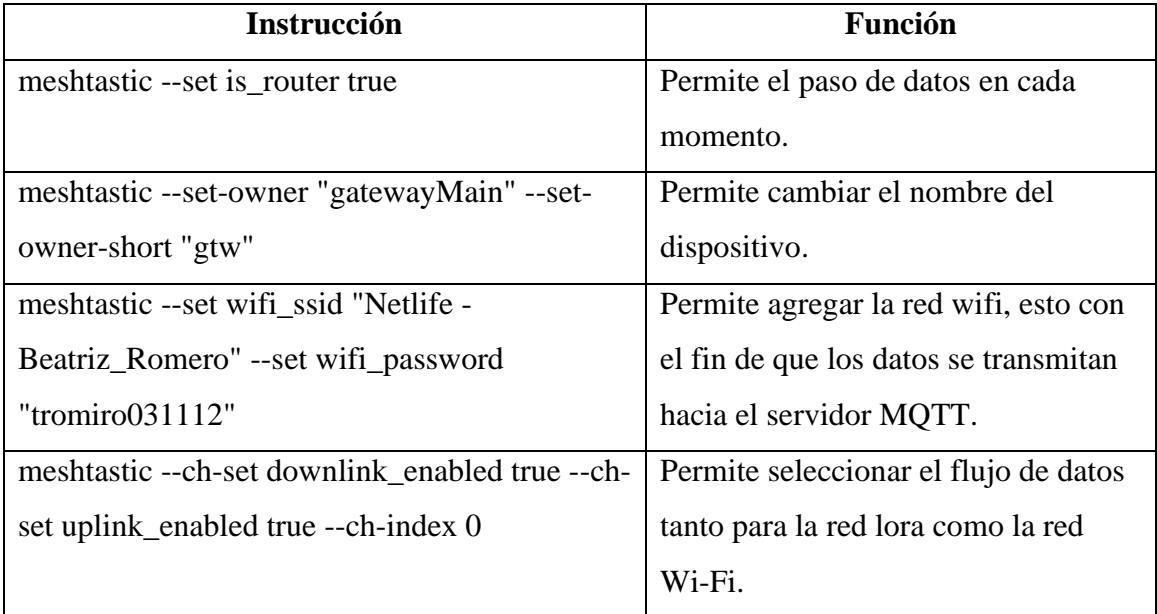

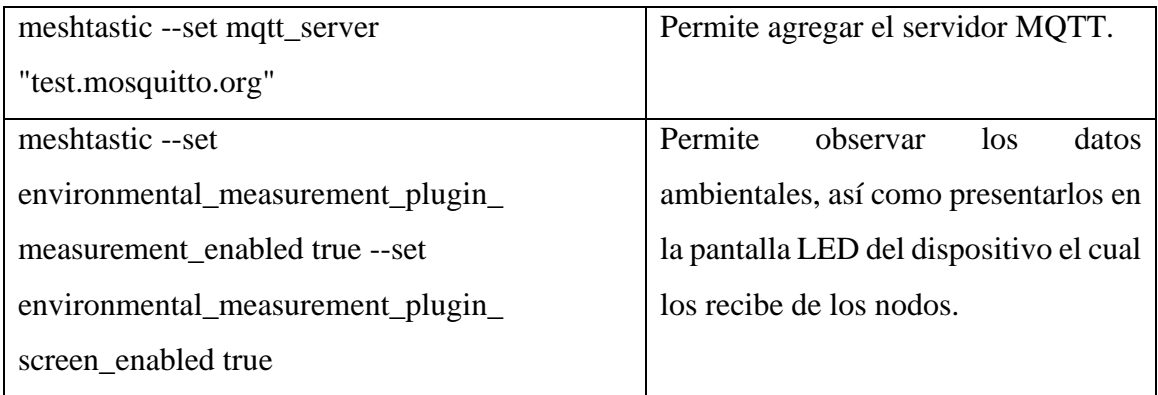

**Tabla 10.** Configuración del Gateway

En la siguiente tabla se muestra tanto la instrucción como la función que tiene cada una para la configuración del Gateway.

## **Configuración de los nodos**

Para la configuración de cada nodo, se tomaron en cuenta las siguientes instrucciones, así como sus respectivas funciones:

| <b>Instrucción</b>                                   | <b>Función</b>                   |
|------------------------------------------------------|----------------------------------|
| meshtastic --set-owner "node_01" --set-owner-short   | Selecciona el nombre como su     |
| "n1"                                                 | abreviatura del nodo 1.          |
| meshtastic --set-owner "node_02" --set-owner-short   | Selecciona el nombre como su     |
| "n2"                                                 | abreviatura del nodo 2.          |
| meshtastic --set-owner "node_03" --set-owner-short   | Selecciona el nombre como su     |
| "n3"                                                 | abreviatura del nodo 3.          |
| meshtastic --ch-set downlink_enabled true --ch-index | Selecciona el flujo de los datos |
| $\theta$                                             | para el envío de datos entre la  |
|                                                      | red lora de cada dispositivo.    |
| meshtastic --set                                     | Permite habilitar el plugin para |
| environmental_measurement_plugin_                    | recoger los datos ambientales a  |
| measurement_enabled true --set                       | partir<br>de<br>los<br>sensores  |
| environmental_measurement_plugin_sensor_pin 13 -     | conectados a cada dispositivo.   |
| -set environmental_measurement_                      |                                  |
| plugin_sensor_type DHT11                             |                                  |

**Tabla 11.** Configuración de los nodos

En la siguiente tabla se muestran tanto las instrucciones como las funciones que se van a configurar cada nodo. Se decidió cambiar el intervalo de actualización de cada nodo, es decir, que cada nodo tiene un tiempo diferente para que se reciban datos ambientales, esto con el fin de que no se congestione el Gateway, las instrucciones son las siguientes:

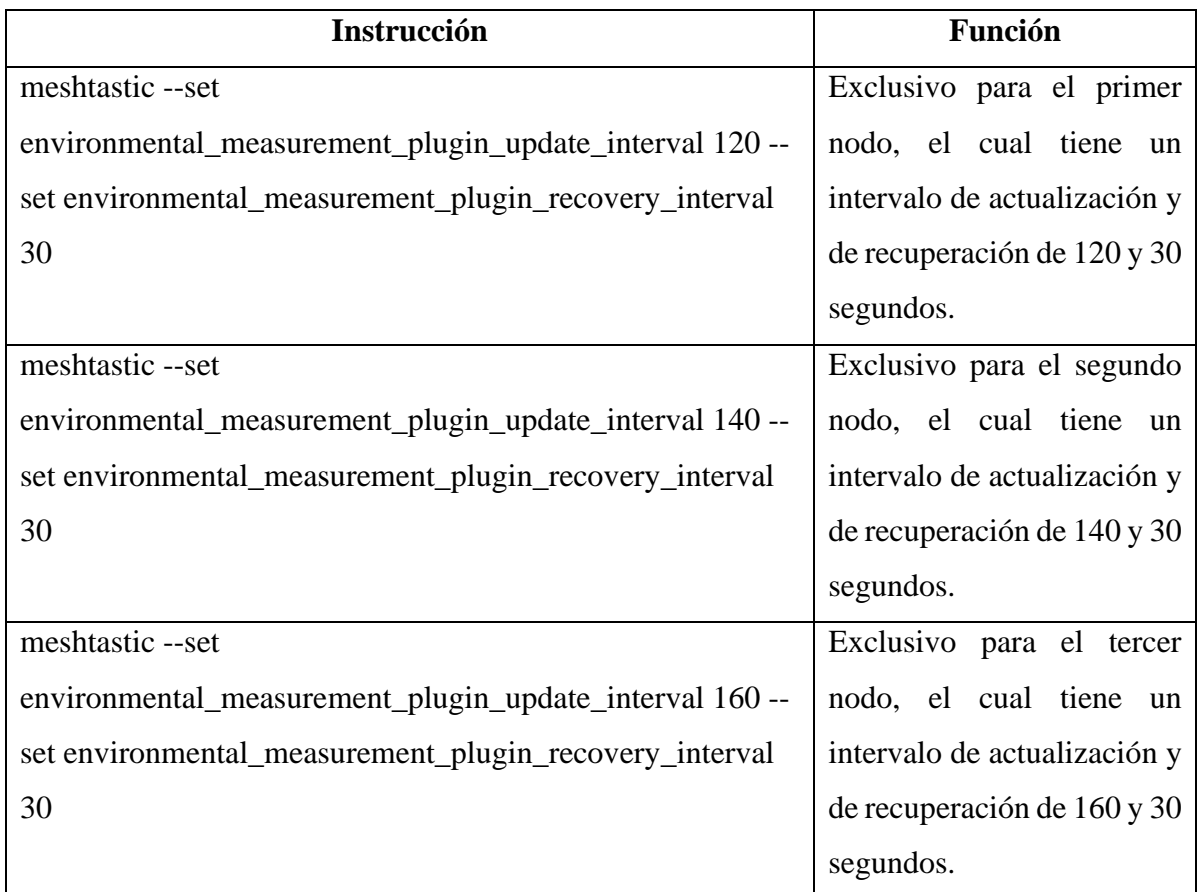

**Tabla 12**. Cambio de intervalo de actualización de los nodos

Una vez configurado cada dispositivo con sus instrucciones correspondientes, se procedió a conectarlos con cada sensor y dejar el dispositivo "gatewayMain" como puerta de enlace para que este recoja los datos de cada dispositivo en el tiempo antes establecido.

## **Desplegar**

En esta subfase se desarrolló todo lo relacionado a la recolección de datos, como lo es la integración de un script que permitió publicar los datos vía MQTT hacia node-red, luego estos se almacenen dentro de una base de datos de series de tiempo y sean presentados en un dashboard como lo es grafana.

## **Integración del script en Python**

A partir de un script en Python publicado por el usuario de github *joshpirihi*, se logró publicar los datos que recogía el Gateway hacia el servidor MQTT antes configurado en cada dispositivo, que en este caso es el de mosquitto, dicho script se encuentra detallado a continuación:

Fuente:<https://github.com/joshpirihi/meshtastic-mqtt> import meshtastic mqtt.portnums pb2 as portnums pb2

```
from meshtastic mqtt.portnums pb2 import
ENVIRONMENTAL_MEASUREMENT_APP, POSITION_APP
import random
import json
import meshtastic mqtt.mesh pb2 as mesh pb2
import meshtastic mqtt.mqtt pb2 as mqtt pb2
import meshtastic mqtt.environmental measurement pb2 as
environmental measurement pb2
from paho.mqtt import client as mqtt_client
import requests
from paho.mqtt import client as mqtt_client
class MeshtasticMQTT():
broker = 'test.mosquitto.org'
port = 1883
 topic = \texttt{"msh/l/c/f''}#generar client-id
 client id = f'meshtastic-mqtt-\{random.random(t0, 100)\}prefix = "meshtastic/"
 traccarHost = 'test.mosquitto.org'
 def connect mqtt(self) -> mqtt client:
 def on connect(client, userdata, flags, rc):
 if rc == 0:
 print("Connected to MQTT Broker!")
 else:
 print("Failed to connect, return code %d\n", rc)
 client = mqtt client.Client(self.client id)
 client.username pw set("user", "pass")
 client.on connect = on connect
 client.connect(self.broker, self.port)
 return client
 def subscribe(self, client: mqtt client):
 def on message(client, userdata, msg):
 se = mqtt_pb2.ServiceEnvelope()
 se.ParseFromString(msg.payload)
 print(se)
mp = se.packet
 if mp.decoded.portnum == portnums_pb2.POSITION_APP:
 pos = mesh_pb2.Position()
 pos.ParseFromString(mp.decoded.payload)
 print(getattr(mp, "from"))
 print(pos)
 if pos.battery level > 0:
 client.publish(self.prefix+str(getattr(mp, "from"))+"/battery", 
pos.battery_level)
 elif mp.decoded.portnum == ENVIRONMENTAL MEASUREMENT APP:
 env = environmental measurement pb2.EnvironmentalMeasurement()
 env.ParseFromString(mp.decoded.payload)
print(env)
```

```
client.publish(self.prefix+str(getattr(mp, "from"))+"/temperature", 
env.temperature)
client.publish(self.prefix+str(getattr(mp, 
"from"))+"/relative humidity", env.relative humidity)
 client.subscribe(self.topic)
client.on message = on message
def run(self): 
client = self.concurrentself.subscribe(client)
 client.loop_forever()
def initialize(self):
self.run(self)
def main():
mm = MeshtasticMQTT()
mm.run()
if _name_ == ' _main_':
\overline{\text{main}}()
```
### **Configuración en node-red**

Una vez puesto una ruta para el pase de datos, se configuro node-red, para este caso, se realizó el siguiente diagrama de flujo:

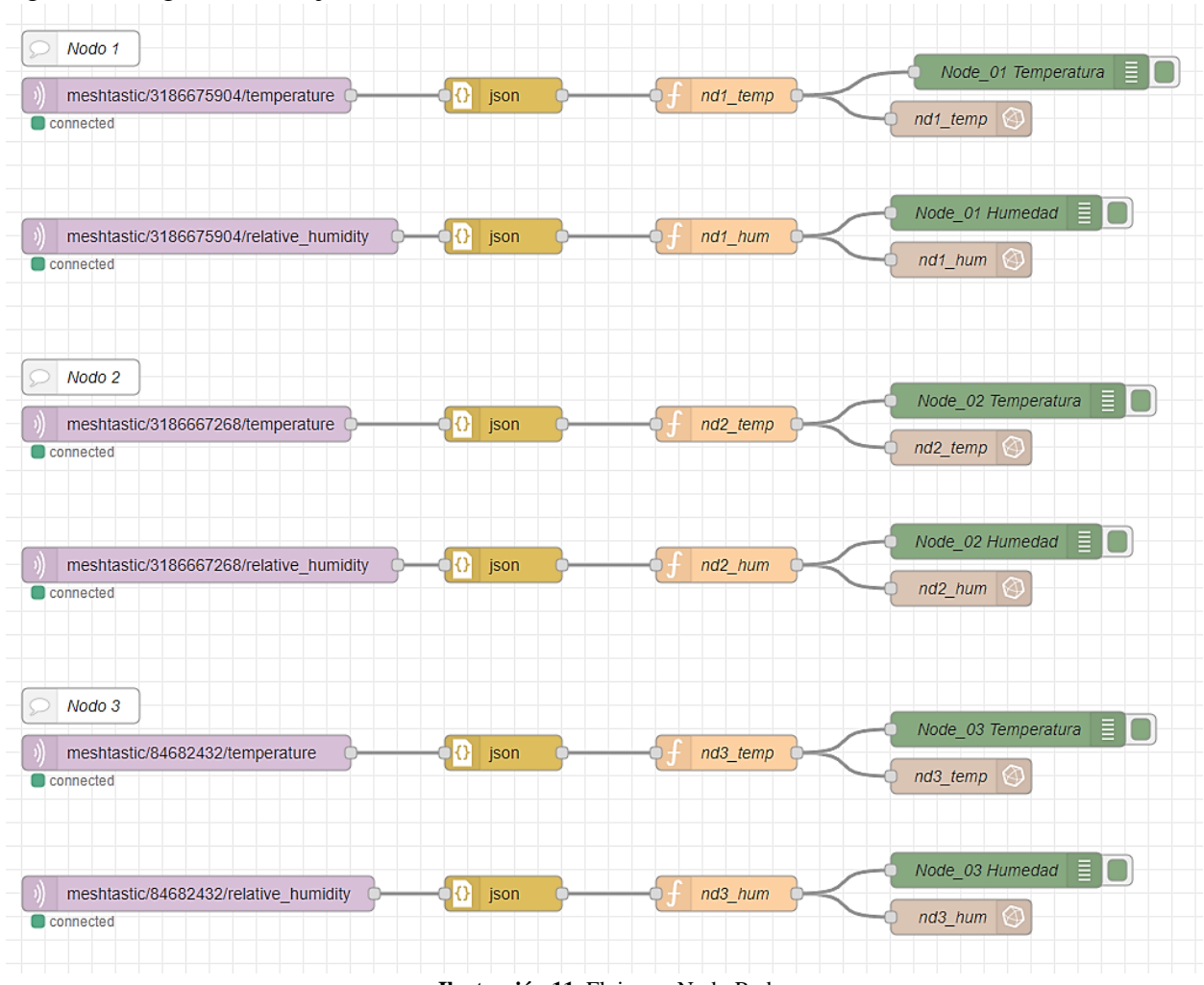

**Ilustración 11.** Flujos en Node-Red

#### Donde:

- ➢ El nodo mqtt\_in, permite suscribirse a los datos, tanto de temperatura como de humedad de cada nodo que se encuentre dentro de la red lora, para este caso, cada dispositivo se encuentra definido por un número, tal y como se muestra en el gráfico.
- ➢ El nodo json, permite la conversión en formato json de los datos que va trayendo cada dispositivo.
- ➢ El nodo function, permite filtrar los datos en parámetros como el id del dispositivo, que, para este caso, pasan de ser números a escribirse el nombre del nodo antes configurado, y tanto la temperatura como la humedad, esto dependiendo del tópico al cual se suscribió.
- ➢ El nodo de la base de datos, el cual es influxDB, donde la base de datos tiene como nombre thdata, y sus mediciones van a depender del nodo o dispositivo y del parámetro de temperatura o humedad, como, por ejemplo, si quiero almacenar la temperatura del nodo\_1

a thdata, entonces tengo como medición nd1\_temp y este va a estar conectado hacia el filtro de la función nd1\_temp.

Una vez diseñado el diagrama de flujo dentro de node-red, se procedió con la configuración dentro de influxdb.

### **Configuración en InfluxDB**

Dentro de influxdb, una vez instalado, se creó la base de datos thdata a partir de la siguiente instrucción:

### create database thdata

Con esto, ya queda configurada la base de datos, ya que la información, así como las mediciones se van a crear una vez se vayan enviando a través de los dispositivos, por ende, las mediciones de cada nodo quedaron de la siguiente forma:

- $\triangleright$  nd1\_temp, nd1\_hum (Nodo 1)
- $\triangleright$  nd2\_temp, nd2\_hum (Nodo 2)
- $\triangleright$  nd3 hum, nd3 hum (Nodo 3)

### **Configuración en Grafana**

Dentro de Grafana se procedió a realizar el siguiente dashboard:

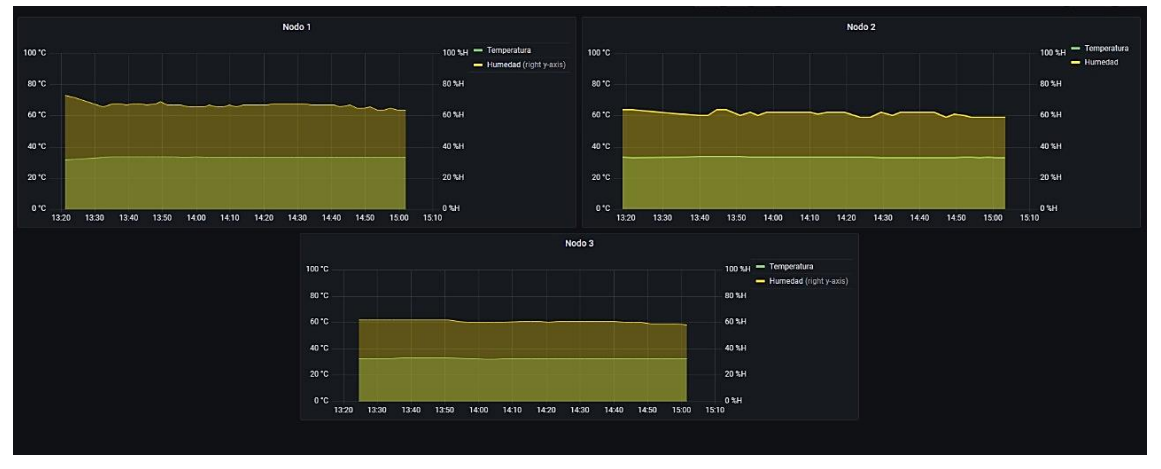

**Ilustración 12**. Dashboard en Grafana

Dentro de cada panel se va a presentar cada uno de los datos que se registren dentro de la base de datos. Por consiguiente, dentro de cada panel se escribieron las siguientes consultas para que cada nodo seleccione tanto la temperatura como la humedad que estos recogieran:

| ○ ● Alert o<br>Query 2<br>目 |  |                           |         |                 |  |                                    |                                                                                                    |            |                 |   |     |  |
|-----------------------------|--|---------------------------|---------|-----------------|--|------------------------------------|----------------------------------------------------------------------------------------------------|------------|-----------------|---|-----|--|
| Data source                 |  | $\otimes$ InfluxDB $\sim$ | $\odot$ | > Query options |  | $MD = auto = 882$ Interval = 200ms |                                                                                                    |            | Query inspector |   |     |  |
|                             |  |                           |         |                 |  |                                    |                                                                                                    |            |                 |   |     |  |
| А                           |  |                           |         |                 |  |                                    | (InfluxDB) SELECT last("temperature") FROM "nd3_temp" WHERE \$timeFilter GROUP BY time(\$_interval) fill(null) ① 心 @ 俞 :: |            |                 |   |     |  |
| в                           |  |                           |         |                 |  |                                    | (InfluxDB) SELECT mean('humidity'') FROM 'nd3_hum' WHERE \$timeFilter GROUP BY time(\$_interval) fill(null)               | <u>ි ල</u> |                 | ◉ | m ∷ |  |
|                             |  |                           |         |                 |  |                                    |                                                                                                    |            |                 |   |     |  |

**Ilustración 13.** Consultas SQL

Cabe mencionar que estas mismas consultas se realizaron a todos los paneles, solo con el ligero cambio del número de nodo, es decir, en el grafico se detalla que se va a seleccionar tanto la temperatura como la humedad del nodo 3, entonces, para el nodo 2, sería el mismo proceso solo que cambiando nd3 por nd2.

Con esto quedaría completa esta subfase, donde se configuro e implemento tanto los dispositivos como el servidor MQTT que permite él envió de datos hacia la base de datos y estos puedan ser presentados dentro de un dashboard.

En la siguiente fase de la metodología, Tune, se procedió con la evaluación como tal del sensor, es decir, con el análisis y resultados esperados.

# **2.4. Ejecución del prototipo**

Para la ejecución del prototipo se realizaron dos pruebas, la primera con el fin de comprobar que la red funciona a una distancia media, mientras que la segunda fue ya desde la ciudad de Machala hasta la finca Happy Fruit que se encuentra en la ciudad de Arenillas.

# **Prueba distancia media – Zoila Ugarte Ciudad de Machala**

Esta prueba se la realizo en la ciudad de Machala en el parque Zoila Ugarte, donde cada uno de los nodos se encontraba en un punto del parque mientras que el Gateway se encontraba a 1.9km de distancia de los nodos.

## **Vista previa de cada dispositivo**

Antes de que se realizara la ejecución del prototipo, se conectó los sensores con los nodos y se encendieron cada uno de estos, tal y como se muestra en la siguiente Ilustración.

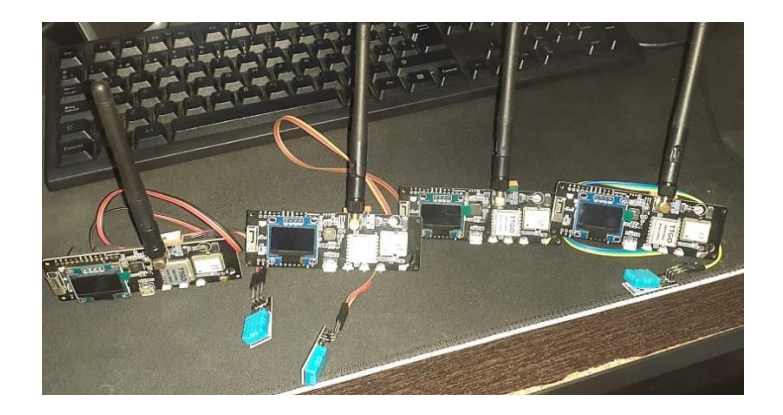

**Ilustración 14** Vista previa de cada dispositivo

# **Puesta del Gateway**

Para la ejecución de las pruebas, primero se posicionó el dispositivo Gateway en una posición alta.

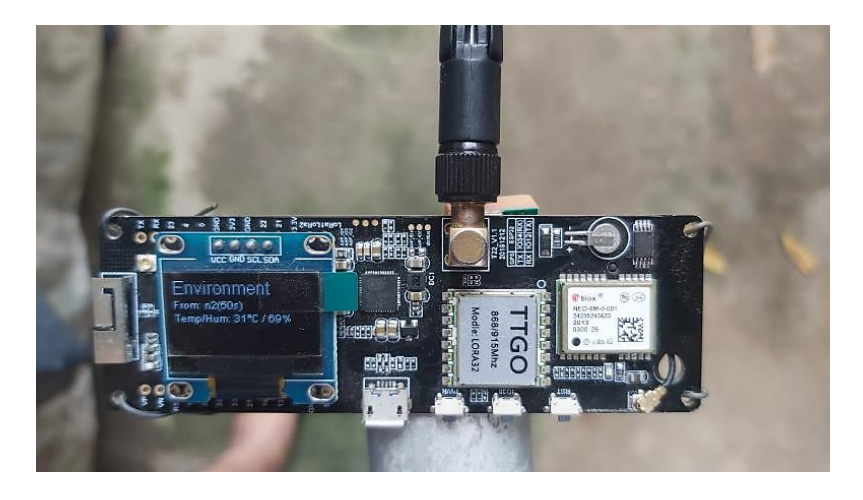

**Ilustración 15** Posicionar Gateway para las pruebas

Por consiguiente, el Gateway fue amarrado a un tubo y puesto en una posición alta, tal y como se ve en la siguiente Ilustración.

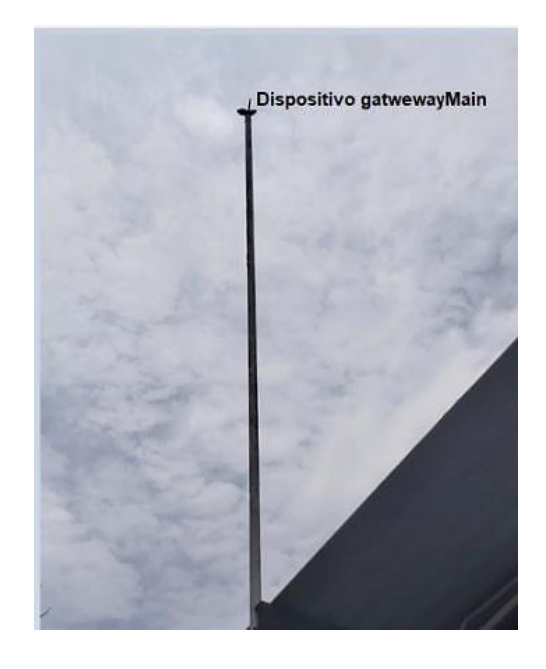

**Ilustración 16** Posicionar Gateway para las pruebas 2

#### **Vista previa de cada dispositivo en el Mapa**

A partir del diseño de un mapa, se pudo ver la distancia máxima en la cual estaban tanto el dispositivo Gateway como los nodos y se indicó como quedo determinado cada nodo con el Gateway, cabe aclarar que cada nodo tiene una distancia de 5km cada uno.

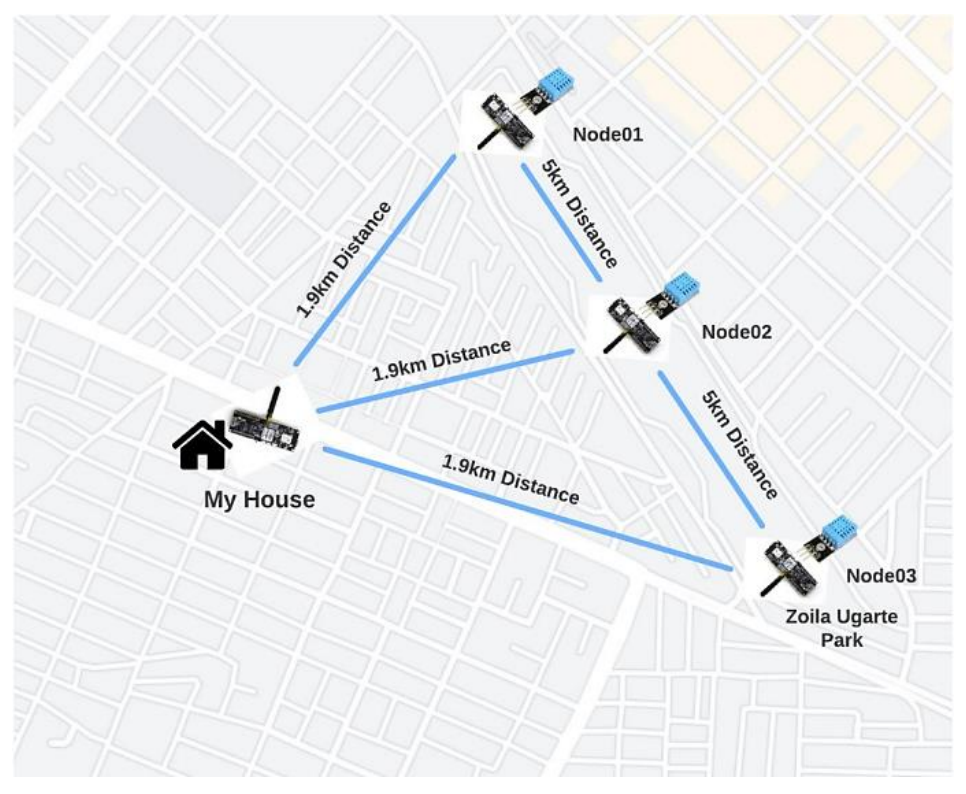

**Ilustración 17** Posición de los nodos y Gateway

### **Configuración**

Antes de procesar todos los datos, se requirió la configuración de todo el proceso de toma de datos, estos necesitan ser ejecutados en el siguiente orden:

- ➢ Datos ambientales enviados por los Nodos
- ➢ Script de Python
- ➢ Node-red
- ➢ InfluxDB
- ➢ Grafana

#### **Resultados del Script de Python**

A partir del script en Python se pudo capturar los datos que se recogen a partir del Gateway. Dentro del resultado que da se destacan los siguientes puntos como el payload, que, para este caso, son la temperatura y humedad que fue recogida de un nodo determinado, este nodo es determinado a partir del número que se ve en from; entre otras características también destacan el id y el canal donde fueron recogidos estos datos. Una vez estos datos se muestran en el script, van directamente hacia el servidor MQTT configurado previamente.

```
packet {
 from: 84682432to: 4294967295
 decoded {
   portnum: ENVIRONMENTAL MEASUREMENT APP
   payload: "\r\315\314\350A\025\000\000\212B%`5\375?-h\267\373?"
  id: 1372414543
 rx_time: 1644590154
  rx_snr: 9.25
 hop limit: 2
channel_id: "HFChannel"
gateway id: "!bdf0b48c"
temperature: 29.1
relative_humidity: 69.0
```
**Ilustración 18** Resultados del Script de Python

#### **Resultados en Node-red**

En node-red, se mostraron los datos ambientales que va trayendo cada nodo hacia el servidor MQTT a partir del tópico que se le fue asignado, donde el número que da el script en Python es clave para reconocer que nodo está receptando esos datos.

```
meshtastic/302333376/relative humidity: msg: Object
 \blacktriangleright { topic:
"meshtastic/302333376/relative ...",
payload: object, gos: 0, retain:
false, msgid: 5797e27fcc1d11b6 }
11/2/2022, 09:33:13 node: Node_03 Temperatura
meshtastic/84682432/temperature: msg : Object
 \blacktriangleright { topic:
"meshtastic/84682432/relative h...",
payload: object, qos: 0, retain:
false, _msgid: dc22d6673f9231ef }
```
**Ilustración 19** Resultados en Node Red

#### **Resultados en InfluxDB**

Todos estos datos que se iban receptando en los nodos, fueron almacenados dentro de InfluxDB, donde se observa información como el tiempo, el id del dispositivo y la temperatura o humedad, con esto, se puede tener un respaldo de estos datos, en caso de que querríamos ver en qué momento hubo temperaturas o humedades altas o bajas.

| > select * from nd1 temp<br>name: nd1 temp |                    |                       |
|--------------------------------------------|--------------------|-----------------------|
| time                                       |                    | device id temperature |
|                                            |                    |                       |
| 1644243430000000000 nodo 1                 |                    | 27.899999618530273    |
| 1644243555000000000 nodo 1                 |                    | 27.899999618530273    |
| 1644589711000000000 nodo 1                 |                    | 29.5                  |
| 1644589822000000000 nodo 1                 |                    | 29.5                  |
| 1644589943000000000 nodo 1                 |                    | 29.5                  |
| > select * from nd1 hum                    |                    |                       |
| name: nd1 hum                              |                    |                       |
| time                                       | device id humidity |                       |
|                                            |                    |                       |
| 1644243433000000000 nodo 1                 |                    | 82                    |
| 1644243557000000000                        | nodo 1             | 82                    |
| 1644589711000000000                        | nodo 1             | 76                    |
| 1644589823000000000                        | nodo 1             | 76                    |
| 1644589943000000000 nodo 1                 |                    | 76                    |

**Ilustración 20** Resultados en InfluxDB

#### **Resultados en Grafana**

Una vez que los datos fueron almacenados, estos pasaron a su correspondiente presentación dentro de grafana, donde, se tiene asignado cada nodo con su panel, dicho panel, se puede observar tanto la temperatura, humedad y el tiempo en el que fueron receptados los datos.

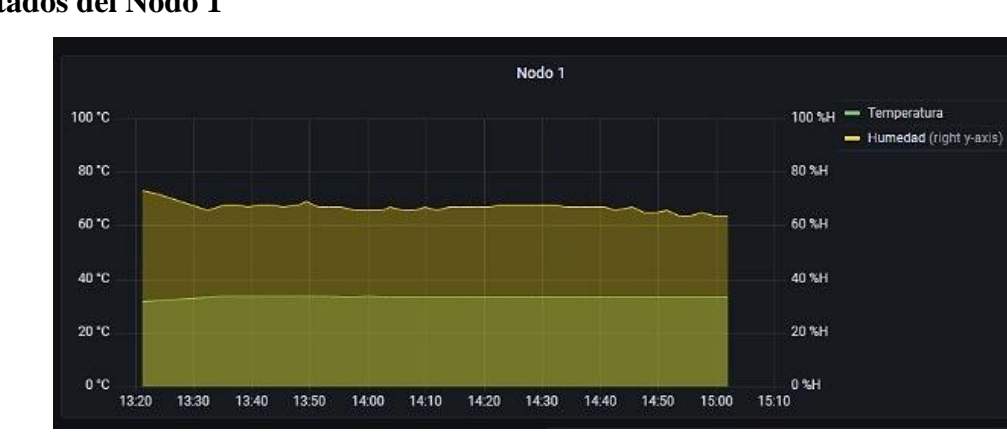

**Resultados del Nodo 1**

**Ilustración 21** Resultados en Grafana Nodo 1

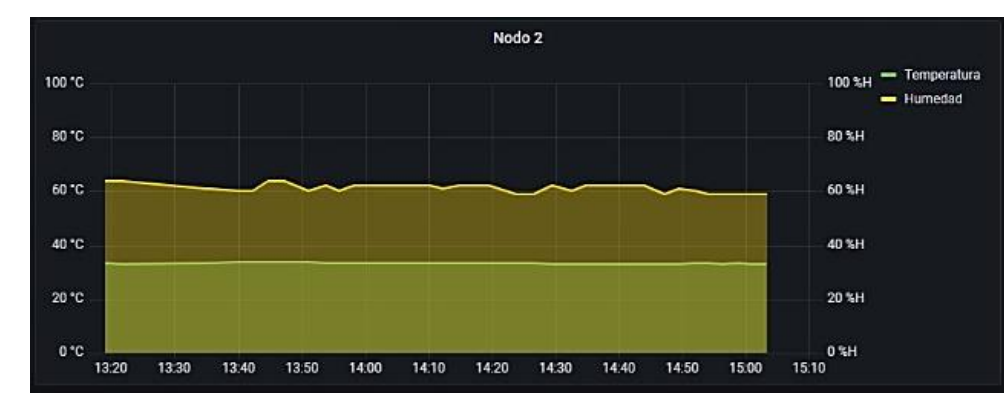

#### **Resultados del Nodo 2**

**Ilustración 22** Resultados en Grafana Nodo 2

# **Resultados del Nodo 3**

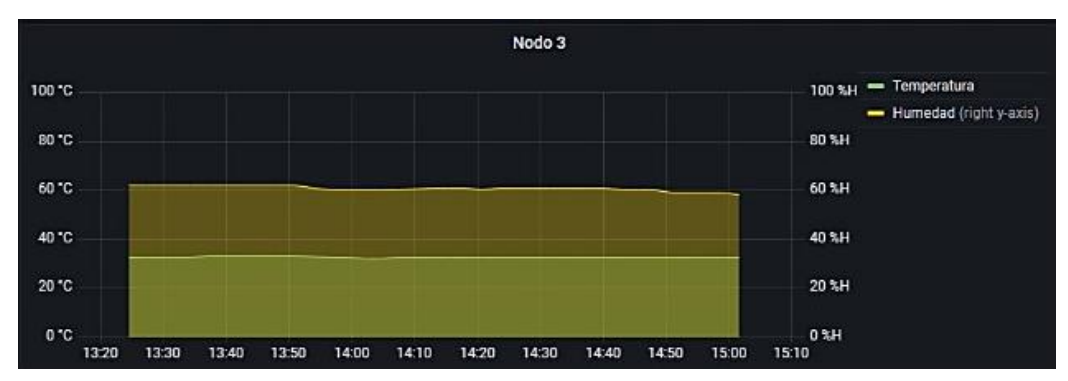

**Ilustración 23** Resultados en Grafana Nodo 3

# **Prueba distancia Machala – finca Happy Fruit**

Con la prueba de distancia media hecha en Machala, se determinó que la red es funcional y permite la recepción de datos a largas distancia, por lo que la siguiente prueba que se ejecuto fue desde la ciudad de Machala hasta la finca Happy Fruit de la ciudad de Arenillas.

Sin embargo, antes de la ejecución de la prueba, se tomaron en cuenta datos como la distancia y la línea vista de estas dos ciudades, medidas que fueron extraídas utilizando el sitio web Radio Mobile, esto con el fin de que no exista ningún tipo de inconveniente durante la prueba.

# **Perfil de elevación entre puntos, Arenillas**

Se tomó en cuenta el perfil de elevación entre puntos, es decir si la elevación era la correcta para que el nodo Gateway pueda receptar los datos desde Arenillas.

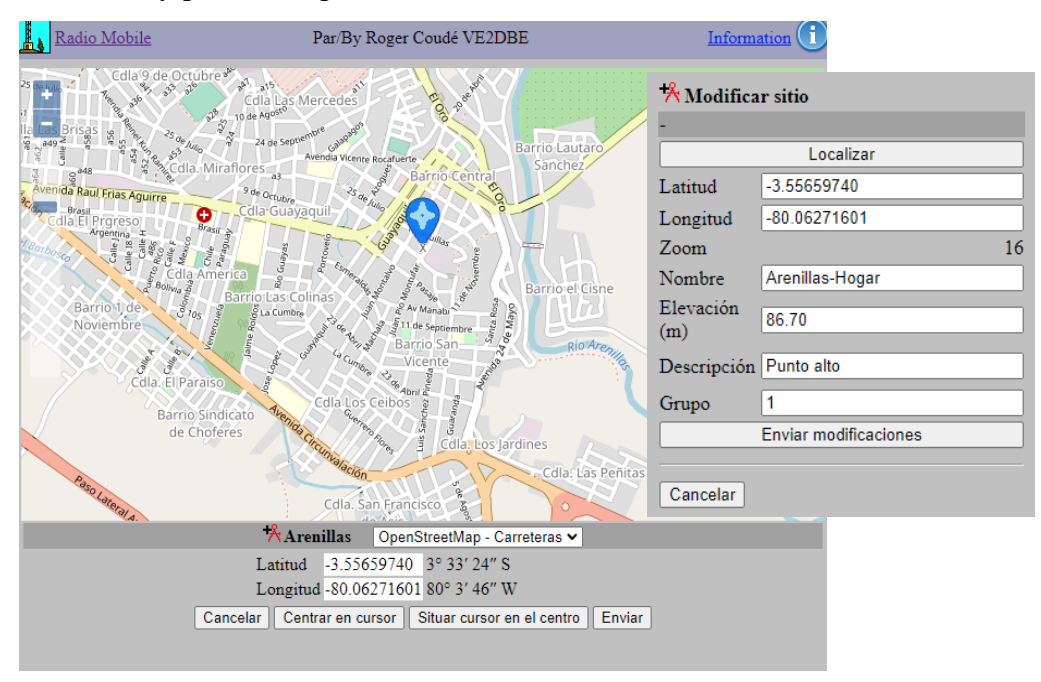

**Ilustración 24:** Perfil de elevación entre puntos, Arenillas

## **Finca Happy Fruit, Recolección de datos**

En el caso de la finca, lugar donde se recolectaron los datos, estos tuvieron una elevación que permitió la recepción de los datos hacia un punto en arenillas, que sirvió como receptor de los datos hacia el Gateway.

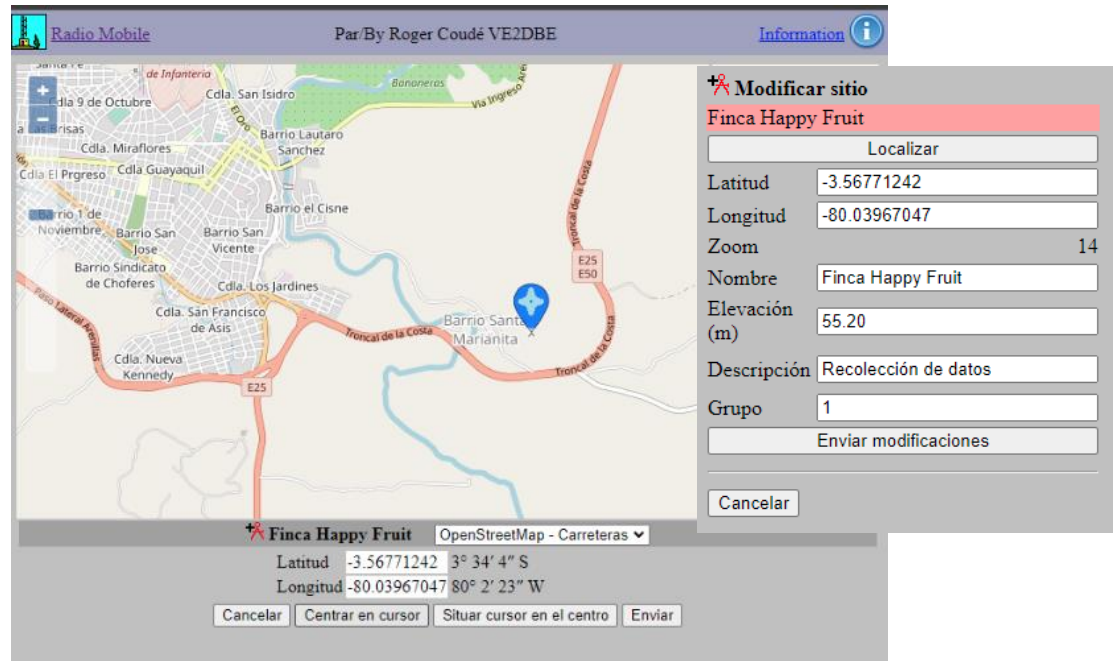

**Ilustración 25:** Perfil Finca Happy Fruit - recolección de datos

A partir de este análisis, se creó una tabla donde se listo los datos importantes tanto de la finca como de la ciudad de arenillas, lugar donde se encuentra el nodo que permite la recepción hacia Machala, por lo que la distancia entre esos 2 puntos fue de 2.84KM.

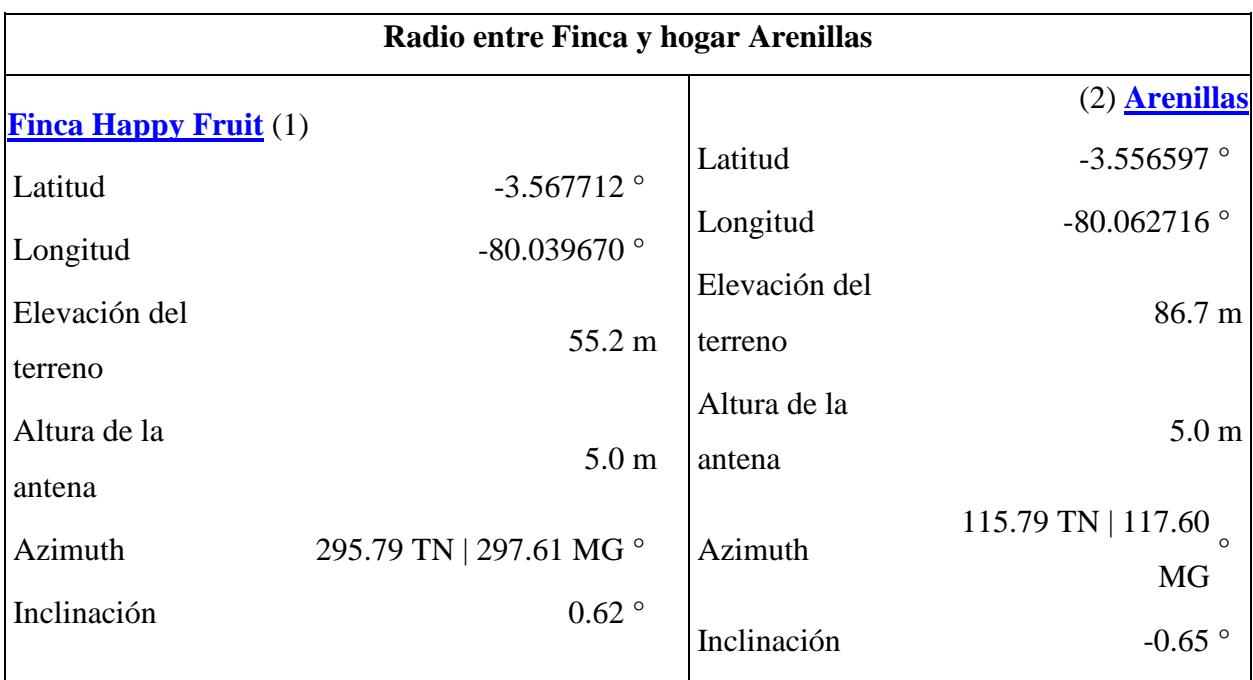

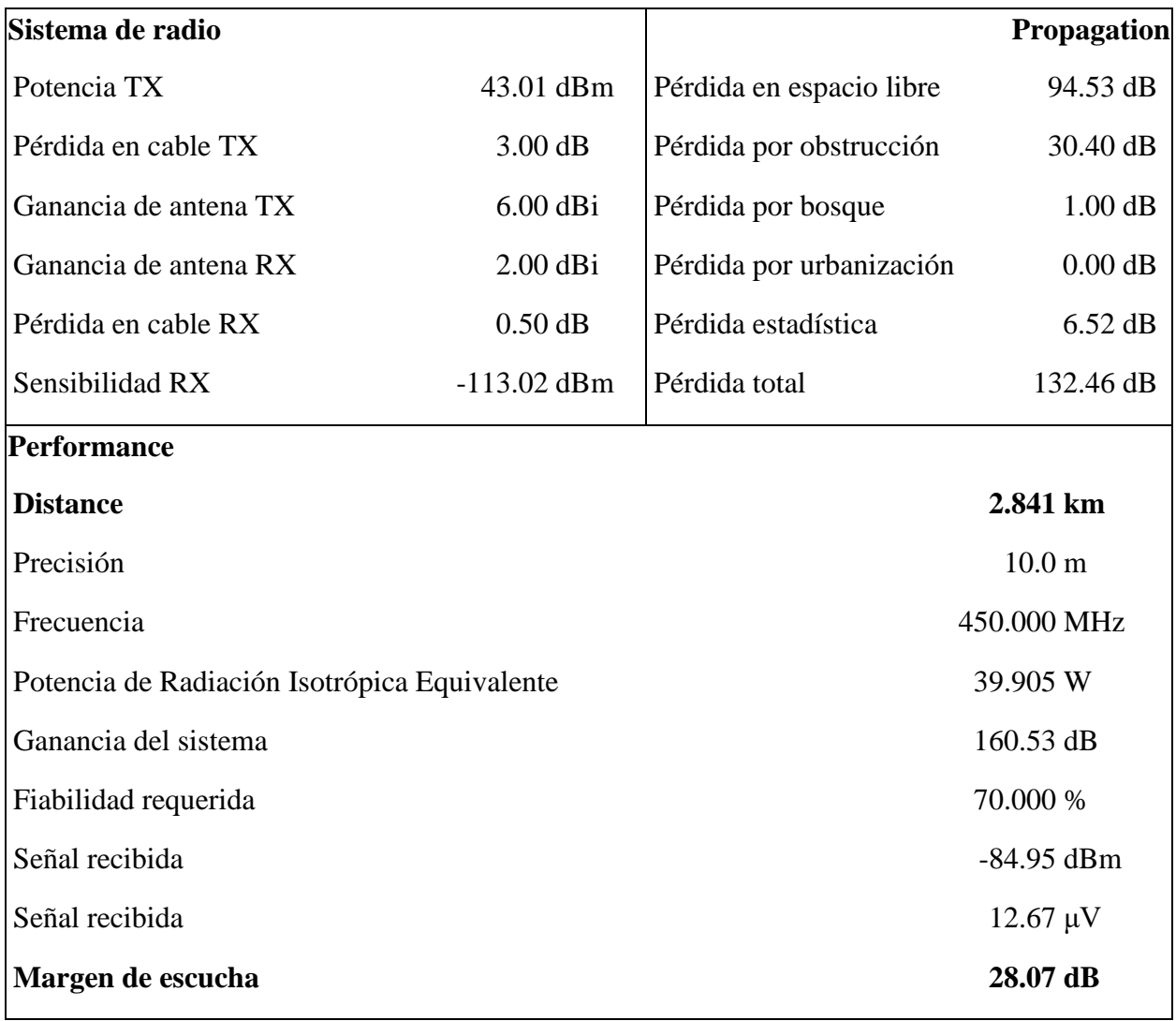

**Ilustración 26:** Radio entre Finca y hogar Arenillas

**Fuente:** [https://www.ve2dbe.com/rmonline\\_s.asp](https://www.ve2dbe.com/rmonline_s.asp)

#### **Implementación de las antenas**

Se implementaron antenas destinadas a un rango más amplio. Se colocaron nodos en la finca Happy Fruit encargados de recolectar los datos ambientales. Un nodo repetidor fue necesario para obtener la línea vista hacia la ciudad de Machala. Y en Machala se colocó el Gateway encargado de la recepción de los datos.

### Enlaces Arenillas – Machala

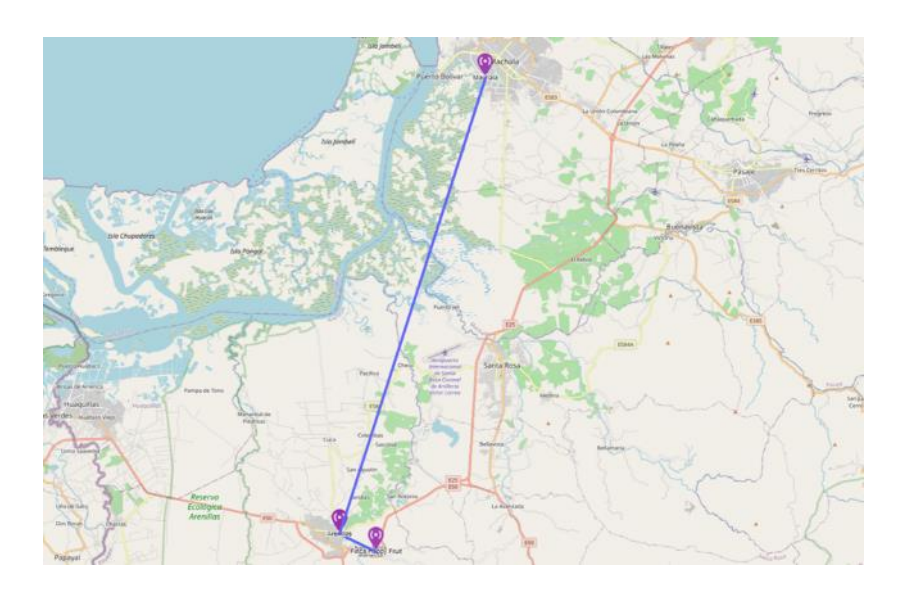

**Elevación del terreno:** Arenillas: 86.7 m **Ilustración 27:** Enlaces Arenillas – Machala

Machala: 1.6 m

**Altura de antenas**: 6 m

**Distancia:** 33.5 km

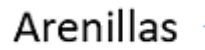

# Machala

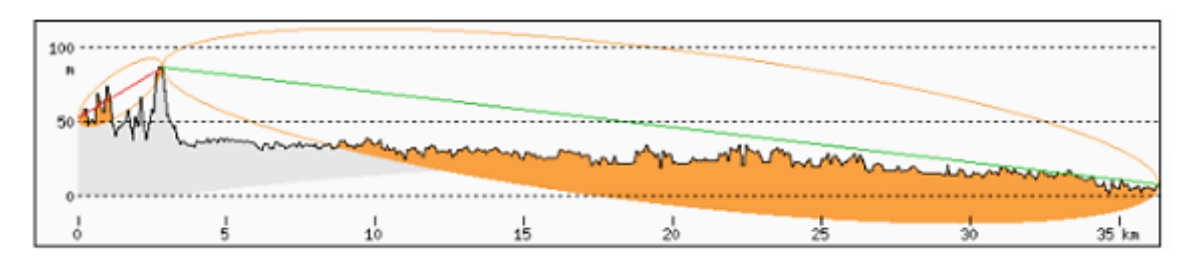

**Ilustración 28:** Línea vista Arenillas – Machala

**Fuente:** <http://www.heywhatsthat.com/profiler.html>

# **Implementación de las antenas a cada uno de los dispositivos y la realización de pruebas dentro de la finca Happy Fruit.**

Antena FrSky Super 8.

Especificaciones:

- Rango de frecuencia: 868 MHz (UE LBT) y 915 MHz (no EU FCC)
- Pico de ganancia: 3 dBi@900 Mhz.
- Impedancia de alimentación: 50 ohm.
- RF Cable: RG405 Semiflexible

• Conector: agujero de tornillo interno SMA

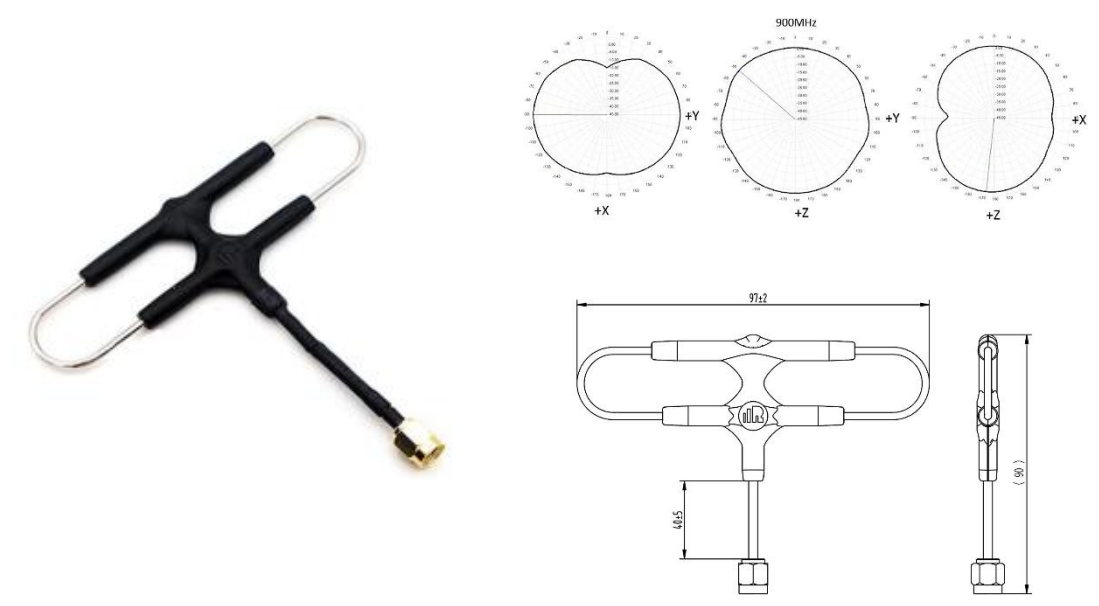

**Ilustración 29:** Antena FrSky Super 8

#### **Resumen de la disposición de los dispositivos**

Una vez dispuestos todos los elementos necesarios se procedió a armar la red LoRaWAN Meshtastic a partir de la siguiente disposición:

- ➢ **Nodo Gateway:** Encargado de receptar los datos que llegan de la finca, se lo ubico en la ciudad de Machala.
- ➢ **Nodo 1 y 2:** Ubicados en la finca Happy Fruit, estos tomaron los datos ambientales (temperatura y humedad) de los cultivos.
- ➢ **Nodo 3:** Ubicado aproximadamente a 2km de la finca, actuó como receptor para los dos nodos.

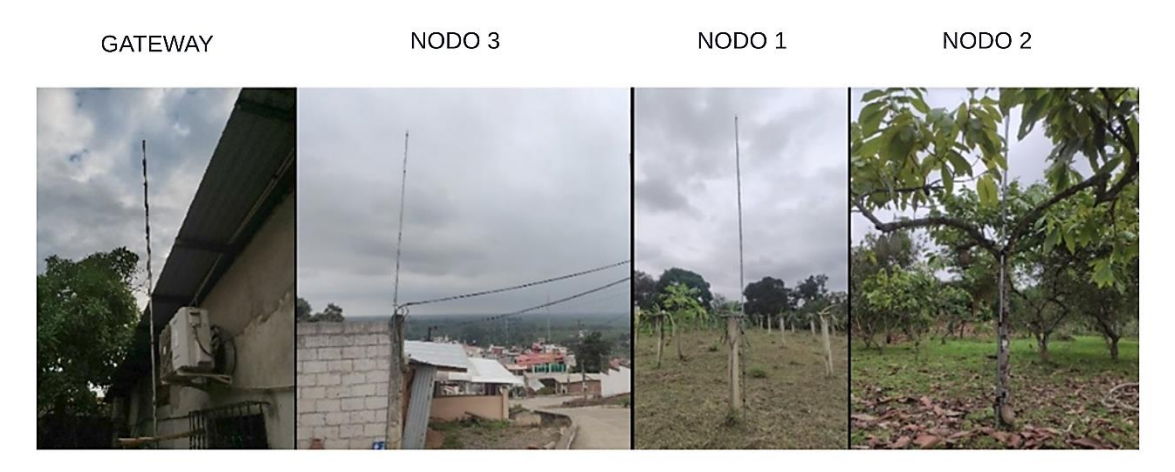

**Ilustración 30:** Resumen de la disposición de los dispositivos

# **Resultados de la prueba de Distancia Machala – finca Happy Fruit**

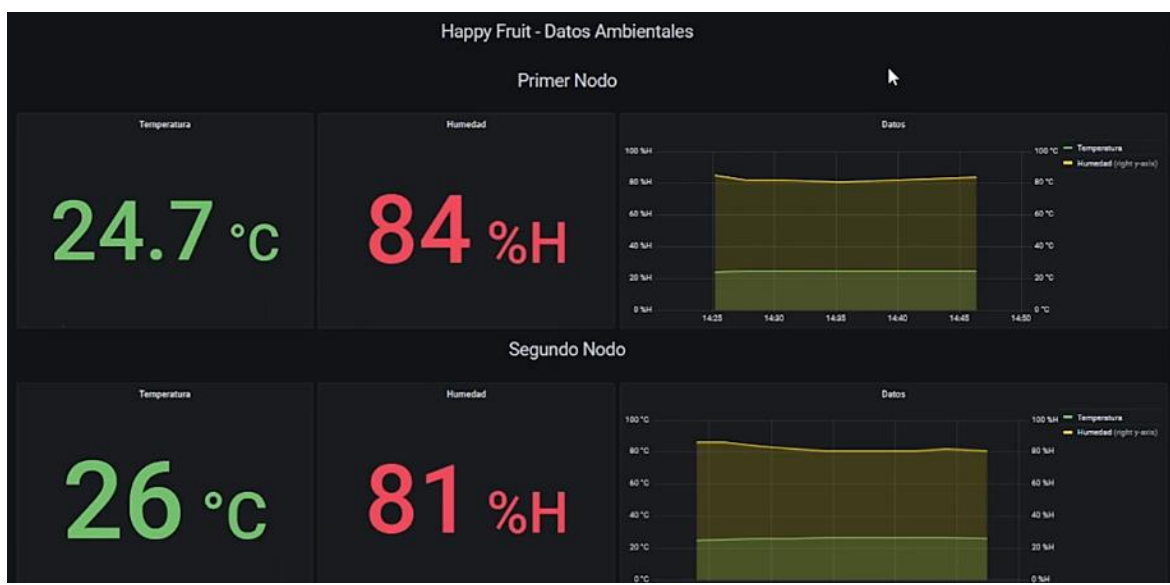

Con el armado de la red se procedió a recolectar y presentar los datos en Grafana.

**Ilustración 31:** Resultados de la prueba Machala - Finca Happy Fruit

# **3. CAPITULO III. EVALUACIÓN DEL PROTOTIPO**

En el presente capítulo se realizó la evaluación del prototipo, donde se determinó el plan de evaluación que se utilizó para evaluar el prototipo del proyecto de integración, y por consiguiente se analizó los resultados esperados a partir de la planificación hecha.

# **3.1. Plan de evaluación**

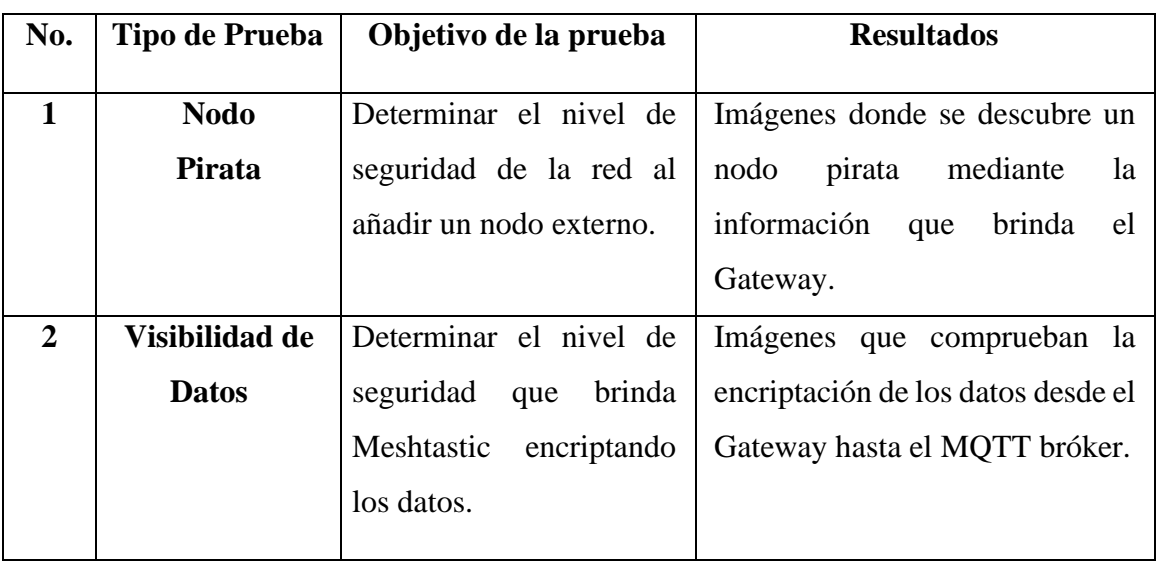

# **3.1.1. Planificación de las pruebas**

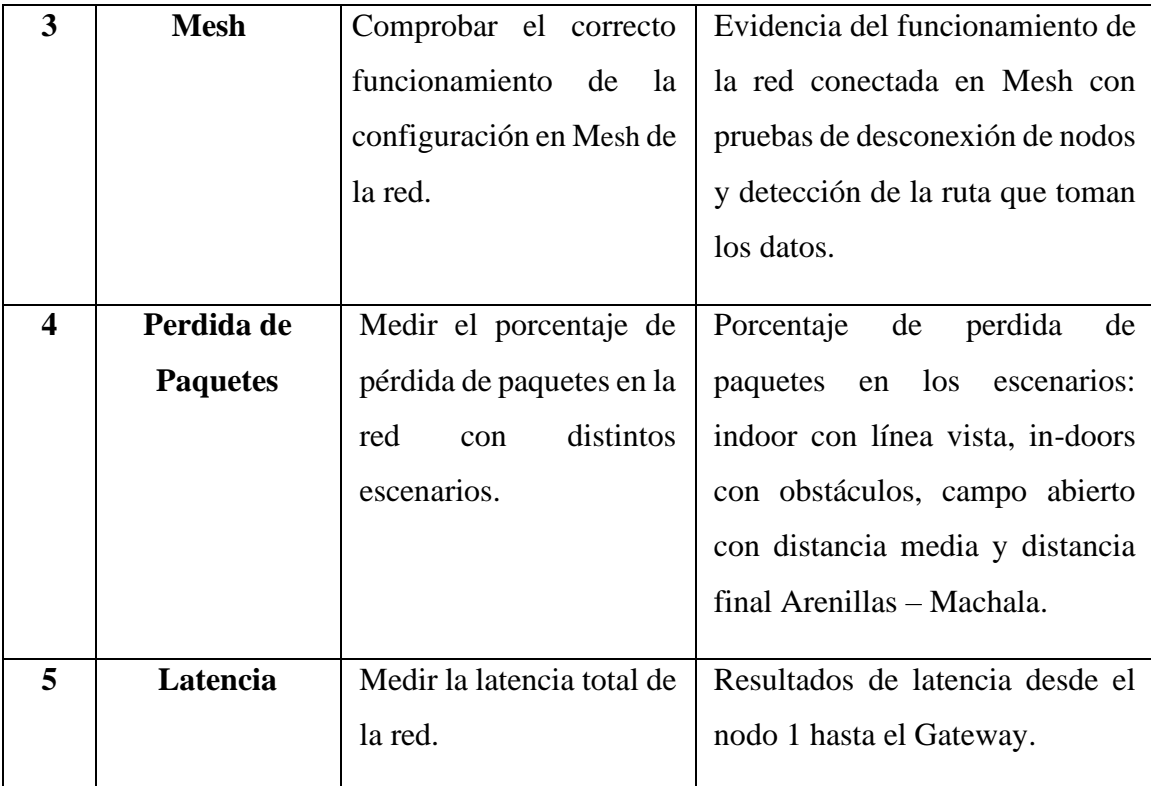

**Tabla 13:** Planificación de las pruebas

# **3.1.2. Requerimientos**

#### **Hardware**

- ➢ 4 dispositivos TTGO TBEAM.
- ➢ 1 computador Portátil, **especificaciones**:
	- o Intel Core I7 7700HQ Quad Core 2.8Ghz.
	- o 16GB RAM DDR4.
	- o 128GB M2 SSD.
	- o 2TB HDD.
	- o Nvidia GeForce GTX 1050 4GB.
- ➢ 4 antenas FrSky Super 8.
- $\geq 4$  cable coaxial macho-macho 6mts.
- $\geq 4$  tubos 6mts.
- ➢ 4 baterías recargable de 8800 mA.

## **Software - Dispositivos TTGO TBEAM**

➢ Firmware Meshtastic.

#### **Software – Computador**

➢ Wireshark.

- ➢ **Sistema operativo**: Windows 10 Pro.
- ➢ **Consola de Comandos** donde se ejecutó lo siguiente:
	- o Node-Red.
	- o Script de transferencia desde el dispositivo a node-red hecho en Python.
	- o Base de Datos InfluxDB.
	- o Navegador Web Microsoft Edge Chromium.
	- o Grafana.

# **3.1.3. Diagrama o estructura de los escenarios**

#### **Prueba de seguridad**

## **Escenario 1 – Nodo Pirata**

En esta prueba se agregó un dispositivo externo a la red intentando simular un nodo pirata con la intención de conectarse al Gateway. Se comprobó que se puede observar el nuevo nodo conectado y su distancia mediante la consola en la API de meshtastic instalada localmente en la computadora, además se puede observar este en la pantalla LCD del Gateway. Demostrando así la seguridad de esta red en este escenario.

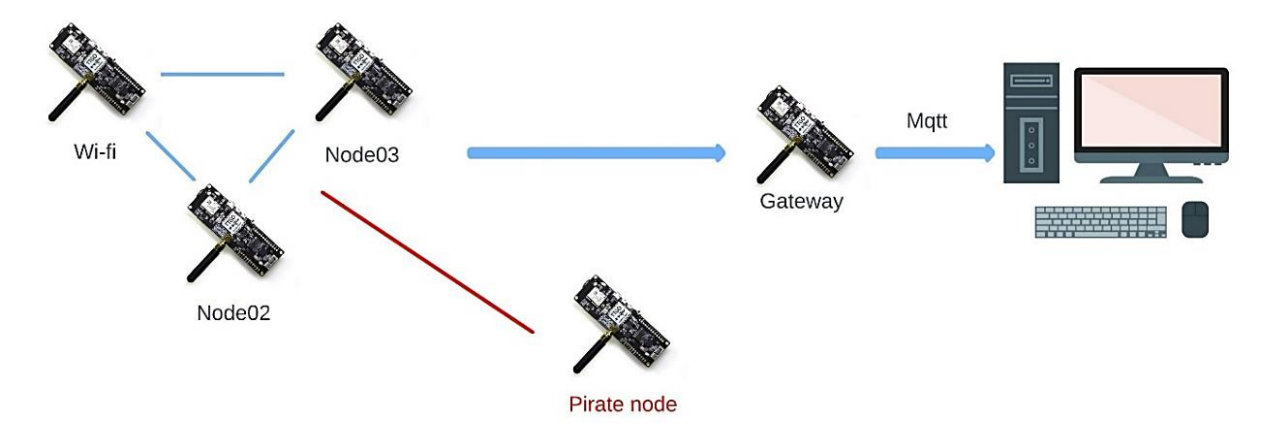

**Ilustración 32:** Escenario 1 - Nodo Pirata

#### **Escenario 2 – Visibilidad de Datos**

En esta prueba se tratará de visualizar los datos que viajan entre el Gateway y el MQTT broker mediante la red Wi-Fi y se comprobará mediate el analizador de protocolos Wireshark, el encriptado correspondiente de los datos por parte de meshtastic.

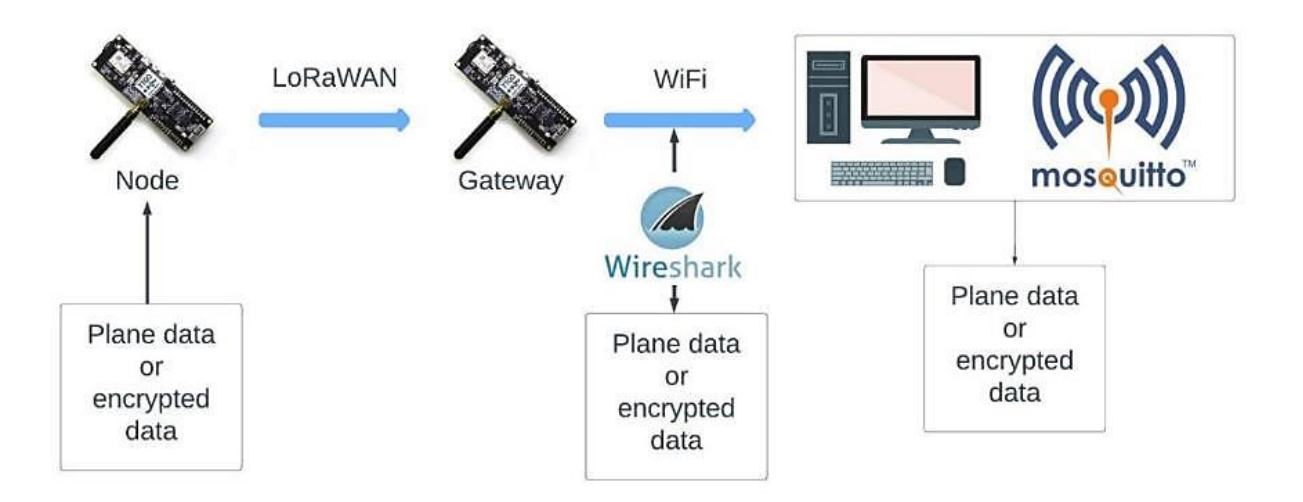

**Ilustración 33:** Escenario 2 - Visibilidad de los Datos

#### **Escenario 3 – Mesh**

Para este escenario, se configurará la red en forma de mesh y se enviará un mensaje desde un nodo y este se receptará hacia todos los nodos. Luego se ejecutará la misma prueba, pero se apagará un nodo para comprobar que la mesh funciona y los datos llegan a su destino mediante el otro nodo que sigue funcionando.

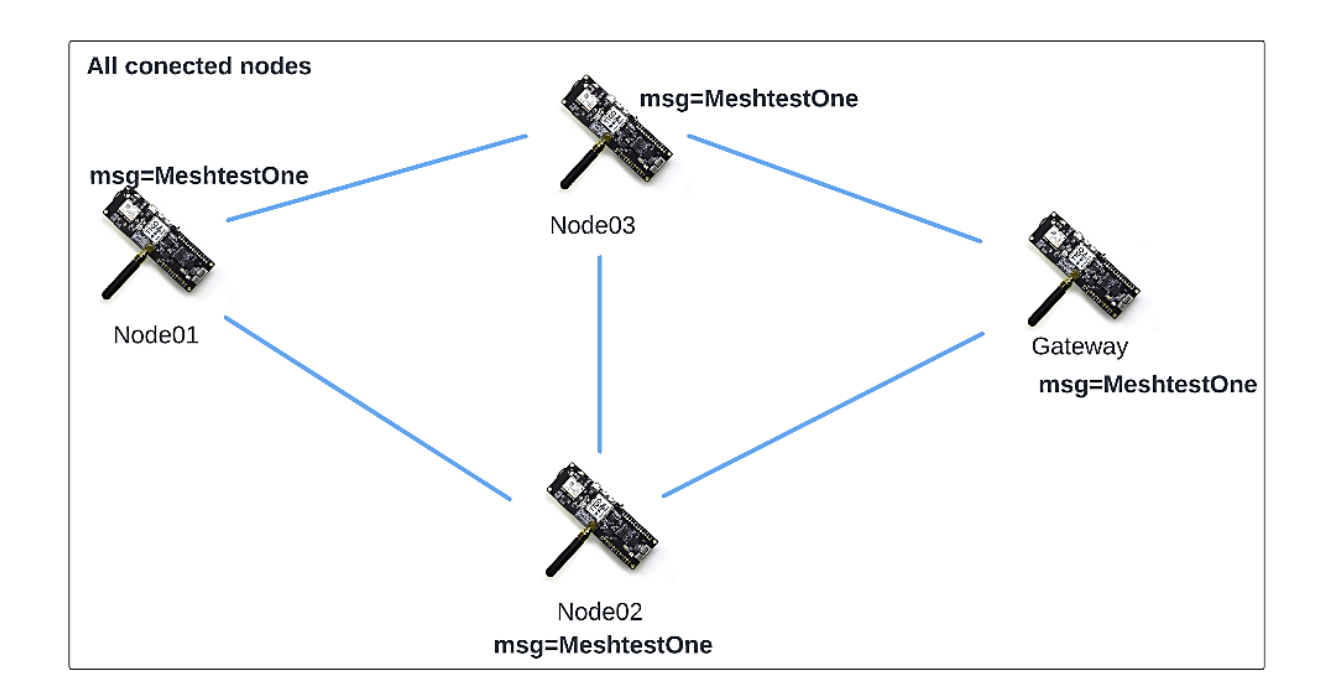

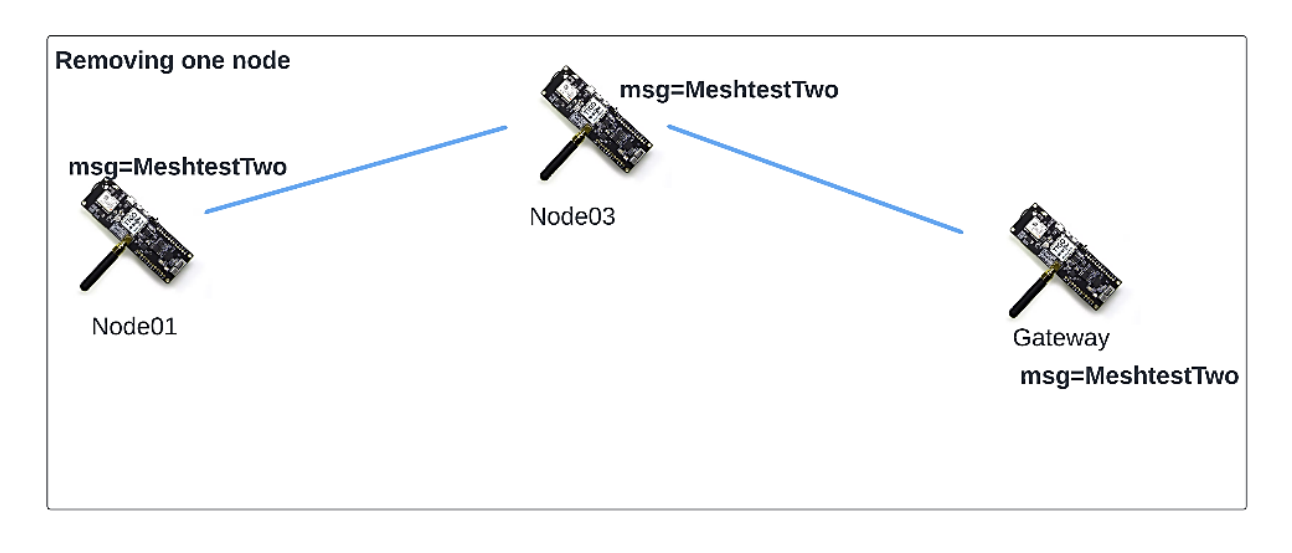

**Ilustración 34:** Escenario 3 – Mesh

## **Perdida de Paquetes**

### **Escenario 4.1 – indoor con línea vista**

En el escenario 3.1, se realizó la prueba de perdida de paquetes tomando en cuenta una distancia corta, es decir, que todos los dispositivos estén lo más cerca posible uno de otro, con esto se realizó la prueba con los primero 30 paquetes que fueron enviados hacia el Gateway y se calculó el porcentaje de paquetes perdidos de los 3 nodos.

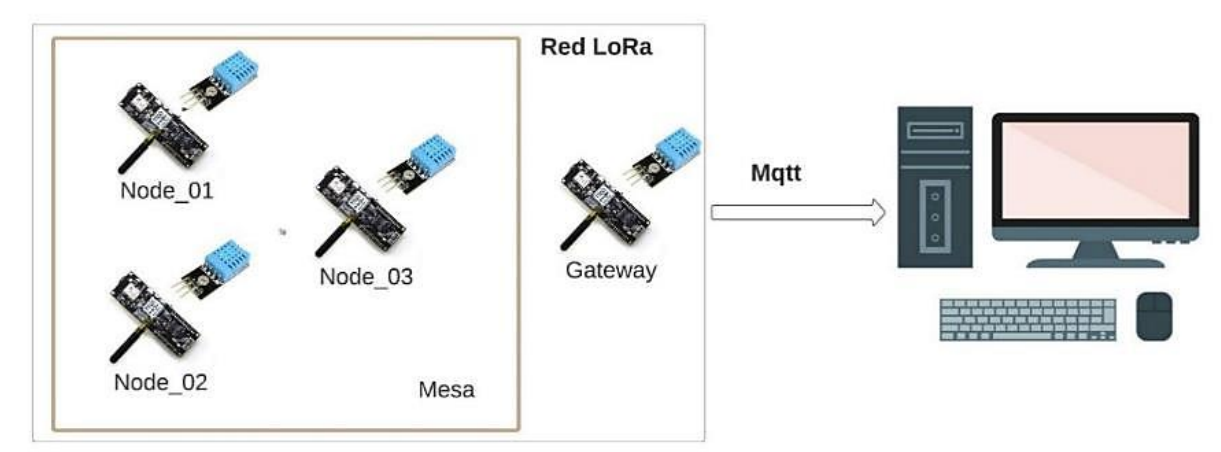

**Ilustración 35:** Escenario 4.1 - indoor con línea vista
#### **Escenario 4.2 - in-doors con obstáculos**

En el escenario 3.2, se tomó la prueba de perdida de paquetes, pero con una distancia media, donde cada dispositivo se lo puso en distintos lugares de la casa, pero con obstáculos, como una silla, pared, etc.…, de la misma forma se tomaron los 30 primeros paquetes y se calculó el porcentaje de los mismos en los 3 nodos.

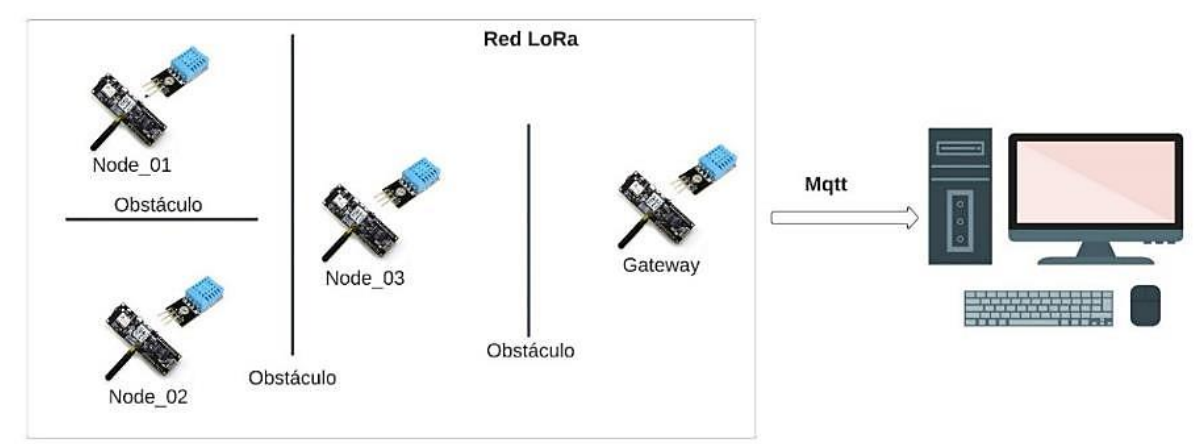

**Ilustración 36:** Escenario 4.2 - indoor con obstáculos

#### **Escenario 4.3 - campo abierto con distancia media**

En el escenario 4.3, se tomó la prueba de perdida de paquetes a una distancia más larga en comparación a los otros 2 escenarios, que fue desde el aeropuerto Zoila Ugarte de la ciudad de Machala, donde cada nodo se puso en una parte del parque, y estos fueron tomando datos para después irlos recibiendo el Gateway, de la misma forma se tomaron los 30 primeros paquetes y se calculó el porcentaje de los mismos en los 3 nodos.

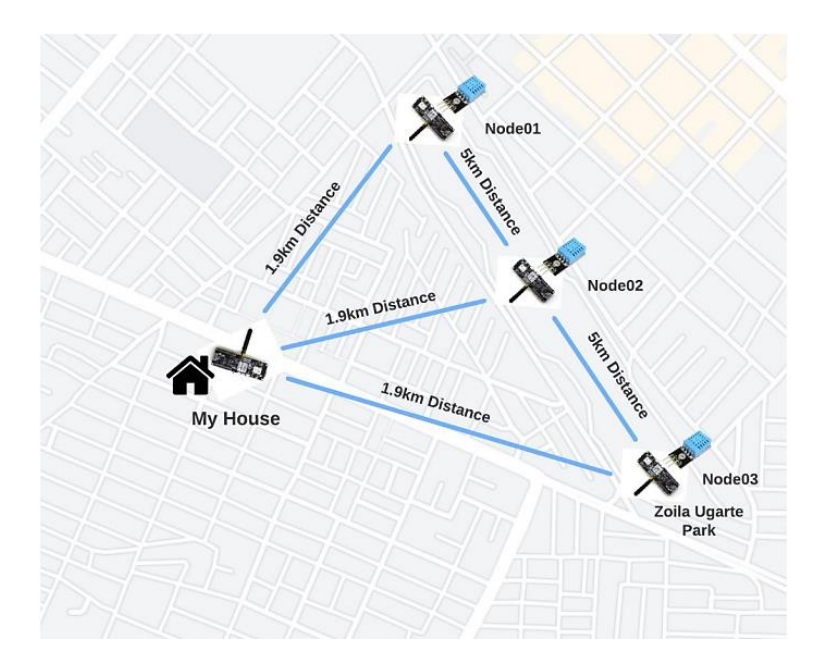

**Ilustración 37:** Escenario 4.3 - campo abierto con distancia media

# **Escenario 4.4 - distancia final Arenillas - Machala**

En el escenario 4.4, se ejecutó la perdida de paquetes desde la finca Happy Fruit hacia la ciudad de Machala, para esta prueba solo se pusieron 2 nodos en la finca, mientras que un nodo estuvo en la casa de mi compañero, esto con el fin de acortar la distancia hacia Machala, de la misma forma como paso con los otros 3 escenarios, se tomaron los 30 primeros paquetes y se caculo el porcentaje de los mismos en los 2 nodos.

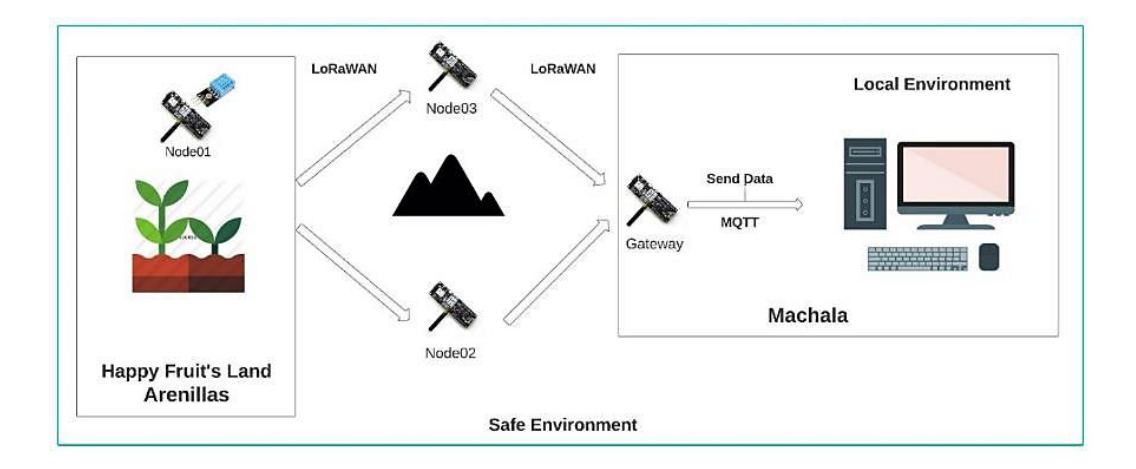

**Ilustración 38:** Escenario 4.4 - Distancia final Arenillas – Machala

#### **Escenario 5 – Latencia**

En este escenario se conectará cada nodo con un computador, donde se enviará un mensaje desde el nodo 1 y este registrara el tiempo, de la misma forma se lo realizara con los otros dos nodos, pero con la diferencia que se tomaran los tiempos de llegada del mensaje que se envió en el nodo 1 hasta llegar al Gateway. Luego, con todos los datos registrados, se sumarán todos los nodos y se promediarán los tiempos totales.

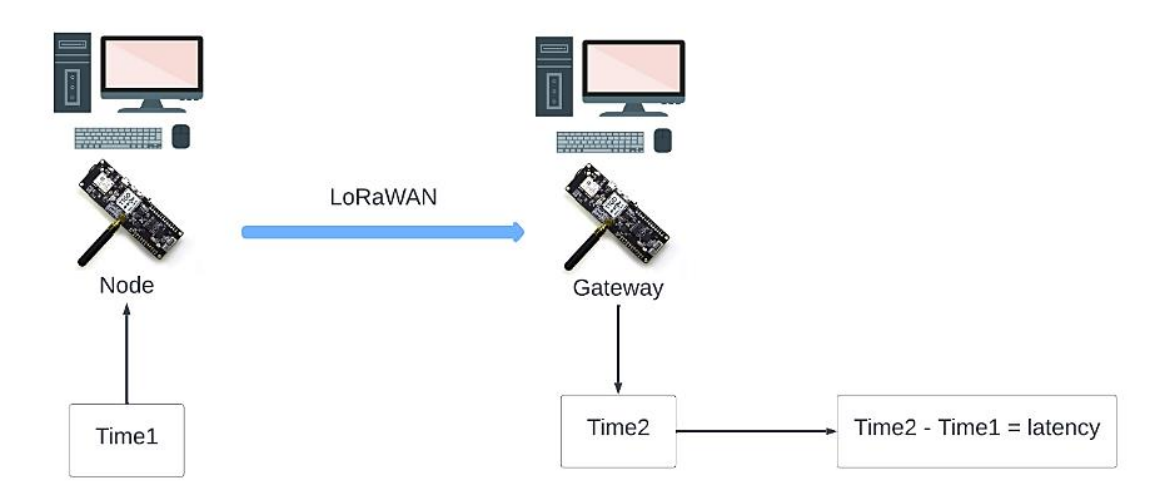

**Ilustración 39:** Escenario 5 - Latencia

## **3.2. Resultados de la evaluación**

Una vez generado los escenarios de pruebas, se procedió con los resultados del plan de evaluación, mismos que van a ser detallados a continuación:

### **Escenario 1 – Nodo Pirata**

Para la ejecución de este escenario se tomó un nodo externo como referencia para que este se infiltre dentro la redMesh que en este caso tienen como canal principal HFChannel, este nodo posee la siguiente configuración:

Meshtastic –set-owner "PrNode" –set-owner-short "prd"

Meshtastic –set range\_test\_plugin\_enabled true –set range\_test\_plugin\_sender 1

### **Nodo Pirata**

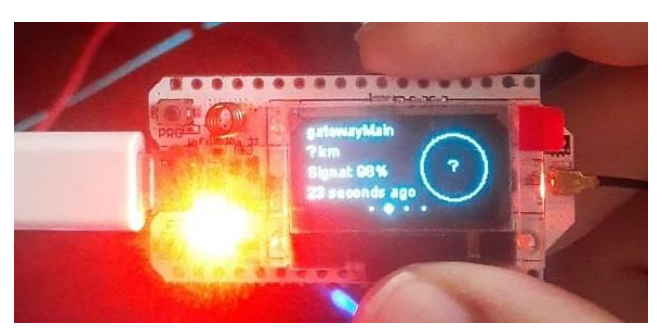

**Ilustración 40:** Nodo Pirata

En la imagen se puede ver como el nodo pirata se ha podido infiltrar a la red mesh, esto a partir de la ejecución del siguiente comando dentro de este nodo, cabe mencionar que para hacer esto se necesita del nombre del canal para enviar mensajes a los nodos conectados a ese canal, caso contrario no va a ser posible el envío de estos:

Meshtastic –ch-set name "HFChannel"

# **Gateway**

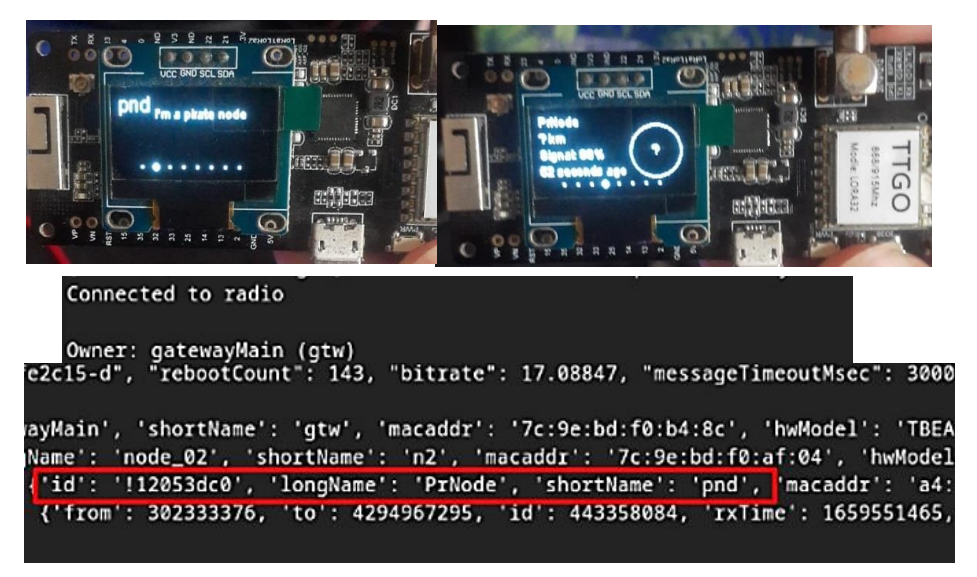

**Ilustración 41:** Resultados del Gateway

Una vez que el nodo se ha infiltrado, el Gateway inmediatamente vera un nuevo nodo, en este caso el nodo pirata y vemos como este puede enviarnos mensajes a todos los nodos y al momento de ver la información del Gateway, este se va a tener al nodo pirata entre sus registros.

#### **¿Como combatir el escenario del nodo pirata?**

Para resolver el problema del nodo pirata, es decir que un nodo externo se filtre a nuestra red privada es la de monitorear los canales de cada uno de los nodos, es decir, tener una lista blanca con los nodos que se encuentren en la red y en el caso de que algún nodo ajeno consiga obtener el nombre del canal, el Gateway enviara una notificación o correo electrónico con el id único de este nodo y el servidor principal lo ponga en una lista negra donde se le negara el acceso y este no podrá mandar mensajes a la red.

#### **Escenario 2 – Visibilidad de los Datos**

Para la visibilidad de los datos se usó la siguiente instrucción en el Gateway, para tanto encriptar como desencriptar los datos

*Meshtastic –set mqtt\_encryption\_enabled "false or true"*

## **Datos no cifrados**

Al momento de desencriptar los datos con el comando puesto en false, será posible ver cada uno de los datos que se envían por MQTT hacia node-red, para este caso, se usaron los datos de temperatura y humedad como ejemplo.

#### **Mensaje enviado**

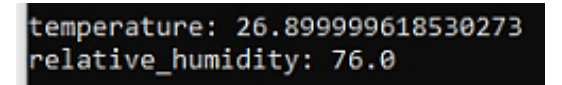

**Ilustración 42:** Mensaje enviado

### **Resultado MQTT**

Mediante el script hecho en Python se pudo ver el resultado enviado por los nodos al Gateway, donde se ve el payload o mensaje desencriptado.

| C:\Users\TEMP\Downloads\Meshtastic Documentacion\Meshtastic mqtt Script>py me |
|-------------------------------------------------------------------------------|
| Connected to MQTT Broker!                                                     |
| packet {                                                                      |
| from: 3186675904                                                              |
| to: 4294967295                                                                |
| $decoded \{$                                                                  |
| portnum: ENVIRONMENTAL MEASUREMENT APP                                        |
| payload: "\r33\327A\025\000\000\230B%\3204\375?-\030I\375?5d\210\r@"          |
|                                                                               |
| id: 354748363                                                                 |
| rx snr: 10.25                                                                 |
| hop limit: 2                                                                  |
|                                                                               |
| channel id: "HFChannel"                                                       |
| gateway id: "!bdf0b48c"                                                       |
|                                                                               |
| temperature: 26.899999618530273                                               |
| relative humidity: 76.0                                                       |
|                                                                               |

**Ilustración 43:** Resultados por MQTT

# **Resultados Wireshark**

El caso de la herramienta Wireshark, sucede lo mismo, ya que los datos enviados hacia el Gateway se muestran sin ningún problema.

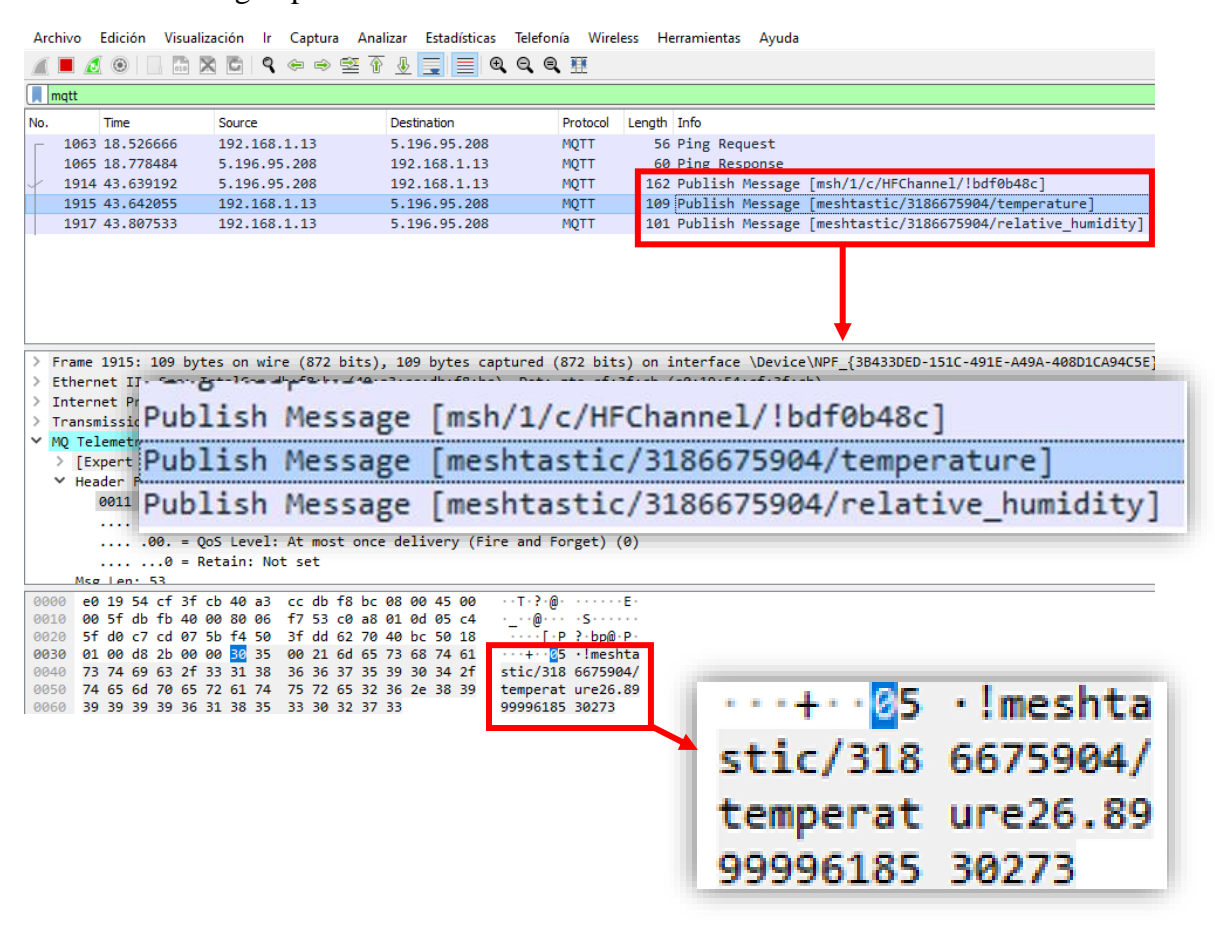

**Ilustración 44:** Resultados Wireshark - Mensaje desencriptado

En esta imagen, se puede observar que los mensajes son presentados de forma natural, es decir se los puede ver sin ningún problema dentro de Wireshark.

#### **Datos cifrados**

Al momento de cambiar el comando a true, los datos se encuentran completamente encriptados, es decir que estos no van a ser posible ser vistos de ninguna forma, para este ejemplo se utilizó también los datos de temperatura y humedad.

#### **Mensaje enviado**

El mensaje enviado fue de temperatura y humedad, pero en este caso al estar encriptados los datos, estos no se vieron de forma correcta

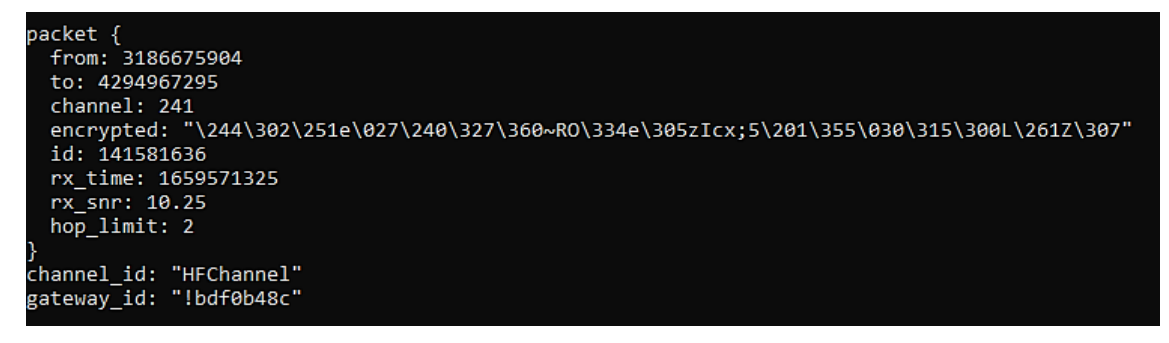

**Ilustración 45:** Mensaje encriptado

### **Resultados en Wireshark**

Para el caso de observar los datos en Wireshark, esto no fue posible, ya que los datos al estar encriptados, estos no pasaban del envío por MQTT, haciendo complicado su presentación por esta herramienta.

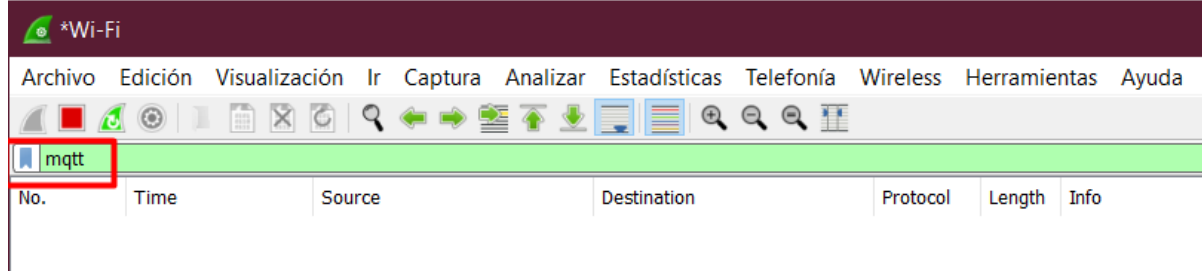

**Ilustración 46:** Resultados en Wireshark - Mensaje Encriptado

# **Escenario 3 – Mesh**

La ubicación de cada uno de los dispositivos, es la siguiente:

- ➢ Nodo I y II: En las lomas en Arenillas
- ➢ Nodo III: En la Finca Happy Fruit
- ➢ Nodo Gateway: Ubicado en una vivienda en Machala

### **Prueba 3.1 Todos los dispositivos conectados**

Para esta prueba, todos los dispositivos estuvieron conectados, tal y como se muestra en el diagrama, para este caso, se envió un mensaje y este fue recibido a todos los nodos conectados al canal HFChannel. Cabe mencionar que tanto el nodo 1 como el 2 tienen una distancia de 10 metros.

### **Mensaje enviado: MeshtestOne**

Este mensaje fue enviado por el Gateway hacia todos los nodos.

::\Users\Humberto Correa>meshtastic --sendtext "MeshtestOne" Connected to radio Sending text message MeshtestOne to ^all on channelIndex:0

**Ilustración 47:** Mensaje enviado desde el Gateway

# **Nodo Gateway**

Una vez enviado el mensaje, este pasa primero por el Gateway.

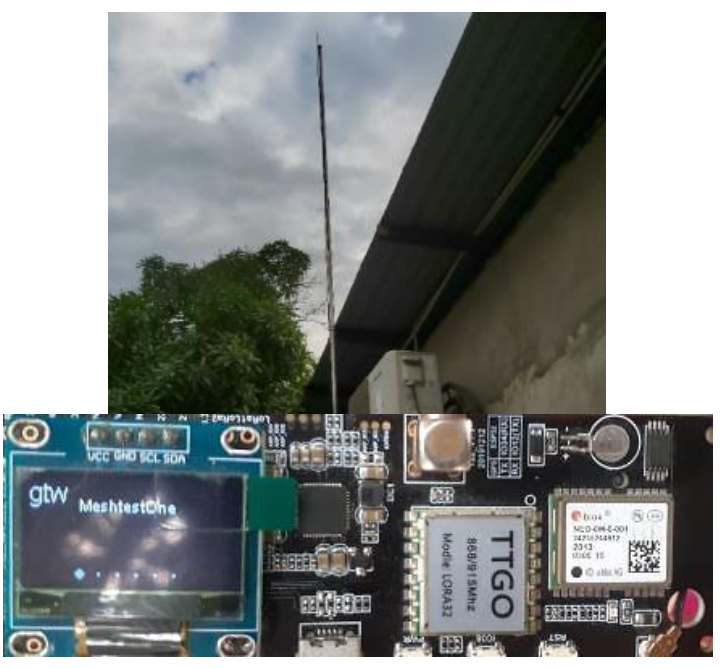

**Ilustración 48:** Mensaje recibido al Gateway - MeshtestOne

# **Nodo I**

En el primer Nodo, una vez recibido el mensaje, se mostró en la pantalla el mensaje recibido.

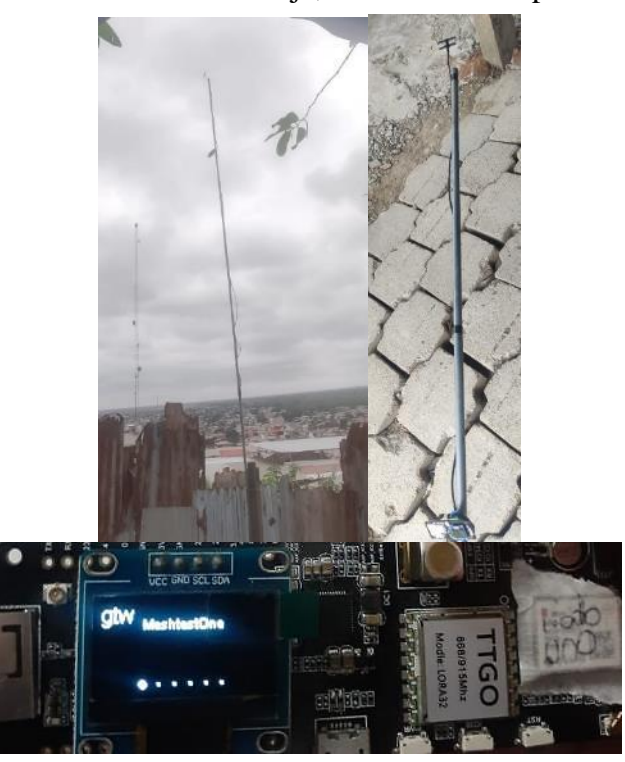

**Ilustración 49:** Mensaje recibido al Nodo I - MeshtestOne

# **Nodo II**

Para el caso del segundo nodo, se tomó una foto de la pantalla que muestra la recepción del mensaje hacia este nodo.

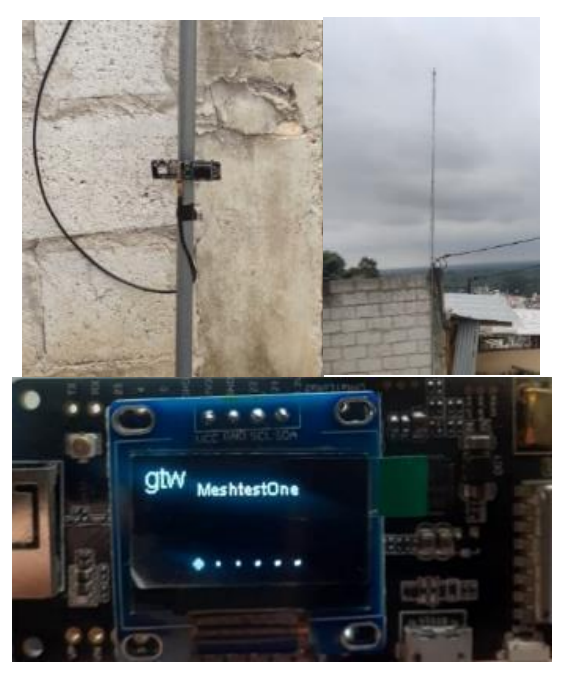

**Ilustración 50:** Mensaje recibido al Nodo II - MeshtestOne

# **Nodo III**

Por último, el nodo ubicado en la finca Happy Fruit, se realizó de la misma forma, se tomó una foto del mensaje enviado por el Gateway.

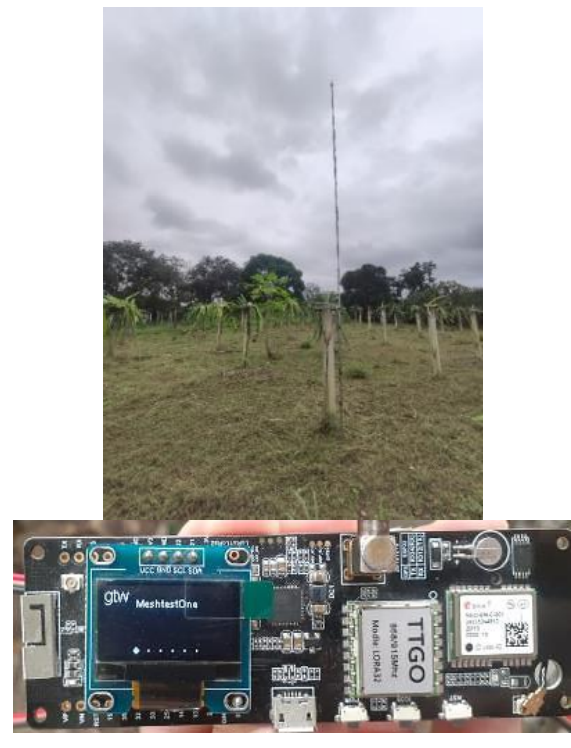

**Ilustración 51:** Mensaje recibido al Nodo III - MeshtestOne

# **Prueba 3.2 – Eliminando Nodo II**

# **Mensaje enviado: MeshtestTwo**

Para ejecutar esta prueba, se mantuvo el mismo formato de distribución de los nodos, con la diferencia de que el nodo 2 fue suprimido.

::\Users\Humberto Correa>meshtastic --sendtext "MeshtestTwo" Connected to radio Sending text message MeshtestTwo to ^all on channelIndex:0

**Ilustración 52:** Mensaje enviado desde el Gateway - MeshtestTwo

# **Nodo Gateway**

Al momento de enviar el mensaje desde el Gateway, este se mostró dentro de su pantalla, por lo que se tomó una foto.

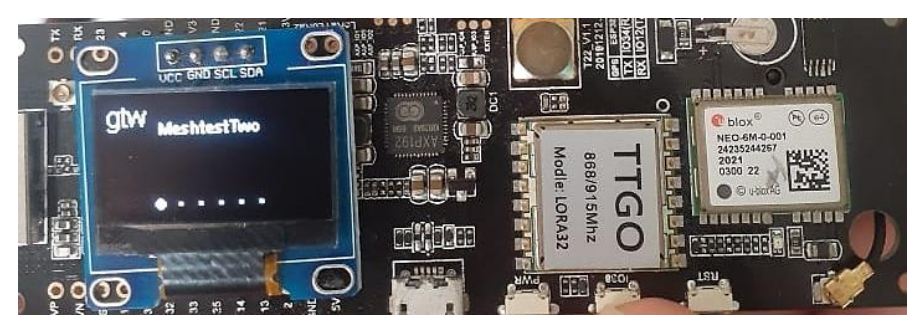

**Ilustración 53:** Mensaje recibido al Gateway - MeshtestTwo

# **Nodo I**

En el nodo I, de la misma forma se tomó una foto con el mensaje receptado del Gateway

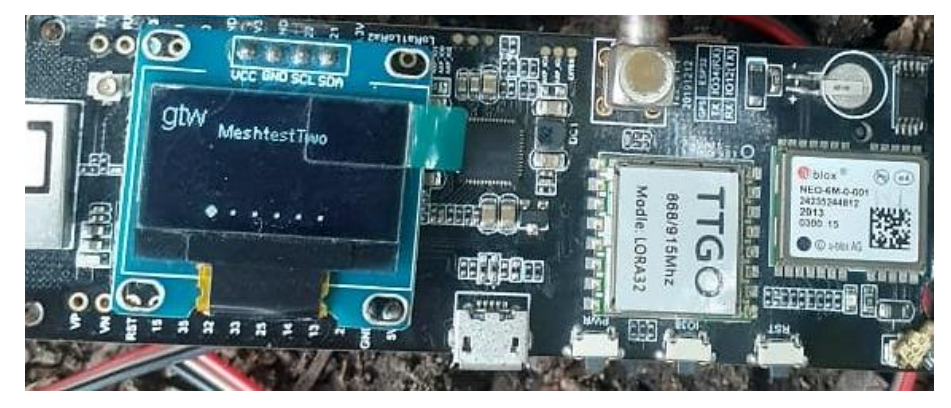

**Ilustración 54:** Mensaje recibido al Nodo I - MeshtestTwo

# **Nodo III**

Para el nodo III fue de la misma forma, dando por hecho, que a pesar de haber eliminado un nodo la mesh siguió funcionando sin ningún problema, ya que el mensaje enviado fue retransmitido por los otros nodos.

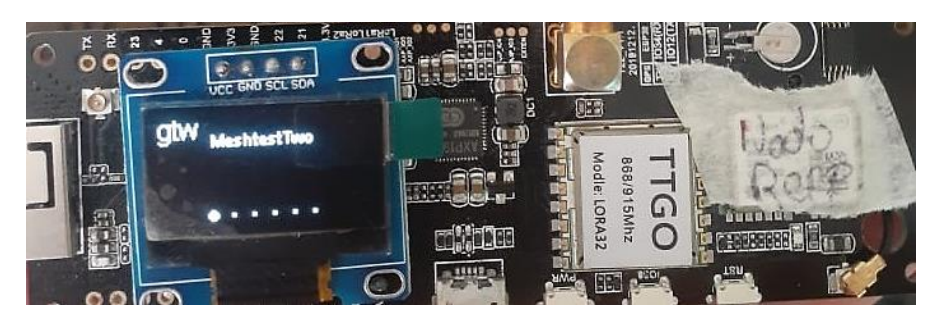

**Ilustración 55:** Mensaje recibido al Nodo III - MeshtestTwo

# **Escenario 4 – Perdida de Paquetes**

En cada uno de los escenarios de perdida de paquetes se siguieron las siguientes pautas para su posterior cálculo:

- ➢ Cada uno de los nodos envió 30 paquetes hacia el Gateway.
- ➢ Tiempo configurado para el envió de datos: 2 minutos.
- ➢ En el caso de que cualquier nodo envíe un paquete en un tiempo mayor al configurado, sé lo considerará como un paquete perdido, es decir, para el caso del Nodo I tiene configurado 2 minutos por paquete al Gateway, en el caso de que se envíe este a los 4 minutos, entonces se perdió uno.
- ➢ Se calculó el porcentaje de perdida de paquetes de cada nodo para su posterior análisis.

# **Escenario 4.1 – indoor con línea vista**

Para esta prueba se colocó los dispositivos sobre una mesa, cerca los unos de los otros y se procedió a realizar las pruebas de perdida de paquetes.

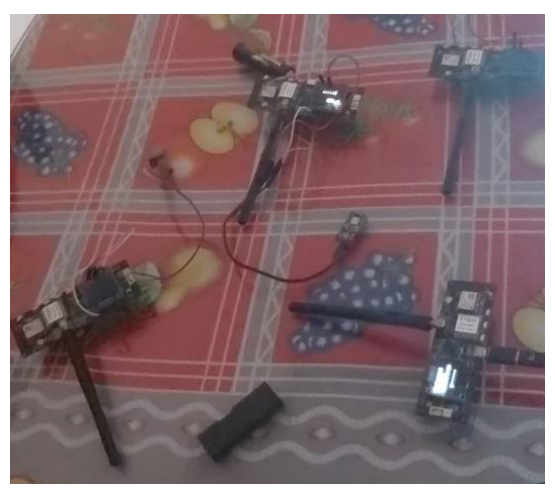

**Ilustración 56:** Vista previa indoor con línea vista

# **Nodo I**

Una vez encendido todos los nodos, se procedió a almacenar los datos dentro de la base de datos influxDB, y se tomó los resultados del tiempo que llego cada mensaje, para este caso del Nodo I.

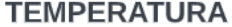

#### **HUMEDAD**

| select * †rom ndl_temp      |                       | > select * from nd1 hum     |                    |    |
|-----------------------------|-----------------------|-----------------------------|--------------------|----|
| name: nd1_temp              |                       | name: nd1_hum               |                    |    |
| time                        | device_id temperature | time                        | device_id humidity |    |
|                             |                       |                             |                    |    |
| 2022-06-19T20:04:00Z nodo 1 | 29.399999618530273    | 2022-06-19T20:04:00Z nodo 1 |                    | 78 |
| 2022-06-19T20:05:40Z nodo 1 | 29.399999618530273    | 2022-06-19T20:05:40Z nodo 1 |                    | 74 |
| 2022-06-19T20:07:39Z nodo_1 | 29.399999618530273    | 2022-06-19T20:07:39Z nodo_1 |                    | 76 |
| 2022-06-19T20:09:41Z nodo 1 | 29.299999237060547    | 2022-06-19T20:09:41Z nodo 1 |                    | 76 |
| 2022-06-19T20:12:43Z nodo 1 | 29.299999237060547    | 2022-06-19T20:12:43Z nodo 1 |                    | 74 |
| 2022-06-19T20:14:42Z nodo 1 | 29.399999618530273    | 2022-06-19T20:14:42Z nodo_1 |                    | 74 |
| 2022-06-19T20:16:42Z nodo_1 | 29.200000762939453    | 2022-06-19T20:16:42Z nodo 1 |                    | 76 |
| 2022-06-19T20:19:13Z nodo 1 | 29.200000762939453    | 2022-06-19T20:19:13Z nodo 1 |                    | 76 |
| 2022-06-19T20:21:14Z nodo_1 | 29.200000762939453    | 2022-06-19T20:21:14Z nodo 1 |                    | 74 |
| 2022-06-19T20:27:54Z nodo 1 | 29.299999237060547    | 2022-06-19T20:27:54Z nodo 1 |                    | 76 |
| 2022-06-19T20:30:56Z nodo 1 | 29.299999237060547    | 2022-06-19T20:30:56Z nodo_1 |                    | 76 |
| 2022-06-19T20:34:01Z nodo 1 | 29.200000762939453    | 2022-06-19T20:34:01Z nodo 1 |                    | 76 |
| 2022-06-19T20:35:57Z nodo_1 | 29.399999618530273    | 2022-06-19T20:35:57Z nodo 1 |                    | 76 |
| 2022-06-19T20:38:59Z nodo_1 | 29.299999237060547    | 2022-06-19T20:38:59Z nodo_1 |                    | 76 |
| 2022-06-19T20:41:00Z nodo 1 | 29.299999237060547    | 2022-06-19T20:41:00Z nodo 1 |                    | 76 |
| 2022-06-19T20:44:01Z nodo 1 | 29.200000762939453    | 2022-06-19T20:44:01Z nodo 1 |                    | 76 |
| 2022-06-19T20:46:01Z nodo_1 | 29.299999237060547    | 2022-06-19T20:46:02Z nodo 1 |                    | 76 |

**Ilustración 57:** Información recogida del Nodo I

### **Nodo II**

De la misma forma sucede con el nodo II, que se tomaron los tiempos de llegada a partir de la información suministrada por influxDB.

| select * from nd2_hum<br>> select * from nd2_temp                                |                    |
|----------------------------------------------------------------------------------|--------------------|
| name: nd2 hum<br>name: nd2_temp                                                  |                    |
| time<br>time<br>device_id temperature                                            | device_id humidity |
|                                                                                  |                    |
| 2022-06-19T16:41:00Z nodo_2<br>2022-06-19T16:41:00Z nodo_2<br>27.799999237060547 | 70                 |
| 2022-06-19T16:43:21Z nodo 2<br>2022-06-19T16:43:21Z nodo_2<br>27.899999618530273 | 70                 |
| 2022-06-19T16:58:37Z nodo 2<br>2022-06-19T16:58:37Z nodo_2<br>28.399999618530273 | 70                 |
| 2022-06-19T17:00:57Z nodo_2<br>2022-06-19T17:00:57Z nodo_2<br>28.299999237060547 | 70                 |
| 2022-06-19T17:03:18Z nodo_2<br>2022-06-19T17:03:18Z nodo_2<br>28.600000381469727 | 69                 |
| 2022-06-19T17:05:51Z nodo_2<br>2022-06-19T17:05:51Z nodo_2<br>28.5               | 70                 |
| 2022-06-19T17:07:58Z nodo 2<br>2022-06-19T17:07:58Z nodo 2<br>28.600000381469727 | 70                 |
| 2022-06-19T17:10:29Z nodo_2<br>2022-06-19T17:10:29Z nodo_2<br>28.600000381469727 | 70                 |
| 2022-06-19T17:14:10Z nodo_2<br>28.799999237060547<br>2022-06-19T17:14:10Z nodo_2 | 70                 |
| 2022-06-19T17:16:30Z nodo_2<br>28.700000762939453<br>2022-06-19T17:16:30Z nodo_2 | 69                 |
| 2022-06-19T17:18:51Z nodo_2<br>28.700000762939453<br>2022-06-19T17:18:52Z nodo_2 | 69                 |
| 2022-06-19T17:21:10Z nodo_2<br>2022-06-19T17:21:11Z nodo_2<br>28.799999237060547 | 69                 |
| 2022-06-19T17:24:02Z nodo_2<br>28.700000762939453<br>2022-06-19T17:24:02Z nodo 2 | 69                 |
| 2022-06-19T17:26:23Z nodo_2<br>28.799999237060547<br>2022-06-19T17:26:23Z nodo_2 | 69                 |
| 2022-06-19T17:29:13Z nodo_2<br>28.700000762939453<br>2022-06-19T17:29:13Z nodo 2 | 69                 |
| 2022-06-19T17:31:33Z nodo_2<br>28.700000762939453<br>2022-06-19T17:31:33Z nodo_2 | 69                 |

**Ilustración 58:** Información Recogida del Nodo II

### **Nodo III**

En el nodo III, se almacenaros los datos en InfluxDB y se tomo el tiempo de llegada de cada paquete.

#### **TEMPERATURA**

#### **HUMEDAD**

| > select * from nd3_temp    |                       | > select * from nd3 hum     |                    |    |
|-----------------------------|-----------------------|-----------------------------|--------------------|----|
| name: nd3_temp              |                       | name: nd3_hum               |                    |    |
| time                        | device_id temperature | time                        | device_id humidity |    |
|                             |                       |                             |                    |    |
| 2022-06-19T20:12:17Z nodo_3 | 29.5                  | 2022-06-19T20:12:17Z nodo 3 |                    | 67 |
| 2022-06-19T20:15:02Z nodo_3 | 29.5                  | 2022-06-19T20:15:03Z nodo 3 |                    | 67 |
| 2022-06-19T20:17:35Z nodo_3 | 29.5                  | 2022-06-19T20:17:35Z nodo_3 |                    | 67 |
| 2022-06-19T20:20:16Z nodo_3 | 29.5                  | 2022-06-19T20:20:17Z nodo 3 |                    | 67 |
| 2022-06-19T20:30:43Z nodo_3 | 29.899999618530273    | 2022-06-19T20:30:43Z nodo 3 |                    | 67 |
| 2022-06-19T20:33:22Z nodo_3 | 29.899999618530273    | 2022-06-19T20:33:23Z nodo 3 |                    | 67 |
| 2022-06-19T20:36:33Z nodo_3 | 29.799999237060547    | 2022-06-19T20:36:33Z nodo 3 |                    | 67 |
| 2022-06-19T20:41:23Z nodo_3 | 29.899999618530273    | 2022-06-19T20:41:23Z nodo_3 |                    | 69 |
| 2022-06-19T21:02:04Z nodo_3 | 29.799999237060547    | 2022-06-19T21:02:04Z nodo 3 |                    | 69 |
| 2022-06-19T21:09:55Z nodo 3 | 29.5                  | 2022-06-19T21:09:55Z nodo_3 |                    | 69 |
| 2022-06-19T21:12:35Z nodo_3 | 29.5                  | 2022-06-19T21:12:35Z nodo 3 |                    | 69 |
| 2022-06-19T21:15:14Z nodo_3 | 29.399999618530273    | 2022-06-19T21:15:15Z nodo_3 |                    | 70 |
| 2022-06-19T21:18:01Z nodo_3 | 29.200000762939453    | 2022-06-19T21:18:01Z nodo_3 |                    | 70 |
| 2022-06-19T21:20:34Z nodo_3 | 29.100000381469727    | 2022-06-19T21:20:34Z nodo_3 |                    | 69 |
| 2022-06-19T21:23:14Z nodo_3 | 29                    | 2022-06-19T21:23:14Z nodo 3 |                    | 69 |
| 2022-06-19T21:30:34Z nodo_3 | 28.799999237060547    | 2022-06-19T21:30:34Z nodo 3 |                    | 67 |
| 2022-06-19T21:40:59Z nodo 3 | 28.700000762939453    | 2022-06-19T21:40:59Z nodo_3 |                    | 69 |
| 2022-06-19T21:43:39Z nodo_3 | 28.600000381469727    | 2022-06-19T21:43:39Z nodo_3 |                    | 69 |
| 2022-06-19T21:46:19Z nodo 3 | 28.600000381469727    | 2022-06-19T21:46:19Z nodo 3 |                    | 69 |

**Ilustración 59:** Información Recogida del Nodo III

#### **Resultados de la prueba de perdida de paquetes indoor con línea vista**

En los resultados podemos observar que algunos paquetes se han perdido, esto se debe a que los dispositivos están muy cerca entre ellos. Sin embargo, como la red LoRaWAN está diseñada para distancias cortas, está perdida no es muy significativa en comparación con las siguientes pruebas realizadas.

```
# Resultados Nodo 1
# Humedad y Temperatura
Tiempo por dato Nodo 1 = 120 sg(2 minutos)
Paquetes enviados = \overline{30}Paquetes perdidos = 15Porcentaje de perdida de paquetes = 50\%# Resultados Nodo 2
# Humedad y Temperatura
Tiempo por dato Nodo 2 = 140sq (2 minutos y 20 segundos)
Paquetes enviados = 30Paquetes perdidos = 07Porcentaje de perdida de paquetes = 23,33\%# Resultados Nodo 3
# Humedad y Temperatura
Tiempo por dato Nodo 3 = 160sg (2 minutos y 40 segundos)
Paquetes enviados = \overline{30}Paquetes perdidos = 14Porcentaje de perdida de paquetes = 46,66\%
```
**Ilustración 60:** Resultados prueba indoor con línea vista

#### **Escenario 4.2 indoors con obstáculos**

#### **Distribución de cada nodo**

Para esta prueba se realizó a una distancia un poco más grande dentro de una casa. Aquí se colocaron diferentes obstáculos como paredes, mismas que poseen las siguientes medidas y características:

- ➢ **Medidas de la casa:** 7mt<sup>2</sup>de ancho por 14mt<sup>2</sup> de largo
- ➢ **Material de las paredes:** Cemento

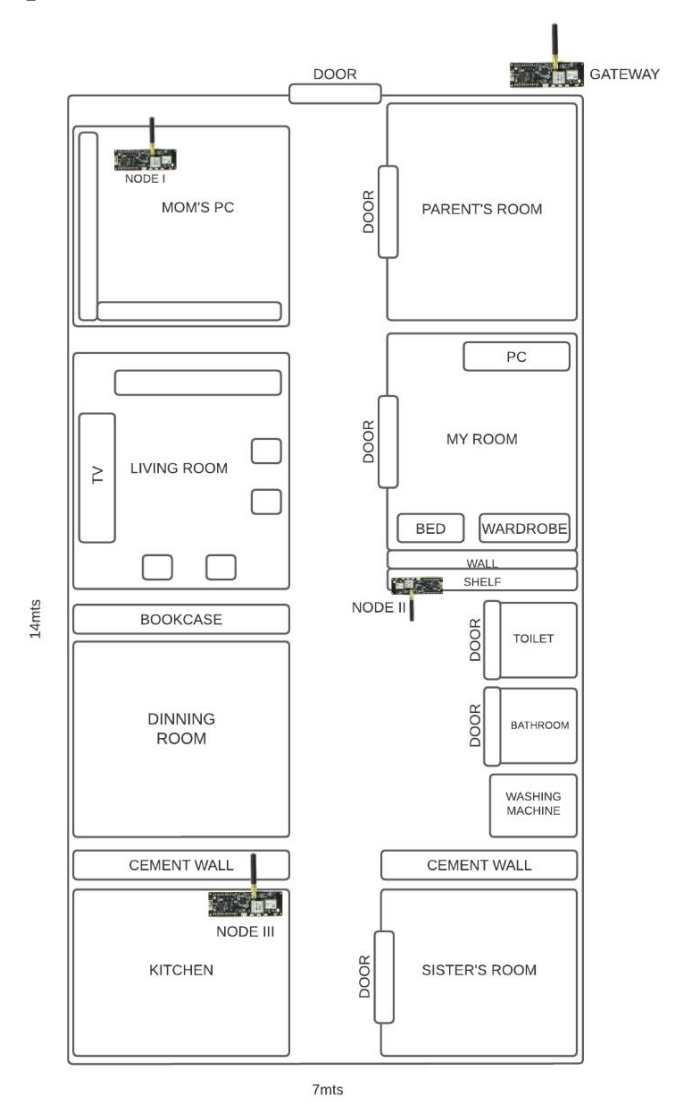

**Ilustración 61:** Distribución de cada Nodo

## **Nodo I**

Una vez distribuido los nodos, se procedió a tomar los datos dentro de la base de datos en InfluxDB, para este caso del Nodo I.

| <b>TEMPERATURA</b><br>> select * from ndl_temp<br>name: ndl temp |  |                    | <b>HUMEDAD</b>                                                                                                  |                    |    |  |
|------------------------------------------------------------------|--|--------------------|----------------------------------------------------------------------------------------------------|--------------------|----|--|
|                                                                  |  |                    | > select * from nd1 hum<br>name: nd1 hum                                                                        |                    |    |  |
| time device_id temperature                                       |  |                    | time and the set of the set of the set of the set of the set of the set of the set of the set of the set of the | device_id humidity |    |  |
| 2022-06-17T21:00:59Z nodo 1                                      |  | 29.5               | 2022-06-17T21:00:59Z nodo 1                                                                                     |                    | 70 |  |
| 2022-06-17T21:03:42Z nodo 1                                      |  | 29.5               | 2022-06-17T21:03:42Z nodo 1                                                                                     |                    | 70 |  |
| 2022-06-17T21:05:43Z nodo 1                                      |  | 29.5               | 2022-06-17T21:05:43Z nodo 1                                                                                     |                    | 70 |  |
| 2022-06-17T21:09:15Z nodo 1 29.399999618530273                   |  |                    | 2022-06-17T21:09:15Z nodo 1                                                                                     |                    | 69 |  |
| 2022-06-17T21:11:15Z nodo 1                                      |  | 29.5               | 2022-06-17T21:11:15Z nodo 1                                                                                     |                    | 69 |  |
| 2022-06-17T21:15:19Z nodo 1 29.5                                 |  |                    | 2022-06-17T21:15:19Z nodo 1                                                                                     |                    | 69 |  |
| 2022-06-17T21:17:20Z nodo 1 29.399999618530273                   |  |                    | 2022-06-17T21:17:21Z nodo 1                                                                                     |                    | 69 |  |
| 2022-06-17T21:21:07Z nodo 1 29.399999618530273                   |  |                    | 2022-06-17T21:21:07Z nodo 1                                                                                     |                    | 69 |  |
| 2022-06-17T21:22:53Z nodo 1                                      |  | 29.5               | 2022-06-17T21:22:54Z nodo 1                                                                                     |                    | 69 |  |
|                                                                  |  |                    | 2022-06-17T21:25:25Z nodo 1                                                                                     |                    | 69 |  |
| 2022-06-17T21:27:56Z nodo 1                                      |  | 29.399999618530273 | 2022-06-17T21:27:56Z nodo 1                                                                                     |                    | 69 |  |
| 2022-06-17T21:35:39Z nodo 1 29.299999237060547                   |  |                    | 2022-06-17T21:35:40Z nodo 1                                                                                     |                    | 70 |  |
| 2022-06-17T21:37:24Z nodo 1                                      |  | 29.399999618530273 | 2022-06-17T21:37:24Z nodo 1                                                                                     |                    | 70 |  |
| 2022-06-17T21:40:21Z nodo 1                                      |  | 29.5               | 2022-06-17T21:40:21Z nodo 1                                                                                     |                    | 69 |  |
| 2022-06-17T21:42:39Z nodo 1                                      |  | 29.5               | 2022-06-17T21:42:39Z nodo 1                                                                                     |                    | 69 |  |
| 2022-06-17T21:45:32Z nodo 1 29.399999618530273                   |  |                    | 2022-06-17T21:45:32Z nodo 1                                                                                     |                    | 69 |  |
| 2022-06-17T21:47:22Z nodo 1                                      |  | 29.399999618530273 | 2022-06-17T21:47:22Z nodo 1                                                                                     |                    | 69 |  |
| 2022-06-17T21:50:37Z nodo 1                                      |  | 29.200000762939453 | 2022-06-17T21:50:37Z nodo 1                                                                                     |                    | 69 |  |
| 2022-06-17T21:53:27Z nodo 1                                      |  | 29.200000762939453 | 2022-06-17T21:53:27Z nodo 1                                                                                     |                    | 70 |  |
| $2022 - 06 - 17721 \cdot 57 \cdot 317$ nodo 1                    |  | 29                 | $2022 - 06 - 17T21 \cdot 57 \cdot 317$ pode 1                                                                   |                    | 70 |  |

**Ilustración 62:** Información recogida Nodo I - indoor con obstáculo

# **Nodo II**

Para el nodo II, fue de la misma forma, se almacenaron los datos que fueron receptados por el Gateway.

| <b>TEMPERATURA</b>                                                                                                    |  |                                                                                                    |                                                                                                    | <b>HUMEDAD</b> |                                                                                                    |  |  |  |
|----------------------------------------------------------------------------------------------------|--|----------------------------------------------------------------------------------------------------|----------------------------------------------------------------------------------------------------|----------------|----------------------------------------------------------------------------------------------------|--|--|--|
| > select * from nd2 temp<br>name: nd2_temp<br>device_id temperature<br>time                                                                                                    |  | select * from nd2_hum<br>name: nd2 hum<br>time<br>device id humidity                                                                                                    |                                                                                                    |                |                                                                                                    |  |  |  |
| 2022-06-17T21:00:27Z nodo 2<br>2022-06-17T21:02:47Z nodo 2<br>2022-06-17T21:10:49Z nodo 2<br>2022-06-17T21:13:40Z nodo 2<br>2022-06-17T21:16:31Z nodo 2<br>2022-06-17T21:18:50Z nodo 2<br>2022-06-17T21:21:36Z nodo 2<br>2022-06-17T21:23:31Z nodo 2<br>2022-06-17T21:25:53Z nodo 2 29.399999618530273<br>2022-06-17T21:28:15Z nodo 2<br>2022-06-17T21:30:31Z nodo 2<br>2022-06-17T21:32:52Z nodo 2<br>2022-06-17T21:35:12Z nodo 2<br>2022-06-17T21:37:36Z nodo 2<br>2022-06-17T21:39:50Z nodo 2<br>2022-06-17T21:42:11Z nodo 2<br>2022-06-17T21:44:32Z nodo 2<br>2022-06-17T21:46:53Z nodo 2<br>2022-06-17T21:49:11Z nodo 2<br>2022-06-17T21:51:40Z nodo 2<br>2022-06-17T21:53:55Z nodo 2 |  | 29.5<br>29.5<br>29.600000381469727<br>29.5<br>29.5<br>29.600000381469727<br>29.5<br>29.399999618530273<br>29.399999618530273<br>29.5<br>29.5<br>29.399999618530273<br>29.399999618530273<br>29.5<br>29.399999618530273<br>29.399999618530273<br>29.399999618530273<br>29.399999618530273<br>29.399999618530273<br>29.399999618530273 | 2022-06-17T21:00:27Z nodo 2<br>2022-06-17T21:02:48Z nodo 2<br>2022-06-17T21:10:50Z nodo 2<br>2022-06-17T21:13:41Z nodo 2<br>2022-06-17T21:16:32Z nodo 2<br>2022-06-17T21:18:50Z nodo 2<br>2022-06-17T21:21:36Z nodo 2<br>2022-06-17T21:23:31Z nodo 2<br>2022-06-17T21:25:53Z nodo 2<br>2022-06-17T21:28:15Z nodo 2<br>2022-06-17T21:30:31Z nodo 2<br>2022-06-17T21:32:52Z nodo 2<br>2022-06-17T21:35:12Z nodo 2<br>2022-06-17T21:37:36Z nodo 2<br>2022-06-17T21:39:51Z nodo 2<br>2022-06-17T21:42:11Z nodo 2<br>2022-06-17T21:44:32Z nodo 2<br>2022-06-17T21:46:53Z nodo 2<br>2022-06-17T21:49:12Z nodo 2<br>2022-06-17T21:51:41Z nodo 2 |                | 67<br>67<br>64<br>67<br>67<br>64<br>67<br>67<br>67<br>67<br>67<br>67<br>67<br>67<br>67<br>67<br>67<br>67<br>67<br>67 |  |  |  |

**Ilustración 63:** Información Recogida Nodo II - indoor con obstáculo

# **Nodo III**

En el Nodo III tuvo el mismo proceso, los datos fueron almacenados en la base de datos InfluxDB para su posterior análisis.

|                                                                                                    | <b>TEMPERATURA</b> |                                                                                                    |                                                                                                    | <b>HUMEDAD</b>     |                                                                                                    |  |  |  |
|----------------------------------------------------------------------------------------------------|--------------------|----------------------------------------------------------------------------------------------------|----------------------------------------------------------------------------------------------------|--------------------|----------------------------------------------------------------------------------------------------|--|--|--|
| > select * from nd3_temp<br>name: nd3_temp<br>time                                                                                                    |                    | device id temperature                                                                                                    | select * from nd2 hum<br>name: nd2 hum<br>time                                                                                                    | device id humidity |                                                                                                    |  |  |  |
| 2022-06-17T22:54:50Z nodo 3<br>2022-06-17T22:58:18Z nodo 3<br>2022-06-17T23:01:29Z nodo 3<br>2022-06-17T23:04:09Z nodo 3<br>2022-06-17T23:06:51Z nodo 3<br>2022-06-17T23:09:31Z nodo 3<br>2022-06-17T23:12:11Z nodo 3<br>2022-06-17T23:16:23Z nodo 3<br>2022-06-17T23:19:10Z nodo 3<br>2022-06-17T23:21:43Z nodo 3<br>2022-06-17T23:26:29Z nodo 3<br>2022-06-17T23:31:28Z nodo 3<br>2022-06-17T23:37:30Z nodo 3<br>2022-06-17T23:40:09Z nodo 3<br>2022-06-17T23:42:50Z nodo 3<br>2022-06-17T23:46:32Z nodo 3<br>2022-06-17T23:49:11Z nodo 3<br>2022-06-17T23:54:31Z nodo 3<br>2022-06-17T23:57:39Z nodo 3<br>2022-06-18T00:02:46Z nodo 3 |                    | 28.700000762939453<br>28.200000762939453<br>28<br>28<br>28<br>28<br>28<br>28<br>28<br>27.899999618530273<br>28<br>28<br>28<br>28<br>28<br>28<br>28<br>28<br>27.899999618530273<br>27.799999237060547 | 2022-06-17T21:00:27Z nodo 2<br>2022-06-17T21:02:48Z nodo 2<br>2022-06-17T21:10:50Z nodo 2<br>2022-06-17T21:13:41Z nodo 2<br>2022-06-17T21:16:32Z nodo 2<br>2022-06-17T21:18:50Z nodo 2<br>2022-06-17T21:21:36Z nodo 2<br>2022-06-17T21:23:31Z nodo 2<br>2022-06-17T21:25:53Z nodo 2<br>2022-06-17T21:28:15Z nodo 2<br>2022-06-17T21:30:31Z nodo 2<br>2022-06-17T21:32:52Z nodo 2<br>2022-06-17T21:35:12Z nodo 2<br>2022-06-17T21:37:36Z nodo 2<br>2022-06-17T21:39:51Z nodo 2<br>2022-06-17T21:42:11Z nodo 2<br>2022-06-17T21:44:32Z nodo 2<br>2022-06-17T21:46:53Z nodo 2<br>2022-06-17T21:49:12Z nodo 2 |                    | 67<br>67<br>64<br>67<br>67<br>64<br>67<br>67<br>67<br>67<br>67<br>67<br>67<br>67<br>67<br>67<br>67<br>67<br>67 |  |  |  |
| 2022-06-18T00:05:03Z nodo 3                                                                                                    |                    | 27.899999618530273                                                                                                    | 2022-06-17T21:51:41Z nodo 2                                                                                                    |                    | 67                                                                                                    |  |  |  |

**Ilustración 64:** Información Recogida Nodo III - indoor con obstáculo

#### **Resultados de la prueba de indoors con obstáculos**

Podemos observar que también se pierden muchos paquetes debido a los obstáculos ya que se está utilizando las antenas integradas de los dispositivos.

```
# Resultados Nodo 1
# Humedad y Temperatura
Tiempo por dato Nodo 1 = 120 sq(2 minutos)
Paquetes enviados = \overline{30}Paquetes perdidos = 18Porcentaje de perdida de paquetes = 60%
# Resultados Nodo 2
# Humedad y Temperatura
Tiempo por dato Nodo 2 = 140sg (2 minutos y 20 segundos)
Paquetes enviados = 30Paquetes perdidos = 10Porcentaje de perdida de paquetes = 33,33%
# Resultados Nodo 3
# Humedad y Temperatura
Tiempo por dato Nodo 3 = 160sg (2 minutos y 40 segundos)
Paquetes enviados = \overline{30}Paquetes perdidos = 12
Porcentaje de perdida de paquetes = 40%
```
**Ilustración 65:** Resultado prueba indoor con obstáculos

#### **Escenario 4.3 – campo abierto con distancia media**

La ejecución de la prueba se desarrolló dentro de la ciudad de Machala en el parque Zoila Ugarte, esto con el fin de conocer si los dispositivos son capaces de tomar datos ambientales a una distancia más larga en comparación con las dos pruebas hechas anteriormente.

Una vez que se distribuyó cada nodo hacia su ubicación dentro del parque, estos fueron receptados hacia el Gateway y almacenados hacia la base de datos, donde se puede ver tanto el tiempo como la temperatura y humedad. Una vez almacenados los datos se procedió con el análisis de los resultados.

```
select * from nd1 temp
name: nd1 temp
time
                     device id temperature
                               27.899999618530273
1644243430000000000 nodo 1
1644243555000000000 nodo 1
                               27.899999618530273
1644589711000000000 nodo 1
                               29.5
1644589822000000000 nodo_1
                               29.5
1644589943000000000 nodo 1
                               29.5
select * from nd1_hum
name: nd1 hum
time
                    device id humidity
. <u>. .</u> .
1644243433000000000 nodo 1
                               82
1644243557000000000 nodo_1
                               82
1644589711000000000 nodo 1
                               76
1644589823000000000 nodo 1
                               76
1644589943000000000 nodo 1
                               76
```
**Ilustración 66:** Información recogida de los Nodos

#### **Resultados de la prueba de campo abierto con distancia media**

Se puede observar que en los resultados de esta prueba se tuvo una pérdida de paquetes mínima, esto es causado por el hecho de que al ser LoRaWAN una red especializada a distancias largas este no tuvo inconvenientes en receptar los datos, además que al no ver obstáculos de por medio la mayoría de la información ambiental llegaba de forma correcta y sin inconveniente.

```
# Resultados Nodo 1
# Humedad y Temperatura
Tiempo por dato Nodo 1 = 120 sg(2 minutos)
Paquetes enviados = 30Paquetes perdidos = 05Porcentaje de perdida de paquetes = 16,66\# Resultados Nodo 2
# Humedad y Temperatura
Tiempo por dato Nodo 2 = 140sq (2 minutos y 20 segundos)
Paquetes enviados = 30Paquetes perdidos = 03Porcentaje de perdida de paquetes = 10<sup>8</sup># Resultados Nodo 3
# Humedad y Temperatura
Tiempo por dato Nodo 3 = 160sq (2 minutos y 40 segundos)
Paquetes enviados = 30Paquetes perdidos = 04Porcentaje de perdida de paquetes = 13,33\
```
**Ilustración 67:** Resultados prueba de campo abierto con distancia media

#### **Escenario 4.4 – distancia final Arenillas - Machala**

Para la prueba final se implementaron antenas destinadas a un rango más amplio. Se colocaron nodos en la finca Happy Fruit encargados de recolectar los datos ambientales. Un nodo repetidor fue necesario para obtener la línea vista hacia la ciudad de Machala. Y en Machala se colocó el Gateway encargado de la recepción de los datos.

### **Nodo I**

Mediante la consulta en la base de datos thdata, se pudo ver los datos de temperatura y humedad del Nodo I.

|                                                                                                    | <b>TEMPERATURA</b> |                                                                                                    |                                                                                                    | <b>HUMEDAD</b>     |                                                                      |
|----------------------------------------------------------------------------------------------------|--------------------|----------------------------------------------------------------------------------------------------|----------------------------------------------------------------------------------------------------|--------------------|----------------------------------------------------------------------|
| name: nd1 temp<br>time<br>2022-07-02T19:25:11Z nodo 1<br>2022-07-02T19:27:44Z nodo 1<br>2022-07-02T19:30:44Z nodo 1<br>2022-07-02T19:35:16Z nodo 1<br>2022-07-02T19:39:39Z nodo 1<br>2022-07-02T19:51:23Z nodo 1<br>2022-07-02T19:53:48Z nodo 1<br>2022-07-09T13:43:30Z nodo 1<br>2022-07-09T13:45:31Z nodo 1<br>2022-07-09T13:47:31Z nodo 1<br>2022-07-09T19:00:04Z nodo 1<br>2022-07-09T19:02:34Z nodo 1 |                    | device id temperature<br>24.299999237060547<br>24.799999237060547<br>24.700000762939453<br>24.799999237060547<br>24.700000762939453<br>25<br>24.799999237060547<br>25.299999237060547<br>25.399999618530273<br>25.399999618530273<br>27.399999618530273<br>27.100000381469727 | > select * from nd1_hum<br>name: nd1 hum<br>time<br>2022-07-02T19:25:11Z nodo 1<br>2022-07-02T19:27:45Z nodo 1<br>2022-07-02T19:30:45Z nodo 1<br>2022-07-02T19:35:16Z nodo 1<br>2022-07-02T19:39:39Z nodo 1<br>2022-07-02T19:51:23Z nodo 1<br>2022-07-02T19:53:48Z nodo 1<br>2022-07-09T13:43:30Z nodo 1<br>2022-07-09T13:45:31Z nodo 1<br>2022-07-09T13:47:31Z nodo 1<br>2022-07-09T19:00:04Z nodo 1<br>2022-07-09T19:02:35Z nodo 1 | device id humidity | 85<br>82<br>82<br>81<br>82<br>88<br>84<br>81<br>81<br>81<br>76<br>76 |
| 2022-07-09T19:04:35Z nodo 1<br>2022-07-09T19:06:35Z nodo 1<br>2022-07-09T19:08:34Z nodo 1                                                                                                    |                    | 27.100000381469727<br>27<br>27.100000381469727                                                                                                    | 2022-07-09T19:04:35Z nodo_1<br>2022-07-09T19:06:35Z nodo 1<br>2022-07-09T19:08:34Z nodo 1                                                                                                    |                    | 76<br>76<br>76                                                       |

**Ilustración 68:** Información Recogida Nodo I - Distancia final

## **Nodo II**

De la misma forma se ejecutaron las consultas para el nodo II.

**TEMPERATURA** 

**HUMEDAD** 

| > select * from nd2 temp<br>name: nd2 temp |                       | > select * from nd2_hum<br>name: nd2 hum |                    |    |
|--------------------------------------------|-----------------------|------------------------------------------|--------------------|----|
| time                                       | device id temperature | time                                     | device id humidity |    |
|                                            |                       |                                          |                    |    |
| 2022-07-02T19:23:59Z nodo 2                | 25                    | 2022-07-02T19:23:59Z nodo 2              |                    | 86 |
| 2022-07-02T19:26:12Z nodo 2                | 25.200000762939453    | 2022-07-02T19:26:12Z nodo 2              |                    | 86 |
| 2022-07-02T19:29:03Z nodo 2                | 26                    | 2022-07-02T19:29:03Z nodo 2              |                    | 84 |
| 2022-07-02T19:32:00Z nodo 2                | 26.200000762939453    | 2022-07-02T19:32:00Z nodo 2              |                    | 82 |
| 2022-07-02T19:34:20Z nodo 2                | 26.600000381469727    | 2022-07-02T19:34:21Z nodo 2              |                    | 81 |
| 2022-07-02T19:37:09Z nodo 2                | 26.600000381469727    | 2022-07-02T19:37:09Z nodo 2              |                    | 81 |
| 2022-07-02T19:39:31Z nodo 2                | 26.700000762939453    | 2022-07-02T19:39:31Z nodo 2              |                    | 81 |
| 2022-07-02T19:41:43Z nodo 2                | 26.399999618530273    | 2022-07-02T19:41:43Z nodo 2              |                    | 81 |
| 2022-07-02T19:44:11Z nodo 2                | 26.399999618530273    | 2022-07-02T19:44:11Z nodo 2              |                    | 82 |
| 2022-07-02T19:47:26Z nodo 2                | 26                    | 2022-07-02T19:47:26Z nodo 2              |                    | 81 |
| 2022-07-02T19:50:49Z nodo 2                | 26                    | 2022-07-02T19:50:49Z nodo 2              |                    | 82 |
| 2022-07-02T19:53:17Z nodo 2                | 26                    | 2022-07-02T19:53:18Z nodo 2              |                    | 82 |
| 2022-07-02T19:55:28Z nodo 2                | 25.200000762939453    | 2022-07-02T19:55:28Z nodo 2              |                    | 84 |
| 2022-07-02T19:57:49Z nodo 2                | 25.700000762939453    | 2022-07-02T19:57:49Z nodo 2              |                    | 84 |

**Ilustración 69:** Información Recogida Nodo II - Distancia Final

#### **Resultados de la prueba distancia final Arenillas - Machala**

```
# Resultados Nodo 1
# Humedad y Temperatura
Tiempo por dato Nodo_1 = 120 sg(2 minutos)
Paquetes enviados = 30Paquetes perdidos = 04Porcentaje de perdida de paquetes = 13,33\# Resultados Nodo 2
# Humedad y Temperatura
Tiempo por dato Nodo 2 = 140sq (2 minutos y 20 segundos)
Paquetes enviados = 30Paquetes perdidos = 03Porcentaje de perdida de paquetes = 10%
```
#### **Ilustración 70:** Resultado prueba distancia Final Arenillas - Machala

En la prueba de perdida de paquetes de la distancia final de los nodos 1 y 2 hacia el repetidor y los datos que llegan al Gateway se puede observar una pérdida de paquetes insignificante. Gracias a las antenas de larga distancia se ha logrado obtener la comunicación a través de una distancia máxima de 32.5km.

### **Escenario 5 – Latencia**

Para la ejecución de la prueba de latencia, se decidió por ejecutar tres pruebas, es decir, tomar el tiempo de un nodo con un Gateway, otra tomando 2 nodos y la final con un nodo, pero con la diferencia de que su distancia es mayor a comparación de las 2 pruebas anteriores. Cabe mencionar que los tiempos recogidos son de formato timestamp, y se necesitó de un conversor para cambiarlo a formato de horas, minutos y segundos para así tener un mejor calculo. Dicho calculó se lo realizó de la siguiente manera:

- ➢ Se restaron los tiempos de los nodos con el Gateway y su resultado es la latencia de un mensaje enviado.
- ➢ Se calculó el promedio de cada prueba a partir de la suma de las latencias de cada mensaje sobre el total de mensajes enviados.

# **Prueba 5.1**

En el caso de la primera Prueba, gracias a la aplicación en Android que proporciona Meshtastic fue posible tomar el tiempo del Nodo I, para el caso del Gateway se utilizó al script hecho en Python para medir el tiempo, esta fue realizada dentro de la casa, por lo que sus distancias son pequeñas.

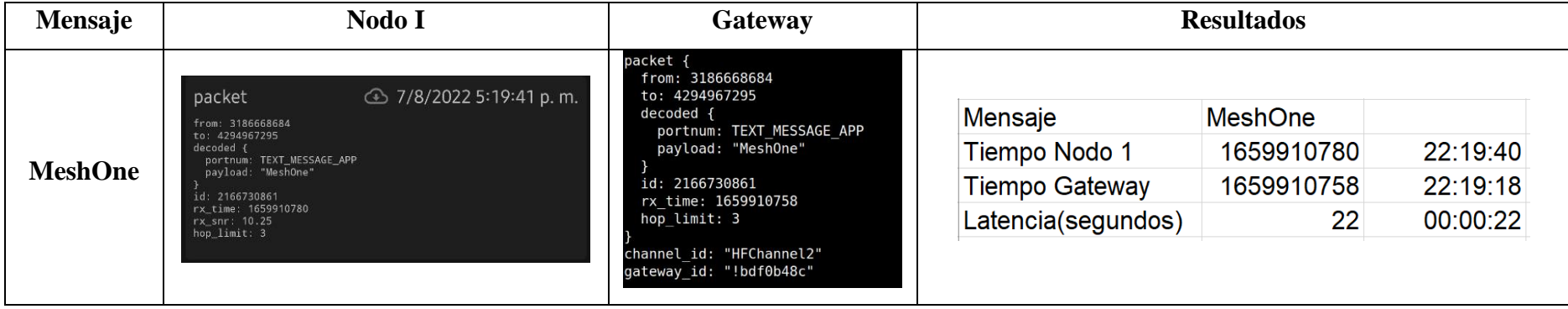

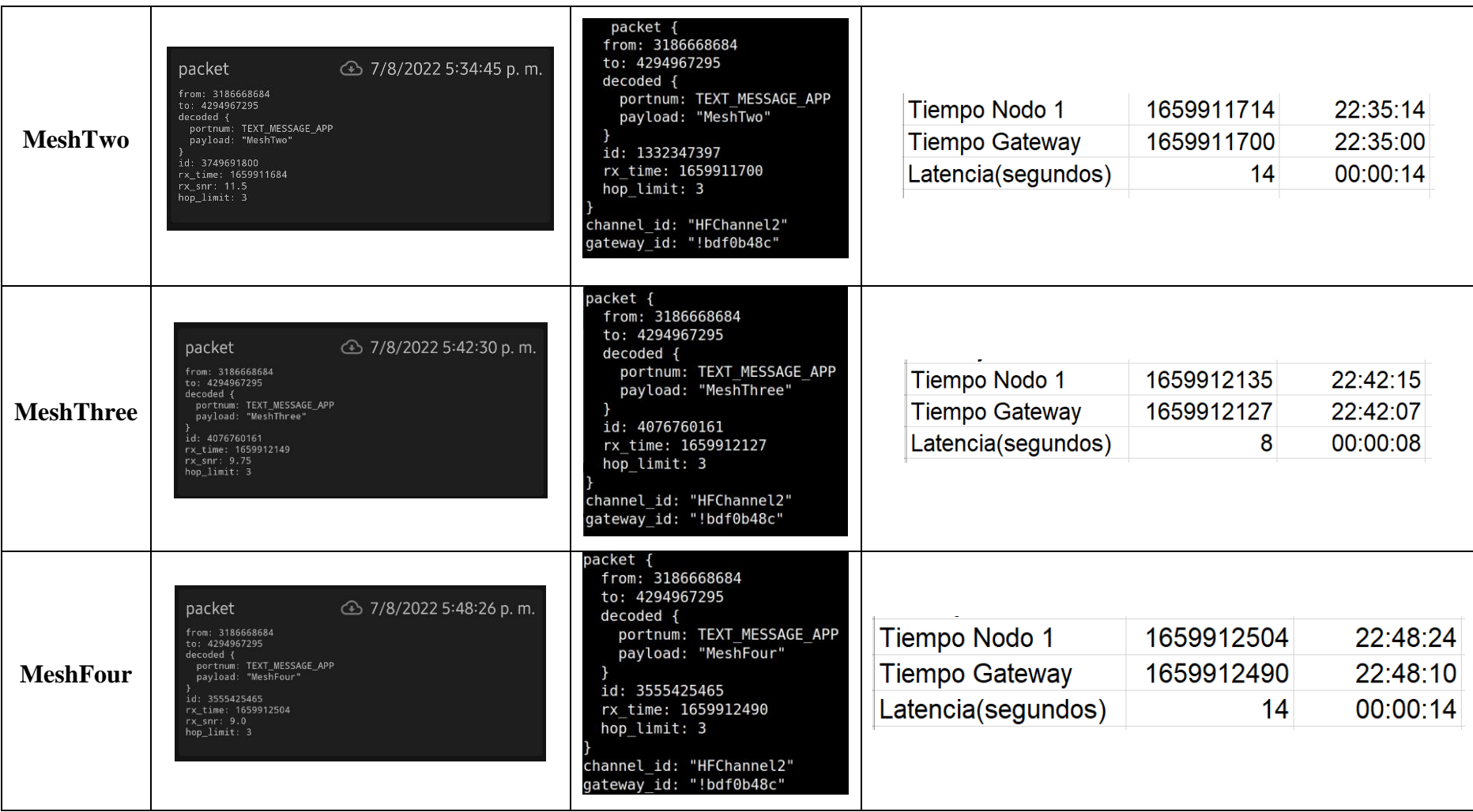

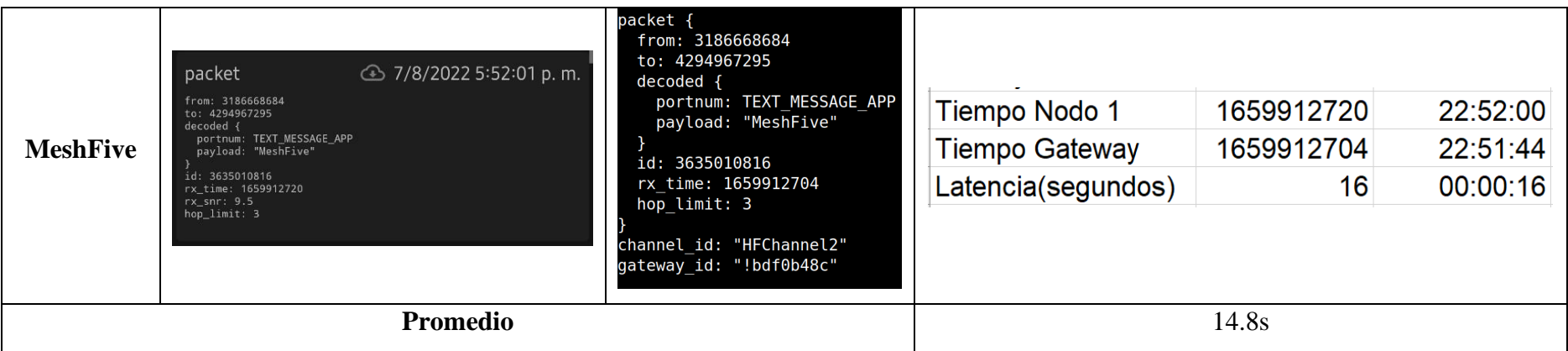

**Tabla 14:** Prueba Latencia - Nodo I y Gateway

# **Prueba 5.2**

En el caso de la segunda prueba, esta se le agrego un segundo nodo, esto con el fin de que si los tiempos en comparación a la primera prueba registren algún cambio notorio, este tuvo una distancia de 2.5km entre los nodos I, II y Gateway.

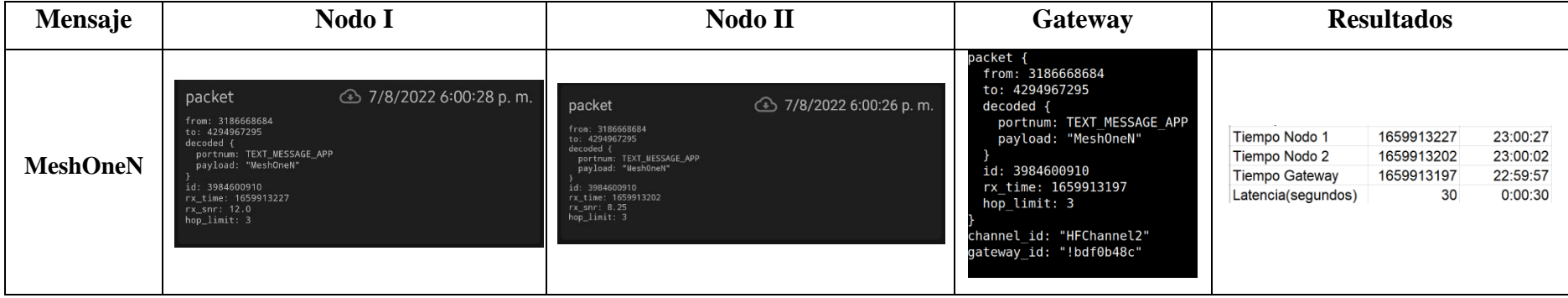

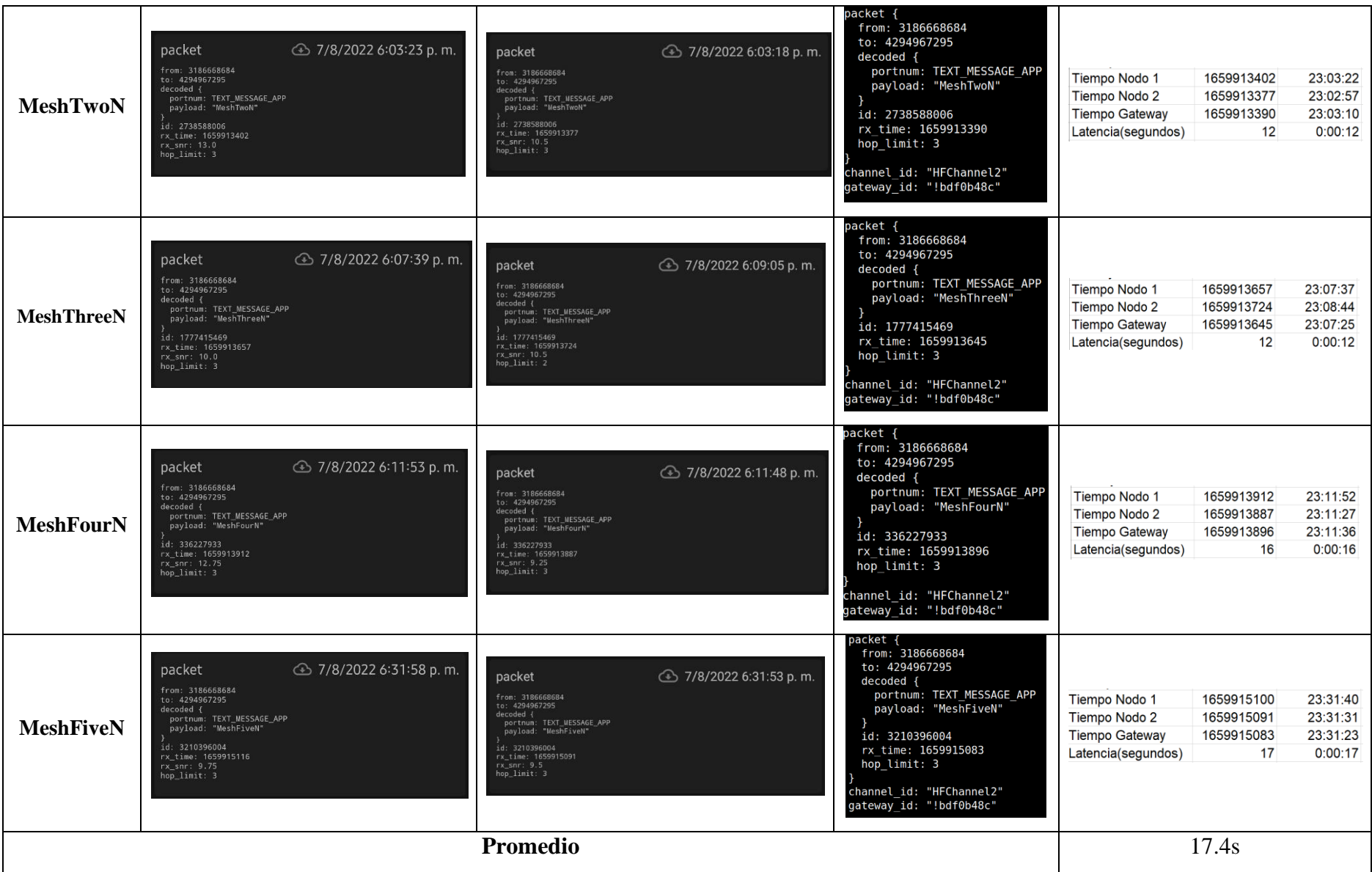

**Tabla 15:** Prueba Latencia - Nodo I, II y Gateway

# **Prueba 5.3**

En la última prueba, se tuvo en cuenta la distancia que se encuentra ubicado el nodo I, ya que este se encontraba a una distancia lejana y distante del Gateway, esto con el fin de comprobar si su tiempo es menor o mayor a distancias mayores, esta prueba tuvo una distancia de 33.5km entre el Nodo I y el Gateway.

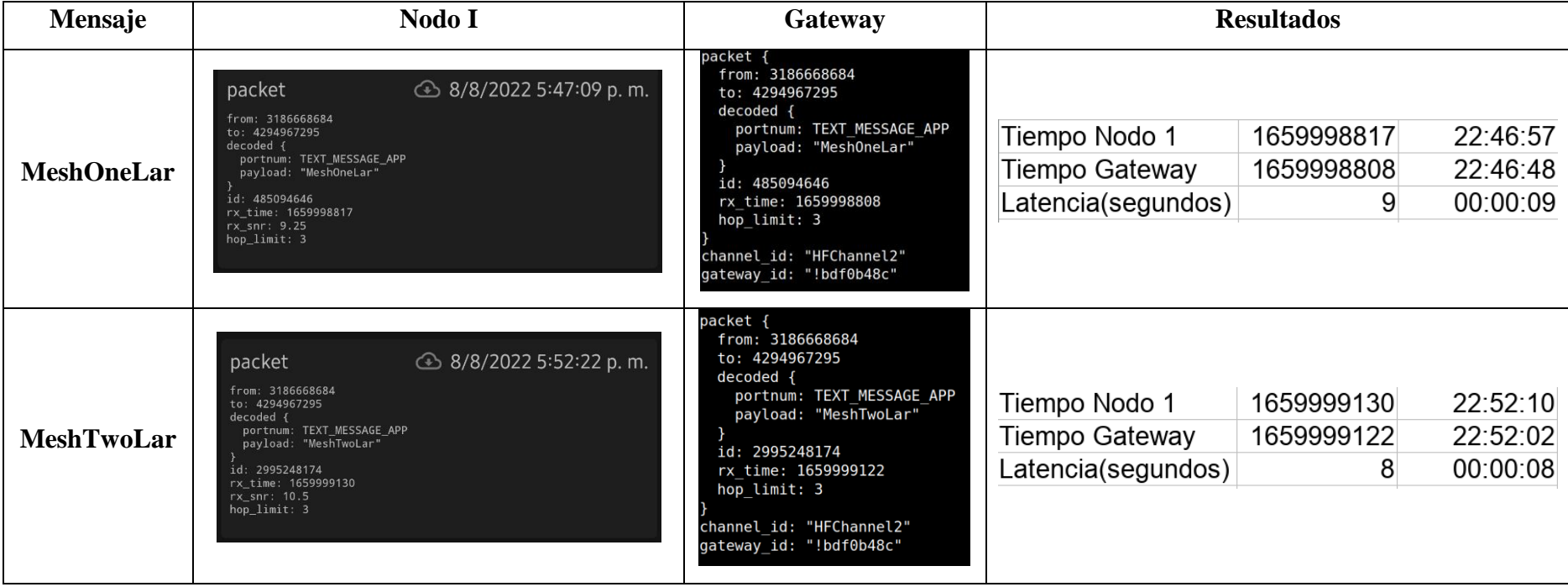

| <b>MeshThreeLar</b> | <b>△ 8/8/2022 5:55:33 p.m.</b><br>packet<br>from: 3186668684<br>to: 4294967295<br>decoded {<br>portnum: TEXT_MESSAGE_APP<br>payload: "MeshThreeLar"<br>id: 208514064<br>rx time: 1659999321<br>rx snr: 10.0<br>hop_limit: 3        | packet {<br>from: 3186668684<br>to: 4294967295<br>decoded {<br>portnum: TEXT MESSAGE APP<br>payload: "MeshThreeLar"<br>id: 208514064<br>rx time: 1659999303<br>hop limit: 3<br>channel id: "HFChannel2"<br>qateway id: "!bdf0b48c" | Tiempo Nodo 1<br>Tiempo Gateway<br>Latencia(segundos) | 1659999321<br>1659999303<br>18           | 22:55:21<br>22:55:03<br>00:00:18 |
|---------------------|----------------------------------------------------------------------------------------------------|----------------------------------------------------------------------------------------------------|-------------------------------------------------------|------------------------------------------|----------------------------------|
| <b>MeshFourLar</b>  | <b>46</b> 8/8/2022 5:58:24 p.m.<br>packet<br>from: 3186668684<br>to: 4294967295<br>decoded {<br>portnum: TEXT_MESSAGE_APP<br>payload: "MeshFourLar"<br>id: 3082413652<br>rx time: 1659999492<br>rx_snr: 12.5<br>hop limit: 3       | packet {<br>from: 3186668684<br>to: 4294967295<br>decoded {<br>portnum: TEXT MESSAGE APP<br>payload: "MeshFourLar"<br>id: 3082413652<br>rx time: 1659999490<br>hop limit: 3<br>channel id: "HFChannel2"<br>gateway id: "!bdf0b48c" | Tiempo Nodo 1<br>Tiempo Gateway<br>Latencia(segundos) | 1659999492<br>1659999490<br>$\mathsf{2}$ | 22:58:12<br>22:58:10<br>00:00:02 |
| <b>MeshFiveLar</b>  | <b><i>A</i></b> 8/8/2022 6:01:37 p.m.<br>packet<br>from: 3186668684<br>to: 4294967295<br>decoded {<br>portnum: TEXT_MESSAGE_APP<br>payload: "MeshFiveLar"<br>id: 454763610<br>rx time: 1659999685<br>rx snr: 13.25<br>hop limit: 3 | packet {<br>from: 3186668684<br>to: 4294967295<br>decoded {<br>portnum: TEXT MESSAGE APP<br>payload: "MeshFiveLar"<br>id: 454763610<br>rx time: 1659999679<br>hop limit: 3<br>channel id: "HFChannel2"<br>gateway id: "!bdf0b48c"  | Tiempo Nodo 1<br>Tiempo Gateway<br>Latencia(segundos) | 1659999685<br>1659999679<br>6            | 23:01:25<br>23:01:19<br>00:00:06 |
|                     | Promedio                                                                                                    |                                                                                                    | 8,6s                                                  |                                          |                                  |

**Tabla 16:** Prueba Latencia larga distancia - Nodo I y Gateway

# **Análisis de los Resultados del plan de evaluación**

# **Perdida de Paquetes**

## **Resultados**

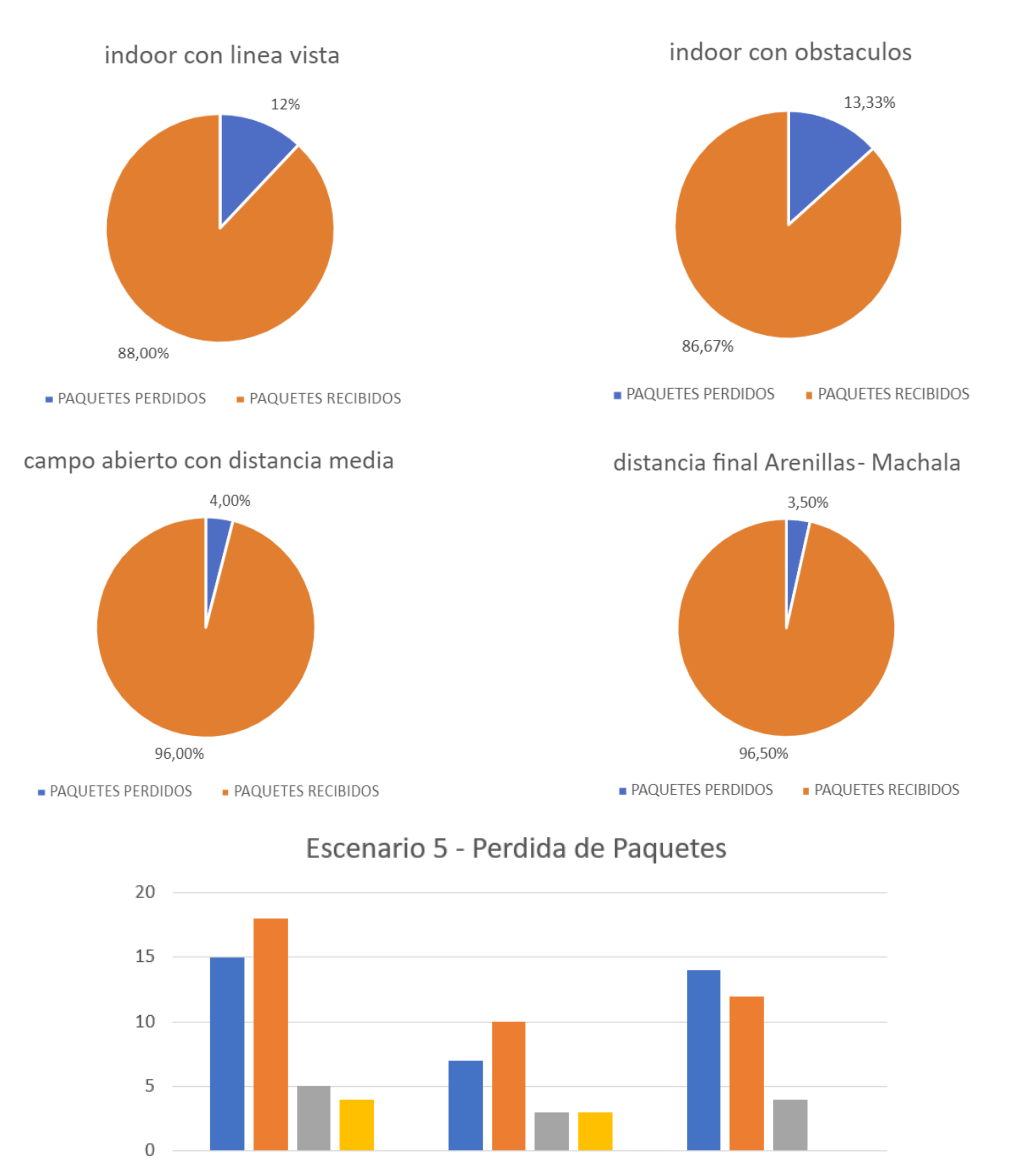

**Ilustración 71:** Análisis de los Resultados de la Perdida de Paquetes

campo abierto con distancia media **a** distancia final Arenillas - Machala

NODO II

indoor con obstaculos

NODO III

NODO I

indoor con linea vista

#### **Análisis**

Este escenario permitió ver que dependiendo de varios factores como lo es la distancia y los obstáculos varia la recepción de los datos hacia el Gateway, además se puede observar que la pruebas donde se perdió una cantidad considerable de paquetes fueron en la indoor con línea vista y con obstáculos, esto es debido a que como se utilizó LoRaWAN, la red tiende a tener mejores resultados a una distancia más amplia y sin obstáculos.

#### **Comparación con otros trabajos**

En el artículo realizado por Diego et al[32], se analiza como a partir de una prueba de perdida de paquetes se puede evaluar la calidad de transmisión de redes LoRaWAN para ser utilizadas en un sembrío, para ejecutar esto se requirió el uso de dos dispositivos TTGO-TBEAM y se determinó los paquetes perdidos en este artículos fueron más en comparación con las pruebas realizadas a partir del uso del firmware Meshtastic.

| <b>Sensor</b>   | Land | Mean<br><b>SNR</b> | Mean<br><b>RSSI</b> | <b>Sent</b><br>packets | Lost<br>packets | Packet<br>Loss<br>$\%$ . |
|-----------------|------|--------------------|---------------------|------------------------|-----------------|--------------------------|
| <b>RAK7200</b>  |      | 6.1                | $-106.6$            | 118                    | 29              | 24%                      |
| TTGO-T-<br>Beam |      | 9.1                | $-97.8$             | 224                    | 45              | 20%                      |
| TTGO-T-<br>Beam | 2    | 5.7                | $-110.3$            | 1429                   | 15              | 1%                       |

**Ilustración 72:** Análisis Perdida de Paquetes - Comparación con otros trabajos

# **Latencia**

# **Resultados**

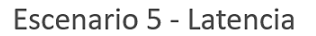

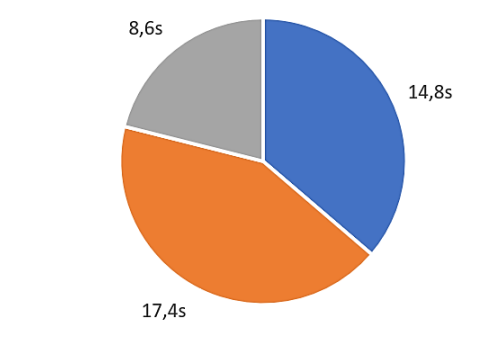

Nodo I y Gateway Nodo I, II y Gateway Nodo I y Gateway - Larga Distancia

**Ilustración 73:** Análisis de los resultados de la Latencia

#### **Análisis**

En este escenario se determinó que la información tarda más en ser recibida hacia el Gateway cuando este tiene más nodos, esto es debido a los datos son retransmitidos de un nodo a otro y a distancias más largas la recepción de los datos se hace rápido, esto es apoyado gracias a la tecnología LoRaWAN que permite el envío de datos a distancias largas.

#### **Comparación con otros trabajos**

A partir de la investigación realizada por Queté et al[33], explica a partir de una simulación la evaluación del rendimiento de una red LoRaWAN, tomando en cuenta el retraso o la latencia que existía cuando se tomaban medidas de 10,100,1000,5000 y 10000 sensores, dando como análisis que a mayor cantidad de sensores y la distancia repartida entre estos, el tiempo en ser transmitidos hacia todos estos va a ser mayor.

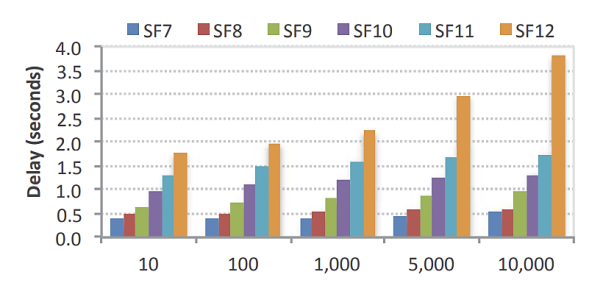

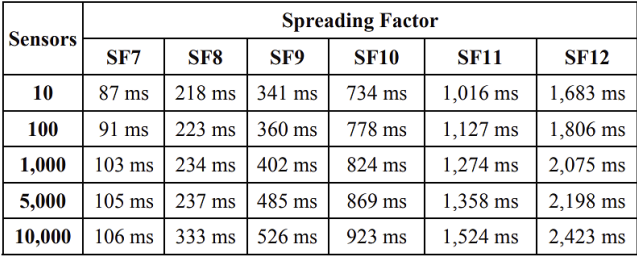

**Ilustración 74:** Análisis Latencia - Comparación con otros trabajos

# **4. CONCLUSIONES**

- ➢ En conclusión, se logró Implementar una red de comunicación IoT gracias al uso de LoRaWAN y el proyecto Meshtastic, esta red permitió el envío de información entre una distancia máxima de 33.5 km con poco consumo de energía y de forma segura.
- ➢ Se realizo una búsqueda bibliográfica para la evaluación del estado del arte y el marco teórico de este proyecto, lo cual nos permitió informarnos acerca del uso de estas tecnologías en proyectos actuales.
- ➢ La instalación y configuración del firmware para los dispositivos IoT se realizó satisfactoriamente gracias al firmware proporcionado de la plataforma Meshtastic, esto nos permitió conseguir la estructura de la red deseada anteriormente diseñada y se acopló perfectamente a la metodología IoTM usada en el presente proyecto.
- ➢ Fue necesario el uso de las antenas externas a las proporcionadas por defecto en los dispositivos IoT utilizados, esto para lograr la mayor distancia posible para la transmisión de los datos desde la finca Happy Fruit en la ciudad Arenillas hasta la ciudad de Machala.
- ➢ El dashboard para el monitoreo y control de datos ambientales recolectados en la Finca fue implementado correctamente para su uso. Desde este es posible visualizar el estado del ambiente en el que se encuentran los cultivos, esto permite realizar un seguimiento de la temperatura y humedad del ambiente, además de facilitar el análisis correspondiente para tomar decisiones que mejoren el estado de los cultivos.
- ➢ Finalmente, se realizaron las pruebas correspondientes a la red para evaluar su correcto funcionamiento y posibles mejoras en su configuración. Se pudo observar que en la prueba de perdida de paquetes indoor con línea vista, existía una pérdida de paquetes mayor en comparación a las otras pruebas, a pesar de que los dispositivos estaban lo más cerca posible. Esto es debido a que la red LoRaWAN está diseñada para ser usada en grandes distancias y no en distancias muy cortas como en esta prueba. Se obtuvieron resultados satisfactorios en todas las pruebas y cumpliendo con los objetivos planteados al inicio del presente Trabajo de Integración Curricular.

# **5. RECOMENDACIONES**

- $\checkmark$  Para implementar este tipo de red LoRaWAN se recomienda analizar cada uno de los dispositivos, sensores y demás herramientas que se vayan a usar para que esta no tenga ningún inconveniente al momento de implementarlo en proyecto de este tipo.
- ✓ Para la búsqueda bibliográfica es recomendable enfocarse en las publicaciones más recientes, debido a que estas tecnologías están en pleno desarrollo y pueden existir cambios significativos en pocos años.
- $\checkmark$  Al hacer uso de proyectos en desarrollo como Meshtastic, es recomendable informarse de cuál es la versión del firmware más estable para evitar posibles fallos en el transcurso de la configuración de los dispositivos IoT.
- $\checkmark$  Se recomienda realizar un análisis y diseño con respecto a las antenas que amplificaran el rango de comunicación entre los dispositivos de la red LoRaWAN para obtener los mejores resultados posibles.
- $\checkmark$  Es recomendable que al momento de crear el dashboard de monitoreo para el usuario, este sea conciso y eficaz en la forma de mostrar los datos para que facilite el análisis de los mismos.
- $\checkmark$  Actualmente hay varias tocologías de comunicación, en nuestro proyecto se utilizó LoRaWAN debido a que es la tecnología que más se ajustaba a los requerimientos. Se

recomienda realizar una investigación amplia acerca de otras tecnologías y sus aplicaciones en otros trabajos para descubrir beneficios que otras tecnologías no proporcionan.

 $\checkmark$  Ante cualquier duda o desconocimiento del firmware o dispositivos IoT se recomienda contactar a los desarrolladores o la comunidad de la plataforma, en este caso Meshtastic. Ya que cuentan con foros y redes sociales dispuestas a ayudar a nuevos participantes.

# **6. REFERENCIAS BIBLIOGRÁFICAS**

[1] J. Haxhibeqiri, E. De Poorter, I. Moerman, and J. Hoebeke, "A Survey of LoRaWAN for IoT: From Technology to Application," Sensors, vol. 18, no. 11, p. 3995, Nov. 2018, doi: 10.3390/s18113995.

[2] X. Jiang et al., "Hybrid Low-Power Wide-Area Mesh Network for IoT Applications," in IEEE Internet of Things Journal, vol. 8, no. 2, pp. 901-915, 15 Jan.15, 2021, doi: 10.1109/JIOT.2020.3009228.

[3] A. Yousuf, E. Rochester, B. Ousat, M. Ghaderi "Throughput, Coverage and Scalability of LoRa LPWAN for Internet of Things," IEEE, Jan. 2019, doi: 10.1109/IWQoS.2018.8624157

[4] N. Ahmed, D. De, "Internet of Things (IoT) for Smart Precision Agriculture and Farming in Rural Areas" Journal & Magazines. IEEE, vol. 5, pp 4890-4899, Nov. 2018, doi: 10.1109/JIOT.2018.2879579

[5] M. Donno, K. Tange, N. Dragoni, "Foundations and Evolution of Modern Computing Paradigms: Cloud, IoT, Edge and Fog" Journal & Magazines. IEEE, vol. 7, Oct. 2019, doi: 10.1109/ACCESS.2019.2947652

[6] Z. Zou, Y. Jin, P. Nevalainen, Y. Huan, J. Heikkonen and T. Westerlund, "Edge and Fog Computing Enabled AI for IoT-An Overview," 2019 IEEE International Conference on Artificial Intelligence Circuits and Systems (AICAS), 2019, pp. 51-56, doi: 10.1109/AICAS.2019.8771621. [7] A. V. Dastjerdi and R. Buyya, "Fog Computing: Helping the Internet of Things Realize Its

Potential," in Computer, vol. 49, no. 8, pp. 112-116, Aug. 2016, doi: 10.1109/MC.2016.245.

[8] C. Stergiou, K. Psannis, B. Kim, B. Gupta, "Secure integration of IoT and Cloud Computing" Future Generation Computer Systems. Science Direct, vol. 78, pp 964-975, Jan. 2018, doi: 10.1016/j.future.2016.11.031

[9] P. Sethi, S. Sarangi, "Internet of Things: Architectures, Protocols, and Applications" Journal of Electrical and Computer Engineering, vol. 2017, Article ID 9324035, 25 pages, 2017, doi: 10.1155/2017/9324035

[10] H. Lee and K. Ke, "Monitoring of Large-Area IoT Sensors Using a LoRa Wireless Mesh Network System: Design and Evaluation," in IEEE Transactions on Instrumentation and Measurement, vol. 67, no. 9, pp. 2177-2187, Sept. 2018, doi: 10.1109/TIM.2018.2814082.

[11] H. Huh and J. Y. Kim, "LoRa-based Mesh Network for IoT Applications," 2019 IEEE 5th World Forum on Internet of Things (WF-IoT), 2019, pp. 524-527, doi: 10.1109/WF-IoT.2019.8767242.

[12] C. Ebi, F. Schaltegger, A. Rüst and F. Blumensaat, "Synchronous LoRa Mesh Network to Monitor Processes in Underground Infrastructure," in IEEE Access, vol. 7, pp. 57663-57677, 2019, doi: 10.1109/ACCESS.2019.2913985.

[13] Meshtastic, [En línea]. Available: https://meshtastic.org/. [Último acceso: 19 12 2021].

[14] R. Fresco, G. Ferrari, "Enhancing presicion farming agriculture by internet of things and Cyber physical systems," Atti Soc. Tosc. Sci. Nat., Mem., Supplemento, 2018, pág. 53-60, doi: 10.2424/ASTSN.M.2018.8

[15] Murtaza Cicioğlu, Ali Çalhan, "Smart agriculture with internet of things in cornfields", Computers & Electrical Engineering,Vol. 90, 2021, 106982, ISSN 0045-7906, doi: 10.1016/j.compeleceng.2021.106982.

[16] Michele Luvisotto, Federico Tramarin, Lorenzo Vangelista, Stefano Vitturi, "On the Use of LoRaWAN for Indoor Industrial IoT Applications", Wireless Communications and Mobile Computing, vol. 2018, Article ID 3982646, 11 pages, 2018. https://doi.org/10.1155/2018/3982646 [17] C. Garrido-Hidalgo et al., "LoRaWAN Scheduling: From Concept to Implementation," in IEEE Internet of Things Journal, vol. 8, no. 16, pp. 12919-12933, 15 Aug.15, 2021, doi: 10.1109/JIOT.2021.3064430.

[18] G. Roque and V. S. Padilla, "LPWAN Based IoT Surveillance System for Outdoor Fire Detection," in IEEE Access, vol. 8, pp. 114900-114909, 2020, doi: 10.1109/ACCESS.2020.3003848.

[19] Bouguera, T.; Diouris, J.-F.; Chaillout, J.-J.; Jaouadi, R.; Andrieux, G. Energy Consumption Model for Sensor Nodes Based on LoRa and LoRaWAN. Sensors 2018, 18, 2104. https://doi.org/10.3390/s18072104

[20] Casals, L.; Mir, B.; Vidal, R.; Gomez, C. Modeling the Energy Performance of LoRaWAN. Sensors 2017, 17, 2364. https://doi.org/10.3390/s17102364

[21] J. Toussaint, N. El Rachkidy and A. Guitton, "Performance analysis of the on-the-air activation in LoRaWAN," 2016 IEEE 7th Annual Information Technology, Electronics and Mobile Communication Conference (IEMCON), 2016, pp. 1-7, doi: 10.1109/IEMCON.2016.7746082.

[22] J. Petäjäjärvi, K. Mikhaylov, M. Hämäläinen and J. Iinatti, "Evaluation of LoRa LPWAN technology for remote health and wellbeing monitoring," 2016 10th International Symposium on Medical Information and Communication Technology (ISMICT), 2016, pp. 1-5, doi: 10.1109/ISMICT.2016.7498898.

[23] P. Neumann, J. Montavont and T. Noël, "Indoor deployment of low-power wide area networks (LPWAN): A LoRaWAN case study," 2016 IEEE 12th International Conference on Wireless and Mobile Computing, Networking and Communications (WiMob), 2016, pp. 1-8, doi: 10.1109/WiMOB.2016.7763213.

[24] Valente, A.; Silva, S.; Duarte, D.; Cabral Pinto, F.; Soares, S. Low-Cost LoRaWAN Node for Agro-Intelligence IoT. Electronics 2020, 9, 987. https://doi.org/10.3390/electronics9060987 [25] I.Methodology. [En línea]. Disponible en: http://www.iotmethodology.com/. [Último acceso: 21 12 2021].

[26] H. Fruit. [En Línea]. Disponible en: https://fincahappyfruit.com/ [Último acceso: 22 12 2021] [27] M. Lekić and G. Gardašević, "IoT sensor integration to Node-RED platform," 2018 17th International Symposium INFOTEH-JAHORINA (INFOTEH), 2018, pp. 1-5, doi:

10.1109/INFOTEH.2018.8345544.

[28] Grafana [En línea]. Disponible en: https://grafana.com/grafana/. [Último acceso: 15 01 2022]. [29] A. Grunwald, M. Schaarschmidt and C. Westerkamp, "LoRaWAN in a rural context: Use cases and opportunities for agricultural businesses," Mobile Communication - Technologies and Applications; 24. ITG-Symposium, 2019, pp. 1-6.

[30]InfluxDB [Enlínea]. Disponible en: https://www.influxdata.com/products/influxdboverview/. [Último acceso:15 01 2022]

[31] Giacobbe M., Chaouch C., Scarpa M., Puliafito A. (2020) An Implementation of InfluxDB for Monitoring and Analytics in Distributed IoT Environments. In: Bouhlel M., Rovetta S. (eds) Proceedings of the 8th International Conference on Sciences of Electronics, Technologies of Information and Telecommunications (SETIT'18), Vol.1. SETIT 2018. Smart Innovation, Systems and Technologies, vol 146. Springer, Cham. https://doi.org/10.1007/978-3-030-21005- 2\_15

[32] D. M. Matilla, Á. L. Murciego, D. M. Jiménez Bravo, A. Sales Mendes and V. R. Quietinho Leithardt, "Low cost center pivot irrigation monitoring systems based on IoT and LoRaWAN technologies," 2020 IEEE International Workshop on Metrology for Agriculture and Forestry (MetroAgriFor), 2020, pp. 262-267, doi: 10.1109/MetroAgriFor50201.2020.9277548.

[33] B. Queté et al., "Understanding the tradeoffs of LoRaWAN for IoT-based Smart Irrigation," 2020 IEEE International Workshop on Metrology for Agriculture and Forestry (MetroAgriFor), 2020, pp. 73-77, doi: 10.1109/MetroAgriFor50201.2020.9277566.

[34] Vicuña, J.P.N. & Hernandez, Dixys & Mazon-Olivo, Bertha & Ríos, Jimmy & Villavicencio, Oscar. (2018). Arduino y el Internet de las cosas. 10.17993/IngyTec.2018.45.

[35] I. Ramírez-Morales, B. Mazon-Olivo, A. Pan, S. B. Unda, D. V. Ortiz, D. H. Rojas, B. Mazon-Olivo, C. Escudero, B. Serrano, C. Loor y E. Tusa, Análisis de Datos Agropecuarios, Machala, El Oro: UTMACH, 2018.

[36] Mazon-Olivo, B., Hernández-Rojas, D., Maza-Salinas, J., Pan, A., 2018. Rules engine and complex event processor in the context of internet of things for Precision Agriculture. Computers and Electronics in Agriculture 154, pp. 347–360, doi: https://doi.org/10.1016/j. compag.2018.09.013.

[37] J. Berrú-Ayala, D. Hernandez-Rojas, P. Morocho-Díaz, J. Novillo-Vicuña, B. Mazon-Olivo y A. Pan, SCADA System Based on IoT for Intelligent Control of Banana Crop Irrigation, International Conference on Applied Technologies, pp. 243-256, 2019, doi: 10.1007/978-3-030- 42517-3\_19

# **7. ANEXOS**

# **Anexo 1: Matriz de consistencia**

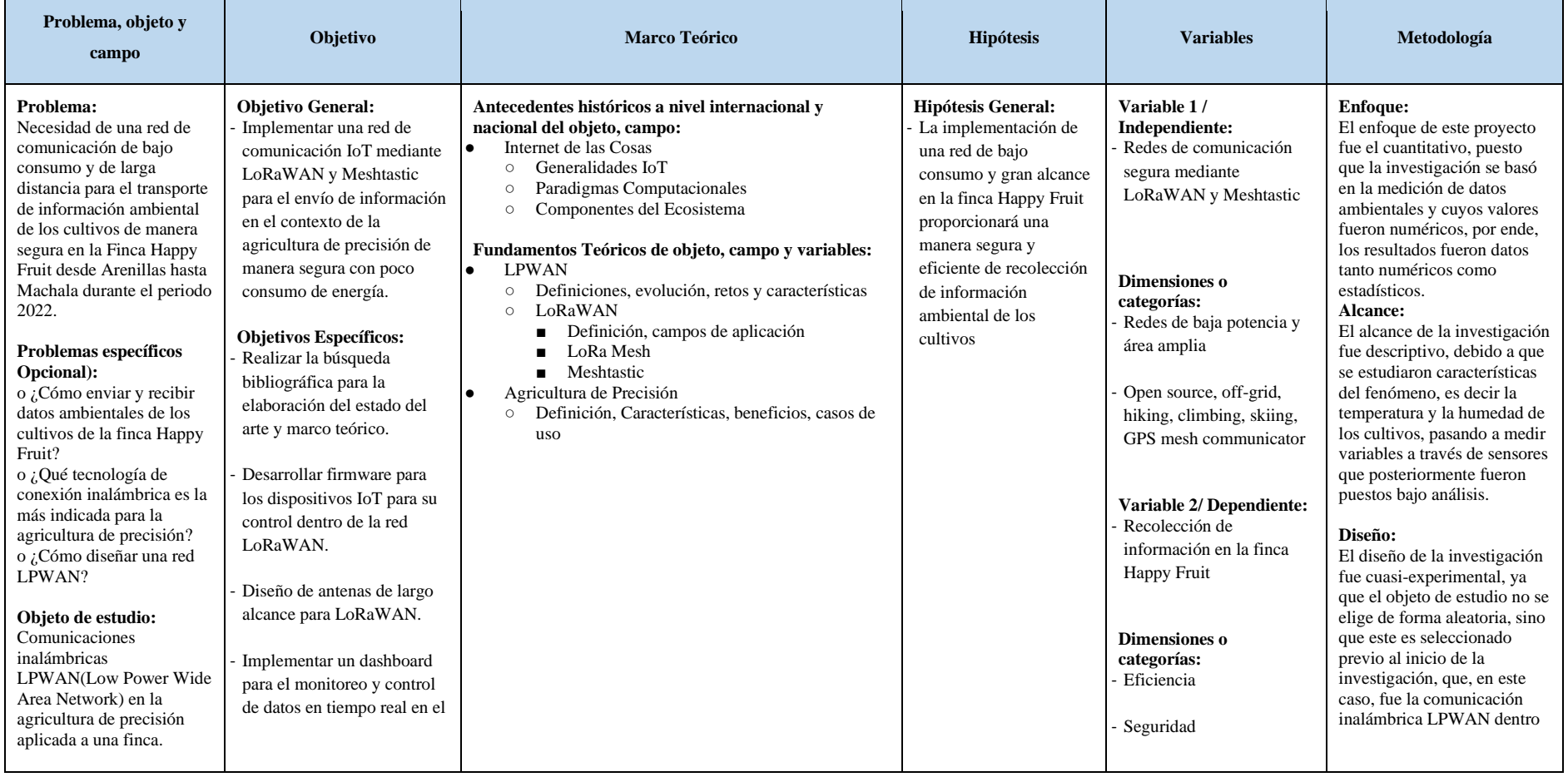

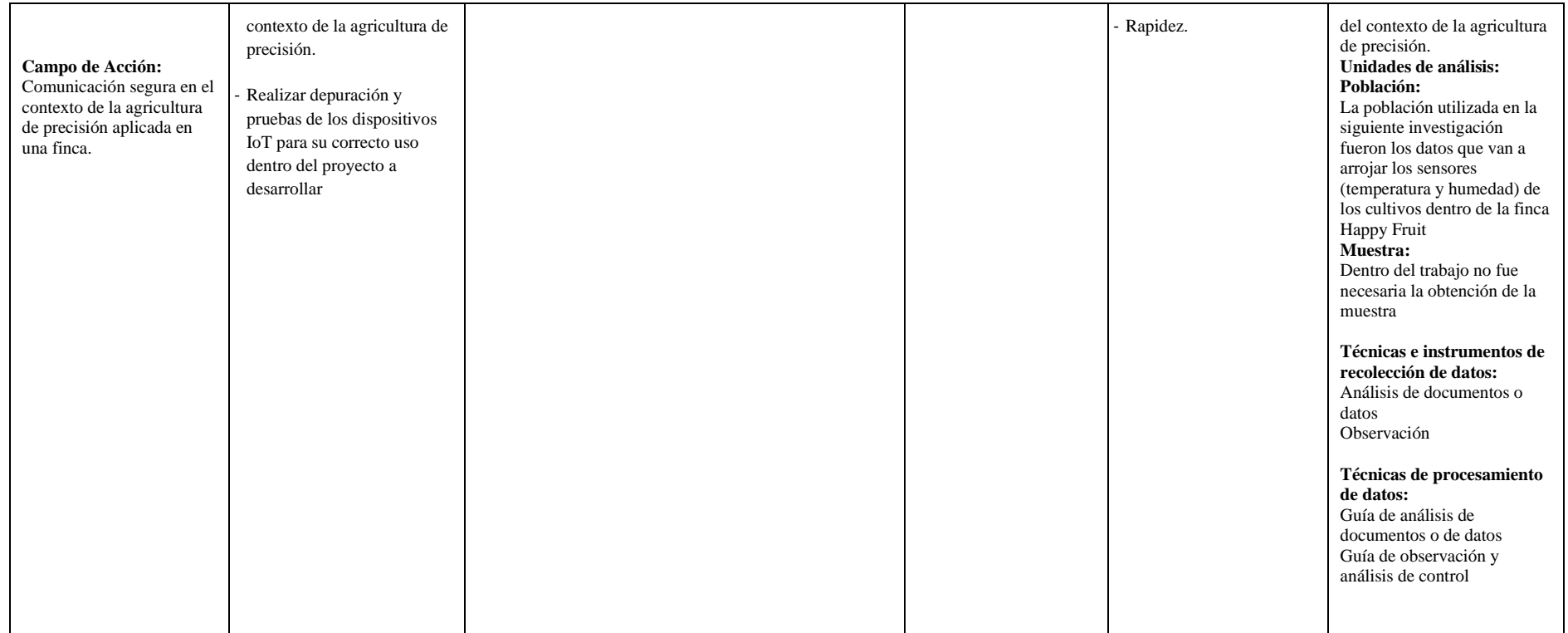